# CUCM-Zertifikatsverwaltung und Änderungsbenachrichtigung  $\overline{\phantom{a}}$

### Inhalt

- 1. Einführung
- 2. Wie werden Zertifikate gespeichert?
- 3. CertMgmt- und Certificate CN-Designübersicht
- 4. Beispiele
- 4.A. Fügen Sie ein neues tomcat-trust-Zertifikat ein.
- 4. B. tomcat-trust-Zertifikat löschen
- 4 C Regeneriert das Tomcat-Zertifikat auf dem Herausgeberknoten.
- 5. Fehlerbehebung
- 5.A. Bekannte Einwände Kategorisierung
- 5.B. Tipps und Tricks
- 5 C CCM-Zertifikat-Verifizierung
- 5.D. Tomcat Trust-Store- und Keystore-Verifizierung

# 1. Einführung

In diesem Dokument wird beschrieben, dass das Zertifikatsmanagement in Cisco Unified Operating System eine sehr wichtige Komponente von CUCM und VOS selbst ist, da viele Anwendungen und Funktionen z. B. auf Zertifikate basieren: TVS, CAPF, Security by Default oder Unified Serviceability-Seiten.CertMgmt stellt ein einziges Repository von Zertifikaten und APIs für andere Komponenten bereit, um die Sicherheit und die sichere Datenübertragung (TLS) einfach einschließen zu können.

Der Service "Cisco Certificate Change Notification" (Benachrichtigung über Cisco Zertifikatsänderung) wurde vorwiegend eingeführt, um einige Zertifikate über die Knoten im Cluster zu synchronisieren. Er wird von ServM überwacht. Dadurch wird die Zertifikatsbereitstellung für Administratoren bei größeren Bereitstellungen einfacher und schneller.

Unterstützt von Mateusz Olszowy, Cisco TAC Engineer.

# 2. Wie werden Zertifikate gespeichert?

Zertifikate werden sowohl im Dateisystem als auch in der Datenbank gespeichert, und der CN-Dienst synchronisiert sie zwischen Knoten. Dateisystemzertifikate haben eine höhere Priorität als DB-Zertifikate.

DB-Tabellen:

- ZERTIFIKAT speichert alle Zertifikatdetails wie Betreff, Aussteller, Seriennummer, Zertifikat im PEM-Format usw.
- CERTIFICATESERVICECERTIFICATEMAP Zuordnung zwischen Zertifikat und Zertifikatstyp, z. B. CallManager-Trust,CAPF-Trust
- CERTIFICATEHASHMAP Zuordnung zwischen Zertifikat und Hash des Zertifikats
- CERTIFICATEPROCESSNODEMAP Zuordnung zwischen Zertifikat und Prozessknoten
- CERTIFICATETRUSTROLEMAP Zuordnung zwischen Zertifikat und Rolle\_enum
- TYPECERTIFICATESERVICE Karten der in CERTIFICATESERVICECERTIFICATEMAP enthaltenen enums den Zertifikatstypen (z. B. tomcat, tomcat-trust, callmanager usw.)

Speicherung im Dateisystem:

- certs: public key (X509Certificate Own Certificate) (.der- und .pem-Format mit .description) sowie im pkcs-12 Keystore-Format.
- Schlüssel: private Schlüssel und Passphrasen sowie CSR.
- Trust-certs: alle vertrauenswürdigen Zertifikate (.der & .pem-Format) und auch im PKCS-12- Keystore-Format.

Beispielpfade:

```
/usr/local/cm/.security/CallManager/
```
/usr/local/cm/.security/CAPF

/usr/local/platform/.security/tomcat

Das Unterverzeichnis Trust-certs enthält symbolische Verknüpfungen, die auf .pem-Dateien mit speziellen Namen verweisen, die aus dem openSSL-Hash und normalerweise der Erweiterung .0 bestehen, die als Iterator verwendet werden kann, wenn der gleiche Hash generiert wird. Nachstehend finden Sie ein Beispiel:

```
[root@cucmpub trust-certs]# pwd
/usr/local/cm/.security/CallManager/trust-certs 
[root@cucmpub trust-certs]# ls -l cucmpub.pem
-rwxr-xr-x 1 certbase ccmbase 993 Mar 15 2013 cucmpub.pem 
[root@cucmpub trust-certs]# openssl x509 -noout -hash -in cucmpub.pem
5eb51e07 
[root@cucmpub trust-certs]# ls -l 5eb51e07.0 lrwxrwxrwx 1 certbase ccmbase 11 May 13 17:16
5eb51e07.0 -> cucmpub.pem
```
## 3. CertMgmt- und Certificate CN-Designübersicht

Beim Hochladen des Zertifikats unter der Seite OS Administration (Betriebssystemverwaltung) wird die Datei im PEM- und IM-Format in das Dateisystem geschrieben, und die DB-Tabellen werden aktualisiert.

Diese Zertifikate werden als Nächstes über die DB-Replikation auf die anderen Knoten im Cluster repliziert.

Einige Arten von Zertifikaten werden vom Cisco Certificate Change Notification-Prozess auf den Remote-Knoten abgerufen und durch denselben Prozess auf das Dateisystem hochgeladen.

Der Cisco Certificate Change Notification-Prozess wird über Änderungen an den folgenden Tabellen benachrichtigt: ZERTIFIKAT- UND ZERTIFIKATESERVICEERTIFIZIERUNGSMAP. Die von Cisco Certificate Change Notification abgerufenen Zertifikate werden in der folgenden Konfigurationsdatei konfiguriert: /usr/local/platform/conf/certM.conf:

CHANGE\_NOTIFICATION\_UNIT=tomcat,tomcat-trust,directory-trust,CallManager,Phone-SASTtrust,CallManager-trust

Zusätzlich wird der Dienst standardmäßig alle 30 Min. (1.800 Sek.) ausgeführt, um alle Zertifikate synchronisiert zu halten. Dieser Timer ist auch in der obigen Datei konfiguriert: CN\_SYNC\_TIMER=1800

Nach dem Hochladen werden die Zertifikate auf der OS-Admin-Seite auf Remote-Knoten repliziert und dort sowie auf das Dateisystem hochgeladen.

Beachten Sie, dass die Seite OS Admin und alle anderen Dienste die Zertifikate vom Dateisystem und nicht von der DB lesen.

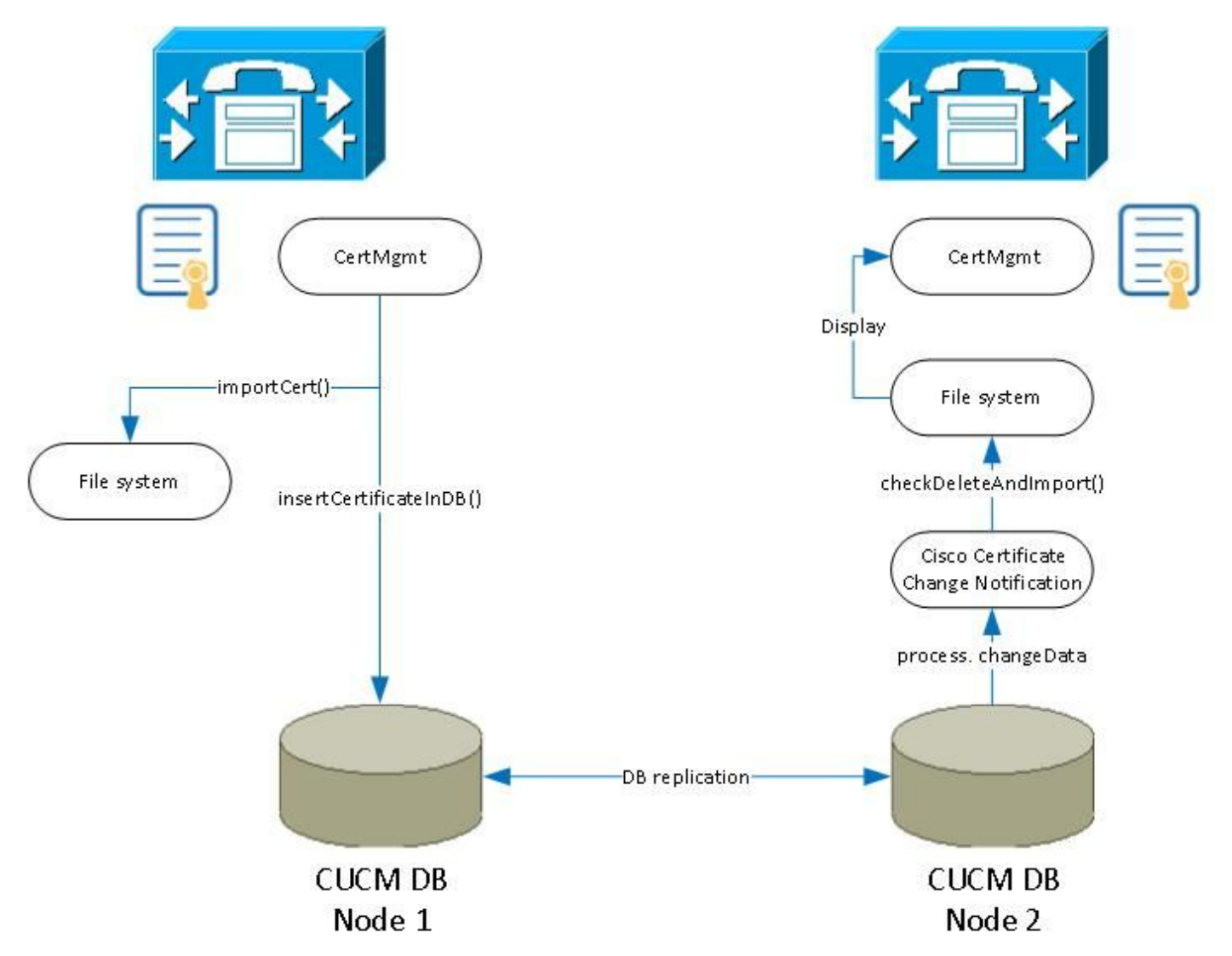

### 4. Beispiele

In diesem Abschnitt werden drei verschiedene Szenarien der Zertifikatsverwaltung behandelt. Für jedes Szenario folgen Sie dem Prozess im Detail und verwenden Screenshots und Protokolle.

In diesem Szenario verwenden Sie einen Cluster mit zwei Knoten und CUCM Version 9.1.2.1000-

28.

### Legende:

CM - Certificate Management (Protokolle finden Sie unter 'file list activelog platform/log/certMgmtXXXXX.log') certCN - Certificate Change Notification Service (Protokolle finden Sie unter 'file list activelog platform/log/certCNXXXXX.log')

Beispiele basierend auf CUCM-Cluster 9.1.2.1000-28, zwei Knoten: PUB, IP:10.48.46.29, HOSTNAME:CUCM861 SUB, IP: 10.48.46.30, HOSTNAME:CUCM861s

Zertifikate werden auf der Seite OS Admin mit der Seriennummer im Dezimalformat angezeigt. DB speichert diese Nummer in HEX. Zur Konvertierung von Seriennummern zwischen HEX/DEC können Sie dieses Online[-Tool](http://www.mathsisfun.com/binary-decimal-hexadecimal-converter.html) verwenden.

Protokollausschnitte enthalten einige Kommentare (fett formatiert, beginnend mit '##').

### 4.A. Fügen Sie ein neues tomcat-trust-Zertifikat ein.

Im ersten Szenario laden Sie über die Seite OS Admin ein Zertifikat in die tomcat trust-Datei hoch. Die folgenden Schritte werden für beide Knoten im Cluster ausgeführt:

a) Laden Sie das Zertifikat manuell hoch.

b) Das Zertifikat wird vom CM im Dateisystem gespeichert.

c) Das Zertifikat wird von CM in die DB eingefügt.

d) Das Zertifikat wird über die DB-Replikation an den Subscriber repliziert. CertCN auf beiden Knoten (pub und sub) wird über die Änderung benachrichtigt. Es wird keine Aktion auf dem Pub-Knoten durchführen.

e CertCN auf Sub Node importiert Zertifikate in das Dateisystem und fügt sie dem Keystore hinzu.

f. Nach diesen Schritten wird das Zertifikat auf der GUI unter OS Admin Seite angezeigt.

a) Beim Hochladen von Zertifikaten aus PEM-Dateien Folgen Sie den folgenden Screenshots:

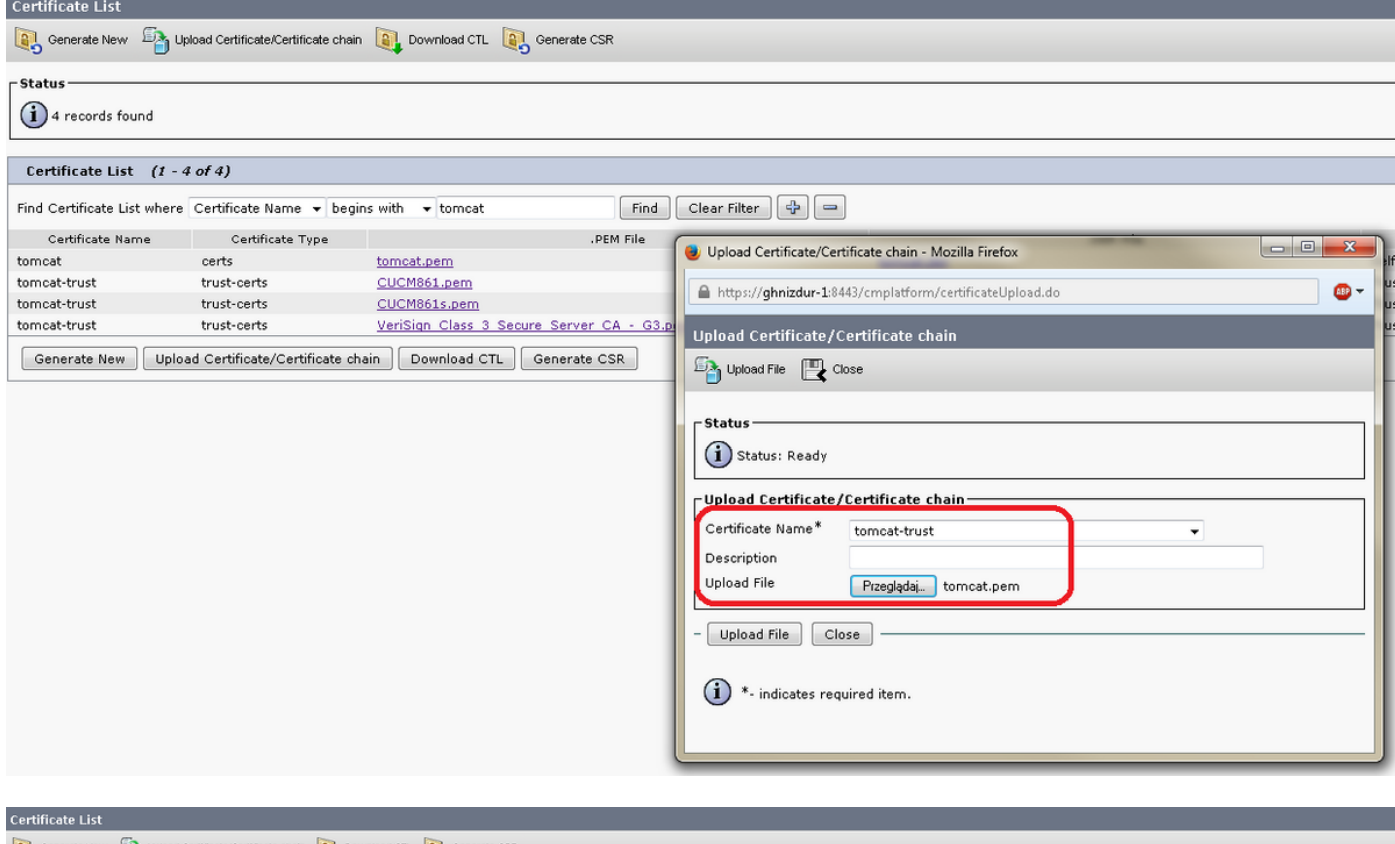

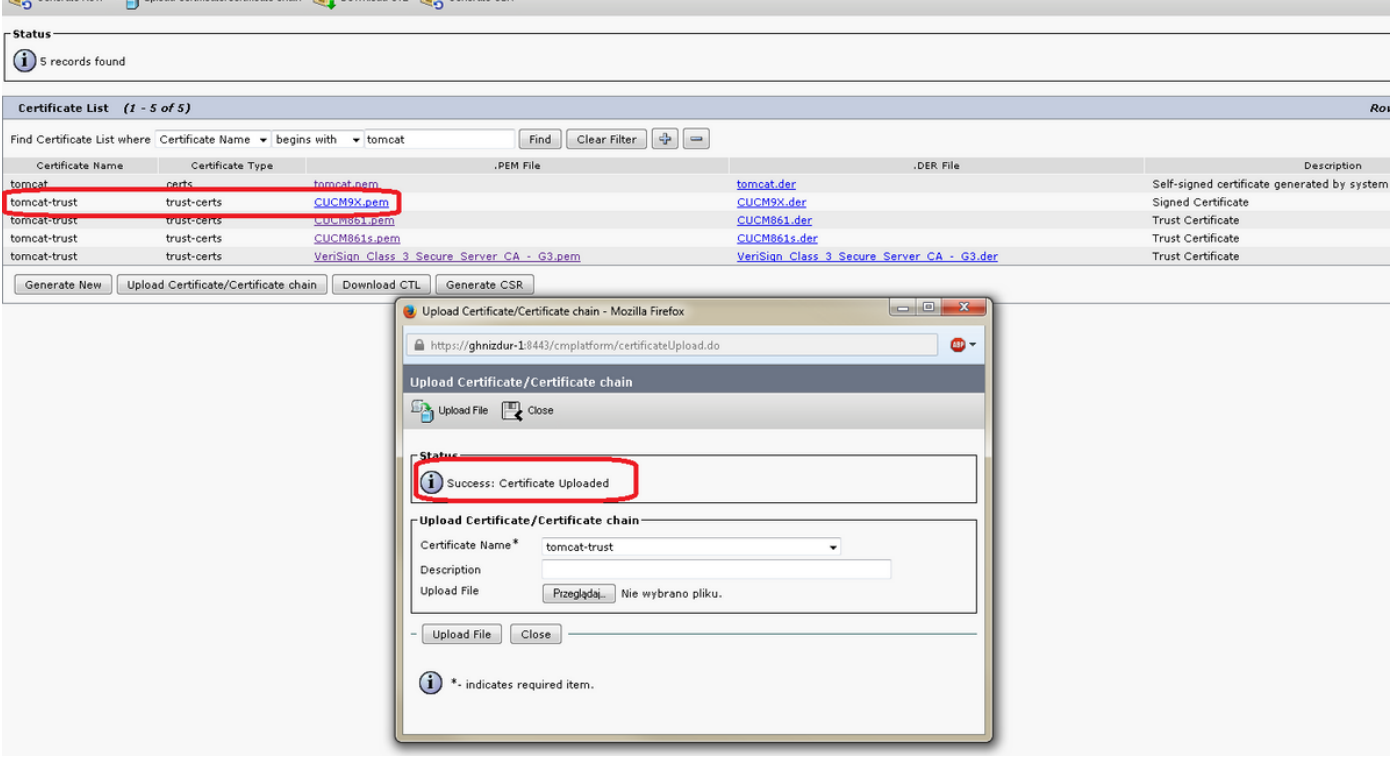

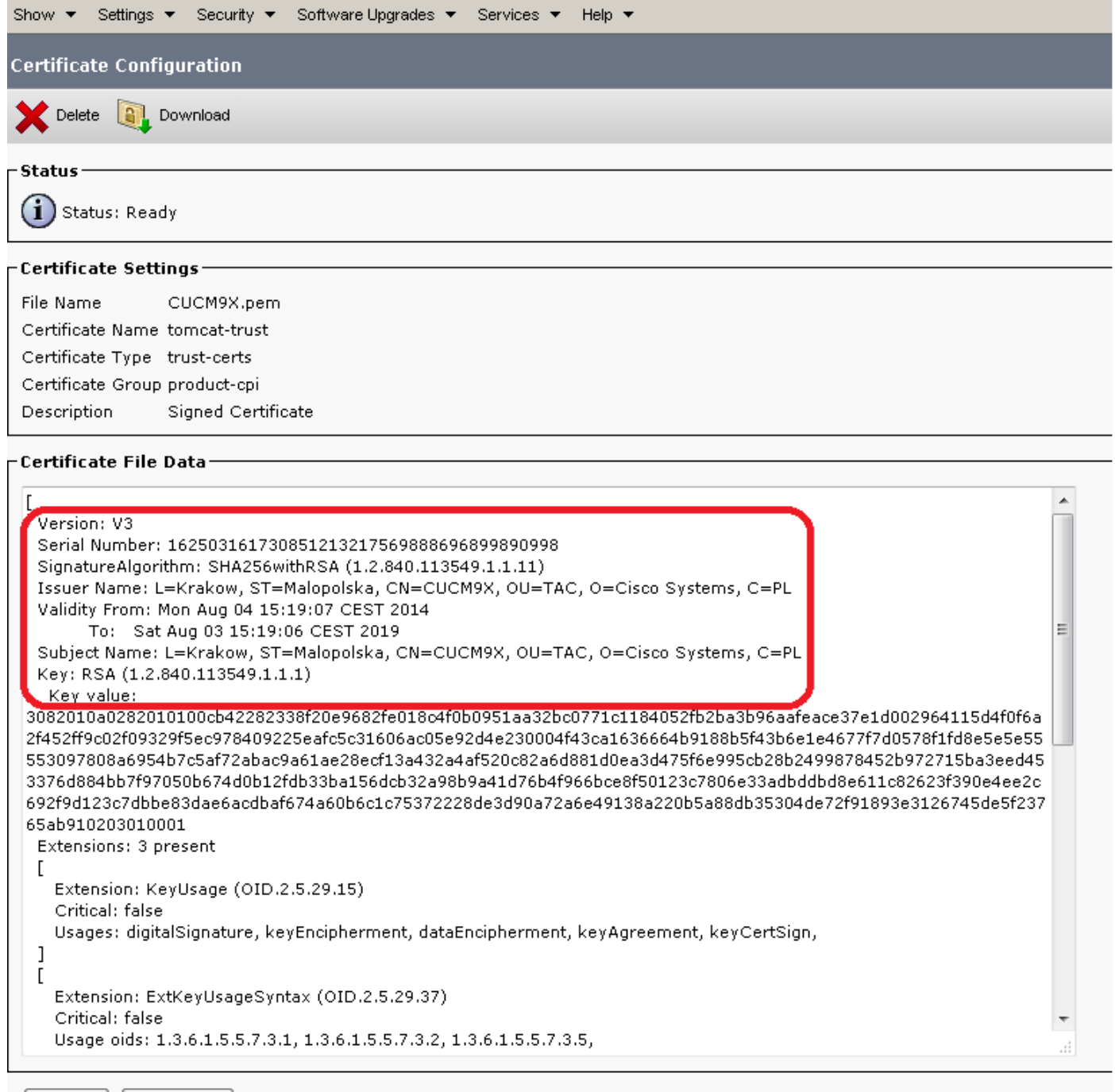

 $\begin{bmatrix} -{\sf Download} \end{bmatrix}$  $-$  Delete

### Seriennummer unseres neuen Zertifikats: Dez.: 1625031617308512132175698869689989890998 Sechs: 7A40F8743A793B44FE802B5F3E1E6F36

Das Zertifikat wird in das Dateisystem geschrieben (Sie folgen diesem Prozess in den nächsten Schritten)

```
[root@CUCM861 tomcat]# pwd
/usr/local/platform/.security/tomcat
[root@CUCM861 tomcat]# ls -la
total 40
drwxr-xr-x 5 root root 4096 Apr 4 12:47 .
drwxr-xr-x 5 root root 4096 Apr 4 12:47 ..
drwxr-xr-x 2 certbase ccmbase 4096 Aug 2 23:36 certs
drwxr-xr-x 2 certbase ccmbase 4096 Aug 2 23:36 keys
```

```
drwxr-xr-x 2 certbase ccmbase 4096 Aug 4 15:21 trust-certs
[root@CUCM861 tomcat]# ls -la certs
total 48
drwxr-xr-x 2 certbase ccmbase 4096 Aug 2 23:36 .
drwxr-xr-x 5 root root 4096 Apr 4 12:47 ..
-rwxr-xr-x 1 certbase ccmbase 939 Aug 2 23:36 tomcat.der
-rwxr-xr-x 1 certbase ccmbase 64 Aug 2 23:36 tomcat.description
-rwxr-xr-x 1 certbase ccmbase 2598 Aug 2 23:36 tomcat.keystore
-rwxr-xr-x 1 certbase ccmbase 1326 Aug 2 23:36 tomcat.pem
[root@CUCM861 tomcat]# ls -la trust-certs total 140 drwxr-xr-x 2 certbase ccmbase 4096 Aug 4
15:21 . drwxr-xr-x 5 root root 4096 Apr 4 12:47 .. lrwxrwxrwx 1 certbase ccmbase 11 Aug 4 15:21
101f99a6.0 -> CUCM861.pem lrwxrwxrwx 1 certbase ccmbase 10 Aug 4 15:21 25ffab9b.0 -> CUCM9X.pem
lrwxrwxrwx 1 certbase ccmbase 42 Aug 4 15:21 7e0370f0.0 ->
VeriSign_Class_3_Secure_Server_CA_-_G3.pem
-rwxr-xr-x 1 certbase ccmbase 939 Aug 2 23:36 CUCM861.der
-rwxr-xr-x 1 certbase ccmbase 44 Aug 2 23:36 CUCM861.description
-rwxr-xr-x 1 certbase ccmbase 1326 Aug 2 23:36 CUCM861.pem
-rwxr-xr-x 1 certbase ccmbase 941 Aug 2 22:51 CUCM861s.der
-rwxr-xr-x 1 certbase ccmbase 44 Aug 2 22:51 CUCM861s.description
-rwxr-xr-x 1 certbase ccmbase 1330 Aug 2 22:51 CUCM861s.pem
-rwxr-xr-x 1 certbase ccmbase 953 Aug 4 15:21 CUCM9X.der
-rwxr-xr-x 1 certbase ccmbase 45 Aug 4 15:21 CUCM9X.description
-rwxr-xr-x 1 certbase ccmbase 1346 Aug 4 15:21 CUCM9X.pem
lrwxrwxrwx 1 certbase ccmbase 12 Aug 4 15:21 d0aacffb.0 -> CUCM861s.pem
-rwxr-xr-x 1 certbase ccmbase 4939 Aug 4 15:21 tomcat-trust.keystore
-rwxr-xr-x 1 certbase ccmbase 1520 Apr 4 12:47 VeriSign_Class_3_Secure_Server_CA_-_G3.der
-rwxr-xr-x 1 certbase ccmbase 44 Apr 4 12:47 VeriSign_Class_3_Secure_Server_CA_-
_G3.description
-rwxr-xr-x 1 certbase ccmbase 2114 Apr 4 12:47 VeriSign_Class_3_Secure_Server_CA_-_G3.pem
```
[root@CUCM861 tomcat]# md5sum trust-certs/CUCM9X.pem **a0a2e12a42e4bbbf10655c9b299839d9** trustcerts/CUCM9X.pem

Wie Sie sehen, wird das neue Zertifikat im Verzeichnis trust-certs gespeichert. Common Name (der dem Hostnamen des CUCM-Knotens entspricht) wurde als Dateiname verwendet. Sie wurde als .pem und .der gespeichert.

Der symbolische Link 25ffab9b.0 -> CUCM9X.pem wurde ebenfalls erstellt und dem Text tomcattrust.keystore ein Zertifikat hinzugefügt.

Schließlich vergleichen Sie md5 Prüfsumme der Zertifikatsdatei auf dem Unterknoten, um zu beweisen, dass es sich um dasselbe Zertifikat handelt.

b) Sehen wir uns nun genauer an, wie das Zertifikat im Dateisystem gespeichert wurde. Im CM-Protokoll (Kommentare im Ausschnitt, fett, beginnt mit ##):

2014-08-04 15:21:21,116 INFO [main] - log4j configuration successful. 2014-08-04 15:21:21,239 INFO [main] - IN -- CertMgr.java - mainInternal(args) - 2014-08-04 15:21:21,241 INFO [main] - decode

```
## import is the operation that will be performed
2014-08-04 15:21:21,241 INFO [main] - op:import
2014-08-04 15:21:21,241 INFO [main] - type:trust-certs
2014-08-04 15:21:21,241 INFO [main] - unit:tomcat-trust
2014-08-04 15:21:21,241 INFO [main] - src-
cert:%2Fusr%2Flocal%2Fplatform%2Fupload%2Fcerts%2Ftomcat.pem
2014-08-04 15:21:21,241 INFO [main] - cert-
dir:%2Fusr%2Flocal%2Fplatform%2F.security%2Ftomcat%2Ftrust-certs
2014-08-04 15:21:21,241 INFO [main] - key-
dir:%2Fusr%2Flocal%2Fplatform%2F.security%2Ftomcat%2Fkeys
2014-08-04 15:21:21,241 INFO [main] - rootCA-cert:Dummy+Root+cert
2014-08-04 15:21:21,241 INFO [main] - trust-
```

```
dir:%2Fusr%2Flocal%2Fplatform%2F.security%2Ftomcat%2Ftrust-certs
2014-08-04 15:21:21,241 INFO [main] - logfile:%2Fvar%2Flog%2Factive%2Fplatform%2Flog%2Fcert-
mgmt.log
2014-08-04 15:21:21,241 INFO [main] -
resultfile:%2Fvar%2Flog%2Factive%2Fplatform%2Flog%2Fcertde-info.xml
2014-08-04 15:21:21,241 INFO [main] - description:Signed+Certificate
2014-08-04 15:21:21,294 INFO [main] - Parsed information
2014-08-04 15:21:21,294 INFO [main] - OrgName: CISCO
2014-08-04 15:21:21,294 INFO [main] - OrgUnit: TAC
2014-08-04 15:21:21,294 INFO [main] - Location: KRAKOW
2014-08-04 15:21:21,294 INFO [main] - Country: PL
2014-08-04 15:21:21,294 INFO [main] - State: MALOPOLSKA
2014-08-04 15:21:21,294 INFO [main] - Hostname: CUCM861
2014-08-04 15:21:21,294 INFO [main] - AlternateHostname: null
2014-08-04 15:21:21,294 INFO [main] - Domain Name:
2014-08-04 15:21:21,294 INFO [main] - IPAddress: 10.48.46.29
2014-08-04 15:21:21,296 INFO [main] - In parseXML()
2014-08-04 15:21:21,359 INFO [main] - FQDN Name retrived by InetAddress : CUCM861
2014-08-04 15:21:21,360 INFO [main] - CN: CUCM861
2014-08-04 15:21:21,360 INFO [main] - Temp before mod is
2014-08-04 15:21:21,361 INFO [main] - Temp afer mod is TAC
2014-08-04 15:21:21,361 INFO [main] - Temp in else is TAC
2014-08-04 15:21:21,361 INFO [main] - Temp before mod is
2014-08-04 15:21:21,361 INFO [main] - Temp afer mod is TAC
2014-08-04 15:21:21,361 INFO [main] - Temp in else is TAC
2014-08-04 15:21:21,361 INFO [main] - OuFields are TAC
2014-08-04 15:21:21,361 DEBUG [main] - Field after encoding: TAC
2014-08-04 15:21:21,361 DEBUG [main] - Field after encoding: CISCO
2014-08-04 15:21:21,362 DEBUG [main] - Field after encoding: KRAKOW
2014-08-04 15:21:21,362 DEBUG [main] - Field after encoding: MALOPOLSKA
2014-08-04 15:21:21,362 DEBUG [main] - Field after encoding: PL
2014-08-04 15:21:21,366 INFO [main] - OU field is :TAC
2014-08-04 15:21:21,366 INFO [main] - SubjectDN ::
CN=CUCM861,OU=TAC,O=CISCO,L=KRAKOW,ST=MALOPOLSKA,C=PL
2014-08-04 15:21:21,366 INFO [main] - IN -- CertMgr.java - getCertMgrObj(unit) - tomcat-trust
2014-08-04 15:21:21,386 INFO [main] - OUT -- CertMgr.java - getCertMgrObj -
com.cisco.cpi.certMgmt.manager.TomcatCertMgr@162dbb6
2014-08-04 15:21:21,386 INFO [main] - Dummy loadProperties
2014-08-04 15:21:21,386 INFO [main] - IN -- CertMgr.java - doOp(info) -
2014-08-04 15:21:21,387 INFO [main] - IN -- DefaultCertMgr.java - importCert(info) -
decode: true
op: import
unit: tomcat-trust
keystoreUnit:tomcat-trust
logFile: /var/log/active/platform/log/cert-mgmt.log
resultFile: /var/log/active/platform/log/certde-info.xml
keyDir: /usr/local/platform/.security/tomcat/keys
certDir: /usr/local/platform/.security/tomcat/trust-certs
srcCert: /usr/local/platform/upload/certs/tomcat.pem
type: trust-certs
rootCACert: Dummy Root cert
trustDir: /usr/local/platform/.security/tomcat/trust-certs
DNAME: CN=CUCM861,OU=TAC,O=CISCO,L=KRAKOW,ST=MALOPOLSKA,C=PL
description:Signed Certificate
isDBInsert:true
2014-08-04 15:21:21,387 INFO [main] - IN -- DefaultCertMgr.java - loadInputCert(info) -
2014-08-04 15:21:22,246 DEBUG [main] - Loading RSA providers explicitly...
2014-08-04 15:21:25,159 DEBUG [main] - RSA providers are loaded explicitly...
2014-08-04 15:21:25,159 DEBUG [main] - New security.provider.1=JsafeJCE
2014-08-04 15:21:25,159 DEBUG [main] - New security.provider.2=RsaJsse
2014-08-04 15:21:25,159 DEBUG [main] - New security.provider.3=BC
2014-08-04 15:21:25,159 DEBUG [main] - New security.provider.4=SUN
2014-08-04 15:21:25,159 DEBUG [main] - New security.provider.5=SunRsaSign
```

```
2014-08-04 15:21:25,159 DEBUG [main] - New security.provider.6=SunJSSE
2014-08-04 15:21:25,159 DEBUG [main] - New security.provider.7=SunJCE
2014-08-04 15:21:25,159 DEBUG [main] - New security.provider.8=SunJGSS
2014-08-04 15:21:25,160 DEBUG [main] - New security.provider.9=SunSASL
2014-08-04 15:21:25,160 DEBUG [main] - New security.provider.10=XMLDSig
2014-08-04 15:21:25,160 DEBUG [main] - New security.provider.11=SunPCSC
2014-08-04 15:21:25,160 INFO [main] - IN -- RSACryptoEngine.java - loadCertificates(..) -
2014-08-04 15:21:25,160 INFO [main] - IN -- RSACryptoEngine.java - loadCertificate(..) -
2014-08-04 15:21:25,772 INFO [main] - OUT -- RSACryptoEngine.java - loadCertificate -
2014-08-04 15:21:25,772 INFO [main] - OUT -- RSACryptoEngine.java - loadCertificates -
2014-08-04 15:21:25,772 INFO [main] - OUT -- DefaultCertMgr.java - loadInputCert - Successfully
loaded input cert
2014-08-04 15:21:25,772 DEBUG [main] - Checking validity of cert
2014-08-04 15:21:25,772 INFO [main] - Verifying certificate
L=Krakow,ST=Malopolska,CN=CUCM9X,OU=TAC,O=Cisco Systems,C=PL
2014-08-04 15:21:25,772 INFO [main] - IN -- CertUtil.java - parseCNfromDN(DN, sSearchStr) -
2014-08-04 15:21:25,773 DEBUG [main] - parseCNfromDN( certSubjDN:
'L=Krakow,ST=Malopolska,CN=CUCM9X,OU=TAC,O=Cisco Systems,C=PL')
2014-08-04 15:21:25,773 DEBUG [main] - Truncating CN 'CUCM9X,OU=TAC,O=Cisco Systems,C=PL' ->
'CUCM9X'
2014-08-04 15:21:25,773 INFO [main] - OUT -- CertUtil.java - parseCNfromDN -
2014-08-04 15:21:25,773 DEBUG [main] - Parsed CN 'CUCM9X' from DN
'L=Krakow,ST=Malopolska,CN=CUCM9X,OU=TAC,O=Cisco Systems,C=PL'
2014-08-04 15:21:25,773 INFO [main] - trying to load cert from trust store
::/usr/local/platform/.security/tomcat/trust-certs/CUCM9X.pem
2014-08-04 15:21:25,773 INFO [main] - cert not available in trust store
::L=Krakow,ST=Malopolska,CN=CUCM9X,OU=TAC,O=Cisco Systems,C=PL
2014-08-04 15:21:25,773 INFO [main] - IN -- DefaultCertMgr.java - importTrustCert(info, cert) -
2014-08-04 15:21:25,773 INFO [main] - IN -- DefaultCertMgr.java - saveToTrustStore(info, cert) -
2014-08-04 15:21:25,773 INFO [main] - IN -- DefaultCertMgr.java - saveTrustCert(cert, targetDir,
certType) -
2014-08-04 15:21:25,773 INFO [main] - IN -- CertUtil.java - parseCNfromDN(DN, sSearchStr) -
2014-08-04 15:21:25,773 DEBUG [main] - parseCNfromDN( certSubjDN:
'L=Krakow,ST=Malopolska,CN=CUCM9X,OU=TAC,O=Cisco Systems,C=PL')
2014-08-04 15:21:25,773 DEBUG [main] - Truncating CN 'CUCM9X,OU=TAC,O=Cisco Systems,C=PL' ->
'CUCM9X'
2014-08-04 15:21:25,773 INFO [main] - OUT -- CertUtil.java - parseCNfromDN -
2014-08-04 15:21:25,773 DEBUG [main] - Parsed CN 'CUCM9X' from DN
'L=Krakow,ST=Malopolska,CN=CUCM9X,OU=TAC,O=Cisco Systems,C=PL'
2014-08-04 15:21:25,773 INFO [main] - IN -- CertUtil.java - parseCNfromDN(DN, sSearchStr) -
2014-08-04 15:21:25,773 DEBUG [main] - parseCNfromDN( certSubjDN:
'L=Krakow,ST=Malopolska,CN=CUCM9X,OU=TAC,O=Cisco Systems,C=PL')
2014-08-04 15:21:25,774 DEBUG [main] - Truncating CN 'CUCM9X,OU=TAC,O=Cisco Systems,C=PL' ->
'CUCM9X'
2014-08-04 15:21:25,774 INFO [main] - OUT -- CertUtil.java - parseCNfromDN -
2014-08-04 15:21:25,774 DEBUG [main] - Parsed CN 'CUCM9X' from DN
'L=Krakow,ST=Malopolska,CN=CUCM9X,OU=TAC,O=Cisco Systems,C=PL'
## cert will be stored in filesystem with below filename (which is CN retrieved from
certificate)
2014-08-04 15:21:25,774 DEBUG [main] - target filename for imported cert: 'CUCM9X.pem'
2014-08-04 15:21:25,774 DEBUG [main] - existing certificate with same filename not found.
2014-08-04 15:21:25,774 DEBUG [main] - Saving PEM encoded cert
'/usr/local/platform/.security/tomcat/trust-certs/CUCM9X.pem'
2014-08-04 15:21:25,776 INFO [main] - IN -- CryptoUtil.java - saveAsPEM(..) - File :
/usr/local/platform/.security/tomcat/trust-certs/CUCM9X.pem
2014-08-04 15:21:25,796 INFO [main] - OUT -- CryptoUtil.java - saveAsPEM -
2014-08-04 15:21:25,796 DEBUG [main] - Saving DER encoded cert
'/usr/local/platform/.security/tomcat/trust-certs/CUCM9X.der'
2014-08-04 15:21:25,797 INFO [main] - OUT -- DefaultCertMgr.java - saveTrustCert -
## saving it to key store
```

```
2014-08-04 15:21:25,797 INFO [main] - IN -- TomcatCertMgr.java - saveToKeyStore(..) -
2014-08-04 15:21:25,797 INFO [main] - IN -- RSACryptoEngine.java - saveToKeyStore(keystoreFile,
```

```
keystorePass, x509Certificate, alias) -
2014-08-04 15:21:25,797 INFO [main] - IN -- RSACryptoEngine.java - loadKeyStore(keystoreFile,
keystorePass) -
2014-08-04 15:21:25,981 INFO [main] - OUT -- RSACryptoEngine.java - loadKeyStore -
2014-08-04 15:21:25,981 INFO [main] - Size of the keystore before import is : 3
2014-08-04 15:21:25,982 INFO [main] - Importing certificate : CUCM9X
2014-08-04 15:21:26,023 INFO [main] - Size of the keystore after import is : 4
2014-08-04 15:21:26,023 INFO [main] - OUT -- RSACryptoEngine.java - saveToKeyStore -
2014-08-04 15:21:26,023 INFO [main] - OUT -- TomcatCertMgr.java - saveToKeyStore -
2014-08-04 15:21:26,023 DEBUG [main] - TrustCert description filename : 'CUCM9X.description'
2014-08-04 15:21:26,024 INFO [main] - IN -- DefaultCertMgr.java - createDescriptionFile(name,
description) -
2014-08-04 15:21:26,024 INFO [main] - description is :Signed Certificate
2014-08-04 15:21:26,024 INFO [main] - OUT -- DefaultCertMgr.java - createDescriptionFile -
2014-08-04 15:21:26,024 INFO [main] - IN -- DefaultCertMgr.java -
setOwnershipAndPermissions(file) -
2014-08-04 15:21:26,024 DEBUG [main] - setOwnershipAndPermissions : CUCM9X.description
2014-08-04 15:21:26,025 DEBUG [main] - Changing ownership of file
'/usr/local/platform/.security/tomcat/trust-certs/CUCM9X.description'
2014-08-04 15:21:26,025 INFO [main] - IN -- Util.java - sysExec(exe, args) -
2014-08-04 15:21:26,025 DEBUG [main] - Executing command from Util.sysExec : /bin/chown
certbase /usr/local/platform/.security/tomcat/trust-certs/CUCM9X.description
2014-08-04 15:21:26,049 INFO [main] - OUT -- Util.java - sysExec -
2014-08-04 15:21:26,049 DEBUG [main] - Changing group ownership of file
'/usr/local/platform/.security/tomcat/trust-certs/CUCM9X.description'
2014-08-04 15:21:26,049 INFO [main] - IN -- Util.java - sysExec(exe, args) -
2014-08-04 15:21:26,049 DEBUG [main] - Executing command from Util.sysExec : /bin/chgrp ccmbase
/usr/local/platform/.security/tomcat/trust-certs/CUCM9X.description
2014-08-04 15:21:26,064 INFO [main] - OUT -- Util.java - sysExec -
2014-08-04 15:21:26,065 DEBUG [main] - Changing mode of file
'/usr/local/platform/.security/tomcat/trust-certs/CUCM9X.description'
2014-08-04 15:21:26,065 INFO [main] - IN -- Util.java - sysExec(exe, args) -
2014-08-04 15:21:26,065 DEBUG [main] - Executing command from Util.sysExec : /bin/chmod 755
/usr/local/platform/.security/tomcat/trust-certs/CUCM9X.description
2014-08-04 15:21:26,068 INFO [main] - OUT -- Util.java - sysExec -
2014-08-04 15:21:26,068 INFO [main] - OUT -- DefaultCertMgr.java - setOwnershipAndPermissions -
2014-08-04 15:21:26,068 INFO [main] - OUT -- DefaultCertMgr.java - saveToTrustStore -
```
#### **## certificate will be stored in trust-certs directory**

2014-08-04 15:21:26,069 INFO [main] - trustdir ::/usr/local/platform/.security/tomcat/trustcerts 2014-08-04 15:21:26,069 INFO [main] - IN -- Util.java - sysExec(exe, args) - 2014-08-04 15:21:26,069 DEBUG [main] - Executing command from Util.sysExec : python /usr/local/platform/bin/c\_rehash.py /usr/local/platform/.security/tomcat/trust-certs 2014-08-04 15:21:26,449 INFO [main] - OUT -- Util.java - sysExec -

#### **## setting necessary permissions**

2014-08-04 15:21:26,449 INFO [main] - IN -- DefaultCertMgr.java setOwnershipAndPermissions(file) - 2014-08-04 15:21:26,449 DEBUG [main] - setOwnershipAndPermissions : trust-certs 2014-08-04 15:21:26,449 DEBUG [main] - Changing ownership of file '/usr/local/platform/.security/tomcat/trust-certs' 2014-08-04 15:21:26,449 INFO [main] - IN -- Util.java - sysExec(exe, args) - 2014-08-04 15:21:26,449 DEBUG [main] - Executing command from Util.sysExec : /bin/chown -R certbase /usr/local/platform/.security/tomcat/trust-certs 2014-08-04 15:21:26,460 INFO [main] - OUT -- Util.java - sysExec - 2014-08-04 15:21:26,460 DEBUG [main] - Changing group ownership of file '/usr/local/platform/.security/tomcat/trust-certs' 2014-08-04 15:21:26,460 INFO [main] - IN -- Util.java - sysExec(exe, args) - 2014-08-04 15:21:26,460 DEBUG [main] - Executing command from Util.sysExec : /bin/chgrp -R ccmbase /usr/local/platform/.security/tomcat/trust-certs 2014-08-04 15:21:26,471 INFO [main] - OUT -- Util.java - sysExec - 2014-08-04 15:21:26,472 DEBUG [main] - Changing mode of file '/usr/local/platform/.security/tomcat/trust-certs'

```
2014-08-04 15:21:26,472 INFO [main] - IN -- Util.java - sysExec(exe, args) -
2014-08-04 15:21:26,472 DEBUG [main] - Executing command from Util.sysExec : /bin/chmod -R 755
/usr/local/platform/.security/tomcat/trust-certs
2014-08-04 15:21:26,478 INFO [main] - OUT -- Util.java - sysExec -
2014-08-04 15:21:26,478 INFO [main] - OUT -- DefaultCertMgr.java - setOwnershipAndPermissions -
2014-08-04 15:21:26,478 INFO [main] - IN -- CertUtil.java - populateCertInfo(cert, opInfo,
certFilePemLocation) -
2014-08-04 15:21:26,480 INFO [main] - IN -- CertUtil.java - getHostName(..) -
2014-08-04 15:21:26,480 INFO [main] - OUT -- CertUtil.java - getHostName - CUCM861
2014-08-04 15:21:26,480 INFO [main] - IN -- CryptoUtil.java - saveAsPEM(..) -
2014-08-04 15:21:26,482 INFO [main] - OUT -- CryptoUtil.java - saveAsPEM -
2014-08-04 15:21:26,483 INFO [main] - OUT -- CertUtil.java - populateCertInfo -
```

```
c) Das Zertifikat wurde im Dateisystem gespeichert, jetzt muss es in die DB eingefügt werden.
Dieser Vorgang wird auch über die CM API ausgeführt.
```
2014-08-04 15:21:26,484 INFO [main] - IN -- CertDBAction.java insertCertificateInDB(certFiletoStore, info) - 2014-08-04 15:21:26,485 INFO [main] -

#### **## certificate has been identified as tomcat-trust one**

```
DBParameters ...
PKID :null
CN :L=Krakow,ST=Malopolska,CN=CUCM9X,OU=TAC,O=Cisco Systems,C=PL
serialNo :7a40f8743a793b44fe802b5f3e1e6f36
hostName :CUCM861
issuerName :L=Krakow,ST=Malopolska,CN=CUCM9X,OU=TAC,O=Cisco Systems,C=PL
Certificate :Not Printing huge Certificate String..
IPV4Address :10.48.46.29
IPV6Address :
TimeToLive :NULL
UNIT :tomcat-trust
TYPE :trust-certs
ROLE :null
RoleMoniker :null
RoleEnum :null
SERVICE :null
ServiceMoniker :null
ServiceEnum :0
2014-08-04 15:21:26,485 INFO [main] - DB - Certifciate Store Plugin Handler is
:com.cisco.ccm.certmgmt.db.CertDBImpl
2014-08-04 15:21:26,697 DEBUG [main] - Connection Initialized to localnode. Connection
HashCode:896033 --Details:Connector(NOT CONNECTED: Driver=com.informix.jdbc.IfxDriver;)
2014-08-04 15:21:26,697 DEBUG [main] - getConn:
usePooling[true]connectToLocalDB[true]_target[0]connectToPubByDefault[false]
2014-08-04 15:21:26,712 DEBUG [main] - Try to get a connection from pool
2014-08-04 15:21:26,712 DEBUG [main] - getting local connection from Pool
2014-08-04 15:21:26,714 DEBUG [main] - Getting connection from connection pool entry
<database,jdbcurl2>
2014-08-04 15:21:26,715 DEBUG [main] - There are currently 0 connection pool entries
2014-08-04 15:21:26,719 DEBUG [main] - Checking if connection limit has been reached for
database
2014-08-04 15:21:26,720 DEBUG [main] - Connecting to publisher so max number of connections
allowed is 100
2014-08-04 15:21:26,720 DEBUG [main] - Number of connections in use is 0
2014-08-04 15:21:26,720 DEBUG [main] - There is currently 1 connection pool entry
2014-08-04 15:21:26,720 DEBUG [main] - Number of available connections in pool: 0
2014-08-04 15:21:27,411 DEBUG [main] - Adding connection
<com.informix.jdbc.IfxSqliConnect@135da43> to connection list
```
2014-08-04 15:21:27,411 DEBUG [main] - Marking connection <com.informix.jdbc.IfxSqliConnect@135da43> as used 2014-08-04 15:21:27,411 DEBUG [main] - Got connection from pool 2014-08-04 15:21:27,418 DEBUG [main] - getConn: usePooling[true]connectToLocalDB[true]\_target[0]connectToPubByDefault[false] 2014-08-04 15:21:27,422 DEBUG [main] - Closing the resultset. 2014-08-04 15:21:27,423 DEBUG [main] - Closing the connection. Connection HashCode:896033 -- Details:Connector(CONNECTED: Driver=com.informix.jdbc.IfxDriver;) 2014-08-04 15:21:27,423 DEBUG [main] - Attempting to close connection 2014-08-04 15:21:27,423 DEBUG [main] - Removing connection <database, jdbcurl2> from ConnectionManager list 2014-08-04 15:21:27,423 DEBUG [main] - removeConnectionFromConnectionList() 2014-08-04 15:21:27,447 DEBUG [main] - Removing connection <com.informix.jdbc.IfxSqliConnect@135da43> from connection list 2014-08-04 15:21:27,452 DEBUG [main] - Connection <com.informix.jdbc.IfxSqliConnect@135da43> is not closed, adding it back to the pool entry <database,jdbcurl2> 2014-08-04 15:21:27,453 INFO [main] - Connection/Statement/Resultset is closed properly. **## service is checking current enums for TYPETRUSTROLEMAP (for tomcat-trust it is ## ROLE\_APPLICATION\_SERVER=7) and TYPESERVICEROLEMAP (for tomcat-trust it will be ## tomcat-trust=6)** 2014-08-04 15:21:27,453 INFO [main] - TYPETRUSTROLEMAP ::{TRUST\_ROLE\_DATA\_SERVICE=24, TRUST\_ROLE\_PROVISIONING\_SERVICE=23, TRUST\_ROLE\_SERVICEABILITY=27, TRUST\_ROLES\_CALLMANAGER\_TFTP=2, PHONE\_TRUST\_ROLES\_FIREWALL=6, ROLE\_APPLICATION\_SERVER=7, TRUST\_ROLES\_SAST=0, ROLE\_SIGNALING\_CALL\_CONTROL=22, TRUST\_ROLES\_CALLMANAGER=1, TRUST\_ROLES\_UNKNOWN=255, TRUST\_ROLE\_NETWORK\_ELEMENT=25, TRUST\_ROLES\_SRST=5, ROLE\_CERTIFICATE\_AUTHORITY=20, TRUST\_ROLE\_VPN=26, TRUST\_ROLES\_CAPF=4, TRUST\_ROLES\_TFTP=3, ROLE\_AUTHENTICATION\_AUTHORIZATION=21} 2014-08-04 15:21:27,453 INFO [main] - TYPESERVICEROLEMAP ::{Phone-VPN-trust=2, CallManager=3, Phone-CTL-trust=15, tomcat-trust=6, TVS=11, ipsec-trust=8, Phone-trust=1, Phone-SAST-trust=14, tomcat=5, userlicensing-trust=16, CAPF=9, ipsec=7, CAPF-trust=10, CallManager-trust=4, TVStrust=12, directory-trust=13} 2014-08-04 15:21:27,453 INFO [main] - unitRoleMap ::{Phone-VPN-trust=[TRUST\_ROLE\_VPN], CallManager=[TRUST\_ROLES\_CALLMANAGER\_TFTP, TRUST\_ROLES\_SAST], Phone-CTLtrust=[ROLE\_APPLICATION\_SERVER], tomcat-trust=[ROLE\_APPLICATION\_SERVER], TVS=[ROLE\_AUTHENTICATION\_AUTHORIZATION], ipsec-trust=[], Phone-trust=[ROLE\_APPLICATION\_SERVER], Phone-SAST-trust=[TRUST\_ROLES\_SAST, TRUST\_ROLES\_TFTP], tomcat=[ROLE\_APPLICATION\_SERVER], userlicensing-trust=[], CAPF=[TRUST\_ROLES\_CAPF], ipsec=[ROLE\_APPLICATION\_SERVER], CAPF-trust=[], CallManager-trust=[], TVS-trust=[], directory-trust=[]} 2014-08-04 15:21:27,453 INFO [main] - commonTrustStoreMap ::{} 2014-08-04 15:21:27,456 DEBUG [main] - Connection Initialized to Publisher. Connection HashCode:7962652 --Details:Connector(NOT CONNECTED: Driver=com.informix.jdbc.IfxDriver;) 2014-08-04 15:21:27,456 INFO [main] - IN -- CertDBImpl.java - insertCertificate(certInfo, con) - 2014-08-04 15:21:27,456 DEBUG [main] - getConn: usePooling[true]connectToLocalDB[false]\_target[1]connectToPubByDefault[true] 2014-08-04 15:21:27,456 DEBUG [main] - Try to get a connection from pool 2014-08-04 15:21:27,456 DEBUG [main] - Getting connection from connection pool entry <database, jdbcurl2> 2014-08-04 15:21:27,456 DEBUG [main] - There is currently 1 connection pool entry 2014-08-04 15:21:27,456 DEBUG [main] - Adding connection <com.informix.jdbc.IfxSqliConnect@135da43> to connection list 2014-08-04 15:21:27,456 DEBUG [main] - Marking connection <com.informix.jdbc.IfxSqliConnect@135da43> as used 2014-08-04 15:21:27,457 DEBUG [main] - Got connection from pool 2014-08-04 15:21:27,459 INFO [main] - IN -- CertDBImpl.java populateRoleEnumServiceEnum(certInfo) - 2014-08-04 15:21:27,459 INFO [main] - UNIT ::: tomcat-trust 2014-08-04 15:21:27,459 INFO [main] - role ::: [ROLE\_APPLICATION\_SERVER] 2014-08-04 15:21:27,459 INFO [main] - roleEnum ::: [7] 2014-08-04 15:21:27,459 INFO [main] - service ::: null 2014-08-04 15:21:27,459 INFO [main] - serviceEnum ::: 6 2014-08-04 15:21:27,459 INFO [main] - OUT -- CertDBImpl.java - populateRoleEnumServiceEnum - 2014-08-04 15:21:27,489 INFO [main] - IN -- CertDBUtil.java - getProcessNodeId(con, hostName, ipAddress, fqdn) -

2014-08-04 15:21:27,489 INFO [main] - getProcessNodeId Query :SELECT PKID,NAME FROM PROCESSNODE WHERE UPPER(NAME)=UPPER("CUCM861") OR UPPER(NAME)=UPPER("10.48.46.29") OR UPPER(NAME)=UPPER("CUCM861") 2014-08-04 15:21:27,489 DEBUG [main] - getConn: usePooling[true]connectToLocalDB[false]\_target[1]connectToPubByDefault[true] 2014-08-04 15:21:27,497 INFO [main] - ProcessNodeId:13f4b0d9-0bae-429a-a86e-625336a35bb6 2014-08-04 15:21:27,498 DEBUG [main] - Closing the resultset. 2014-08-04 15:21:27,498 INFO [main] - Connection/Statement/Resultset is closed properly. 2014-08-04 15:21:27,498 INFO [main] - OUT -- CertDBUtil.java - getProcessNodeId - 2014-08-04 15:21:27,498 INFO [main] - IN -- CertDBImpl.java - getPkidOfCertificate(hash, serverName, con) - 2014-08-04 15:21:27,498 DEBUG [main] - GetPKID Query :SELECT A.PKID FROM CERTIFICATE A, CERTIFICATEHASHMAP B WHERE A.PKID=B.FKCERTIFICATE AND B.HASH = "a9Ww/WeDmBnnHHncUCqOGCz4O9g=" 2014-08-04 15:21:27,498 DEBUG [main] - getConn: usePooling[true]connectToLocalDB[false]\_target[1]connectToPubByDefault[true] 2014-08-04 15:21:27,522 DEBUG [main] - Closing the resultset. 2014-08-04 15:21:27,539 INFO [main] - Connection/Statement/Resultset is closed properly. 2014-08-04 15:21:27,539 INFO [main] - OUT -- CertDBImpl.java - getPkidOfCertificate - 2014-08-04 15:21:27,539 DEBUG [main] - INSERT FLAG :: isCertUpdate=false :: doNothing=false

#### **## you can see an insert query that is used to upload the certificate into the CERTIFICATE ## table**

2014-08-04 15:21:27,543 DEBUG [main] - INSERT/UPDATE Query of CERTIFICATE : INSERT INTO CERTIFICATE VALUES ("4152b36b-002e-68ac-711dc373fa940779","CUCM861","L=Krakow,ST=Malopolska,CN=CUCM9X,OU=TAC,O=Cisco Systems,C=PL","L=Krakow,ST=Malopolska,CN=CUCM9X,OU=TAC,O=Cisco Systems,C=PL","7a40f8743a793b44fe802b5f3e1e6f36","-----BEGIN CERTIFICATE----- MIIDtTCCAp2gAwIBAgIQekD4dDp5O0T+gCtfPh5vNjANBgkqhkiG9w0BAQsFADBq MQswCQYDVQQGEwJQTDEWMBQGA1UEChMNQ2lzY28gU3lzdGVtczEMMAoGA1UECxMD VEFDMQ8wDQYDVQQDEwZDVUNNOVgxEzARBgNVBAgTCk1hbG9wb2xza2ExDzANBgNV BAcTBktyYWtvdzAeFw0xNDA4MDQxMzE5MDdaFw0xOTA4MDMxMzE5MDZaMGoxCzAJ BgNVBAYTAlBMMRYwFAYDVQQKEw1DaXNjbyBTeXN0ZW1zMQwwCgYDVQQLEwNUQUMx DzANBgNVBAMTBkNVQ005WDETMBEGA1UECBMKTWFsb3BvbHNrYTEPMA0GA1UEBxMG S3Jha293MIIBIjANBgkqhkiG9w0BAQEFAAOCAQ8AMIIBCgKCAQEAy0IoIzjyDpaC /gGMTwsJUaoyvAdxwRhAUvsro7lqr+rON+HQApZBFdTw9qL0Uv+cAvCTKfXsl4QJ Il6vxcMWBqwF6S1OIwAE9DyhY2ZkuRiLX0O24eRnf30FePH9jl5eVVUwl4CKaVS3 xa9yq6yaYa4o7PE6QypK9SDIKm2IHQ6j1HX26ZXLKLJJmHhFK5cnFbo+7UUzdtiE u3+XBOtnTOsS/bM7oVbcsyqYuaOddrT5Zrzo9OEjx4BuM62929jmEcgmI/OO5O4s aS+dEjx9u+g9rmrNuvZ0pgtsHHU3IijePZCnKm5JE4oiC1qI2zUwTecvkYk+MSZ0 XeXyN2WrkQIDAQABo1cwVTALBgNVHQ8EBAMCArwwJwYDVR0lBCAwHgYIKwYBBQUH AwEGCCsGAQUFBwMCBggrBgEFBQcDBTAdBgNVHQ4EFgQUt6dlJJ8fTevcRHxEQKG9 fYV3SPswDQYJKoZIhvcNAQELBQADggEBALA9jn5CWQHMA+Eg9C6QUyLqKNN7Lshy loSSE7Nn5RsIB4PQ9cD8Wvl7bzRYp70yFoQ1B+Z8U4FgSCWKbGAGAubMyb/6rXLW uUyCrXhy48XrMDVJ3CqMHXhR5tjY9Sn1ziXdJe4AwvBRAzId4QrIdNuE6pUSLrrh 915dRYvrXpIXgeQJ2pGU+qo12CSaySSPTeFhNDh8U2yjw/tg8H1Amnv0VW+TY+9U B6TC04iElmwuOr9tJ6+LyZI7emRmNkv5On5PZcK4RQz5NOefVXdSHLpwAuW+Q8Eb mt7BbxyyZl5KbaSdAMvkYRbnuwDJyZWMJPOWftVcmRlRPk2/yDb959o= -----END CERTIFICATE----- ","10.48.46.29","",NULL) 2014-08-04 15:21:27,543 DEBUG [main] - getConn: usePooling[true]connectToLocalDB[false]\_target[1]connectToPubByDefault[true] 2014-08-04 15:21:27,766 INFO [main] - IN -- CertDBImpl.java - updateCertificateHashMap(certInfo, con) - **## hash for this certificate is being updated in teh CERTIFICATEHASMAP**

2014-08-04 15:21:27,766 DEBUG [main] - Update query of CERTIFICATEHASHMAP :UPDATE CERTIFICATEHASHMAP SET HASH = "a9Ww/WeDmBnnHHncUCqOGCz4O9g=" WHERE FKCERTIFICATE = "4152b36b-002e-68ac-711d-c373fa940779" 2014-08-04 15:21:27,766 DEBUG [main] - getConn: usePooling[true]connectToLocalDB[false]\_target[0]connectToPubByDefault[true] 2014-08-04 15:21:27,771 INFO [main] - OUT -- CertDBImpl.java - updateCertificateHashMap -

**## cert is in the DB, but there is still no info about the type of this certificate. ## Corresponding tables: CERTIFICATESERVICECERTIFICATEMAP, CERTIFICATETRUSTROLEMAP and** **## CERTIFICATEPROCESSNODEMAP need to be updated with correct info. For each one CM will ## check if you have any entries in the DB with the PKID of certificate you just added. If ## no, proper entry is inserted** 2014-08-04 15:21:27,771 INFO [main] - IN -- CertDBImpl.java - insertCertSrvCertMap(certInfo,  $con)$  -2014-08-04 15:21:27,771 INFO [main] - IN -- CertDBImpl.java checkExistingCertificateServiceMapping(certInfo, serviceEnum, con) -

#### **## checked here**

2014-08-04 15:21:27,771 DEBUG [main] - checkExistingTrustCertificateForService Query :SELECT PKID,FKCERTIFICATE, TKCERTIFICATESERVICE FROM CERTIFICATESERVICECERTIFICATEMAP WHERE FKCERTIFICATE = "4152b36b-002e-68ac-711d-c373fa940779" AND TKCERTIFICATESERVICE= "6" 2014-08-04 15:21:27,771 DEBUG [main] - getConn: usePooling[true]connectToLocalDB[false]\_target[0]connectToPubByDefault[true] 2014-08-04 15:21:27,774 DEBUG [main] - Closing the resultset. 2014-08-04 15:21:27,774 INFO [main] - Connection/Statement/Resultset is closed properly. 2014-08-04 15:21:27,774 INFO [main] - OUT -- CertDBImpl.java checkExistingCertificateServiceMapping -

#### **## inserted here**

2014-08-04 15:21:27,774 DEBUG [main] - Certificate to be inserted in CERTIFICATESERVICECERTIFICATEMAP table :tomcat-trust ::PKID :4152b36b-002e-68ac-711dc373fa940779 ::toInsertInCertSrvMap:true 2014-08-04 15:21:27,774 DEBUG [main] - Insert query of CERTIFICATESERVICECERTIFICATEMAP :INSERT INTO CERTIFICATESERVICECERTIFICATEMAP VALUES (newid(),"4152b36b-002e-68ac-711d-c373fa940779",6) 2014-08-04 15:21:27,775 DEBUG [main] - getConn: usePooling[true]connectToLocalDB[false] target[0]connectToPubByDefault[true] 2014-08-04 15:21:27,778 DEBUG [main] - CertService mapping entry already exists.. 2014-08-04 15:21:27,778 INFO [main] - OUT -- CertDBImpl.java - insertCertSrvCertMap - 2014-08-04 15:21:27,778 INFO [main] - IN -- CertDBImpl.java - insertCertTrustRoleMap(certInfo, log, con) - 2014-08-04 15:21:27,779 INFO [main] - IN -- CertDBImpl.java checkExistingCertificateRoleMapping(certInfo, roleEnum, con) -

#### **## checked here**

2014-08-04 15:21:27,779 DEBUG [main] - checkExistingTrustCertificateForRole Query :SELECT PKID,FKCERTIFICATE, TKTRUSTROLE FROM CERTIFICATETRUSTROLEMAP WHERE FKCERTIFICATE = "4152b36b-002e-68ac-711d-c373fa940779" AND TKTRUSTROLE= "7" 2014-08-04 15:21:27,779 DEBUG [main] - getConn: usePooling[true]connectToLocalDB[false]\_target[0]connectToPubByDefault[true] 2014-08-04 15:21:27,781 DEBUG [main] - Closing the resultset. 2014-08-04 15:21:27,781 INFO [main] - Connection/Statement/Resultset is closed properly. 2014-08-04 15:21:27,781 INFO [main] - OUT -- CertDBImpl.java checkExistingCertificateRoleMapping -

#### **## inserted here**

2014-08-04 15:21:27,781 DEBUG [main] - Certificate to be inserted in CERTIFICATETRUSTROLEMAP table :tomcat-trust ::PKID :4152b36b-002e-68ac-711d-c373fa940779 ::toInsertInCertSrvMap:true 2014-08-04 15:21:27,781 DEBUG [main] - Insert query of CERTIFICATETRUSTROLEMAP :INSERT INTO CERTIFICATETRUSTROLEMAP VALUES (newid(),"4152b36b-002e-68ac-711d-c373fa940779",7) 2014-08-04 15:21:27,782 DEBUG [main] - getConn: usePooling[true]connectToLocalDB[false]\_target[0]connectToPubByDefault[true] 2014-08-04 15:21:27,868 INFO [main] - OUT -- CertDBImpl.java - insertCertTrustRoleMap - 2014-08-04 15:21:27,868 INFO [main] - IN -- CertDBImpl.java - insertCertProcessNodeMap(certInfo,  $\cosh$ ) – 2014-08-04 15:21:27,868 INFO [main] - IN -- CertDBImpl.java checkExistingCertProcessNodeMapping(certInfo, con) -

#### **## finally checked here**

2014-08-04 15:21:27,868 DEBUG [main] - checkExistingCertProcessNodeMapping Query :SELECT PKID, FKCERTIFICATE, FKPROCESSNODE, SERVERNAME FROM CERTIFICATEPROCESSNODEMAP WHERE FKCERTIFICATE="4152b36b-002e-68ac-711d-c373fa940779" AND FKPROCESSNODE="13f4b0d9-0bae-429a-a86e-625336a35bb6" AND SERVERNAME="CUCM861" 2014-08-04 15:21:27,869 DEBUG [main] - getConn:

usePooling[true]connectToLocalDB[false]\_target[0]connectToPubByDefault[true] 2014-08-04 15:21:27,872 DEBUG [main] - Closing the resultset. 2014-08-04 15:21:27,872 INFO [main] - Connection/Statement/Resultset is closed properly. 2014-08-04 15:21:27,872 INFO [main] - OUT -- CertDBImpl.java checkExistingCertProcessNodeMapping -

#### **## and inserted here**

2014-08-04 15:21:27,872 DEBUG [main] - Insert query of CERTIFICATEPROCESSNODEMAP :INSERT INTO CERTIFICATEPROCESSNODEMAP VALUES (newId(),"4152b36b-002e-68ac-711d-c373fa940779", "13f4b0d9- 0bae-429a-a86e-625336a35bb6" , "CUCM861", "10.48.46.29" , "") 2014-08-04 15:21:27,872 DEBUG [main] - getConn: usePooling[true]connectToLocalDB[false]\_target[0]connectToPubByDefault[true] 2014-08-04 15:21:27,879 INFO [main] - OUT -- CertDBImpl.java - insertCertProcessNodeMap - 2014-08-04 15:21:27,930 DEBUG [main] - Connection committed for insertCertificate.. 2014-08-04 15:21:27,930 DEBUG [main] - Insertion of Certificate in DB is Successful. 2014-08-04 15:21:27,930 INFO [main] - OUT -- CertDBImpl.java - insertCertificate - 2014-08-04 15:21:27,930 DEBUG [main] - Closing the connection. Connection HashCode:7962652 -- Details:Connector(CONNECTED: Driver=com.informix.jdbc.IfxDriver;)  $2014-08-04$  15:21:27,930 DEBUG [main] - Attempting to close connection 2014-08-04 15:21:27,930 DEBUG [main] - Removing connection <database, jdbcurl2> from ConnectionManager list 2014-08-04 15:21:27,930 DEBUG [main] - removeConnectionFromConnectionList() 2014-08-04 15:21:27,930 DEBUG [main] - Removing connection <com.informix.jdbc.IfxSqliConnect@135da43> from connection list 2014-08-04 15:21:27,931 DEBUG [main] - Connection <com.informix.jdbc.IfxSqliConnect@135da43> is not closed, adding it back to the pool entry <database,jdbcurl2> 2014-08-04 15:21:27,931 INFO [main] - Connection/Statement/Resultset is closed properly. 2014-08-04 15:21:27,931 INFO [main] - DB - Generate Certificate operation in DB is successful 2014-08-04 15:21:27,931 INFO [main] - OUT -- CertDBAction.java - insertCertificateInDB - 2014-08-04 15:21:27,931 INFO [main] - IN -- CryptoUtil.java - isOCSPEnabled(..) - 2014-08-04 15:21:27,931 INFO [main] - IN -- CryptoUtil.java - getCertMonitorXmlParser(..) - 2014-08-04 15:21:27,989 INFO [main] - OUT -- CryptoUtil.java - getCertMonitorXmlParser - 2014-08-04 15:21:27,989 INFO [main] - OUT -- CryptoUtil.java - isOCSPEnabled - false 2014-08-04 15:21:27,990 DEBUG [main] - OCSP is not enabled.

#### **## process of importing the cert to this node is finishing here.**

2014-08-04 15:21:27,990 INFO [main] - Successfully imported trusted certificate with Subject DN:L=Krakow,ST=Malopolska,CN=CUCM9X,OU=TAC,O=Cisco Systems,C=PL 2014-08-04 15:21:27,990 INFO [main] - OUT -- DefaultCertMgr.java - importTrustCert - Successfully imported trusted certificate with Subject DN:L=Krakow,ST=Malopolska,CN=CUCM9X,OU=TAC,O=Cisco Systems,C=PL 2014-08-04 15:21:27,990 INFO [main] - result of import operations is ::Import of trust certificate is successful 2014-08-04 15:21:27,990 INFO [main] - OUT -- DefaultCertMgr.java - importCert - 2014-08-04 15:21:27,990 INFO [main] - IN -- CertMgr.java - logResult(result, desc, resultFile) - 2014-08-04 15:21:27,990 INFO [main] - CertMgmt Operation Result : null 2014-08-04 15:21:27,991 INFO [main] - OUT -- CertMgr.java - logResult - 2014-08-04 15:21:27,991 INFO [main] - OUT -- CertMgr.java - doOp - 2014-08-04 15:21:27,992 INFO [main] - OUT -- CertMgr.java - mainIntenal -

d) Nachdem Zertifikate repliziert wurden, wird der CertCN-Dienst auf beiden Knoten über die Änderungen in der DB benachrichtigt. Dies wird in den Protokollen angezeigt. Im Folgenden wird das Protokoll beim Herausgeber angezeigt.

```
## notification about the change comes, service is notified about change in CERTIFICATE and
CERTIFICATESERVICECERTIFICATEMAP tables
```
 $2014-08-04$   $15:21:28,003$  INFO [Thread-5] - IN - process. changeData :

2014-08-04 15:21:28,016 INFO [Thread-5] - Inside CERTIFICATE - I/U option..

2014-08-04 15:21:28,016 DEBUG [Thread-5] - Updated Data in CERTIFICATE

::<msg><type>DBL</type><table>certificate</table><tableid>41</tableid><action>I</action><time>14 07158487</time><new><cdrserver>2</drserver><cdrtime>1407158486</cdrtime><pkid>4152b36b-002e-68ac-711d-

c373fa940779</pkid><servername>CUCM861</servername><subjectname>L=Krakow,ST=Malopolska,CN=CUCM9X

```
Systems,C=PL</subjectname><issuername>L=Krakow,ST=Malopolska,CN=CUCM9X,OU=TAC,O=Cisco
Systems,C=PL</issuername><serialnumber>7a40f8743a793b44fe802b5f3e1e6f36</serialnumber><certifica
te></certificate><ipv4address>10.48.46.29</ipv4address><ipv6address></ipv6address><timetolive>NU
LL</timetolive><ifx_replcheck>6043699677659004930</ifx_replcheck></new></msg>
2014-08-04 15:21:28,016 DEBUG [Thread-5] - Certificate PKID : 4152b36b-002e-68ac-711d-
c373fa940779 , ipAddress : 10.48.46.29 , OldSerialNo : , NewSerialNo :
7a40f8743a793b44fe802b5f3e1e6f36
2014-08-04 15:21:28,017 INFO [Thread-5] - OUT - process.
2014-08-04 15:21:28,018 INFO [Thread-5] - IN - process. changeData :
2014-08-04 15:21:28,018 INFO [Thread-5] - Inside CERTIFICATESERVICECERTIFICATEMAP - I option..
2014-08-04 15:21:28,019 DEBUG [Thread-5] - Updated Data in CERTIFICATESERVICECERTIFICATEMAP
::<msg><type>DBL</type><table>certificateservicecertificatemap</table><tableid>44</tableid><acti
on>I</action><time>1407158487</time><new><cdrserver>2</drserver><cdrtime>1407158487</drtime><p
kid>798ff6e1-e1d6-42e5-a4e6-30d9d7360d6d</pkid><fkcertificate>4152b36b-002e-68ac-711d-
c373fa940779</fkcertificate><tkcertificateservice>6</tkcertificateservice><ifx_replcheck>6043699
681953972226</ifx_replcheck></new></msg>
2014-08-04 15:21:28,019 INFO [InsertThread --- 8] - IN -- CertKeystoreHandler.java - run() -
2014-08-04 15:21:28,021 DEBUG [InsertThread --- 8] - InsertThread --- 8 -- START --
## change is related to the PKID that has been assigned for the new certificate
2014-08-04 15:21:28,021 DEBUG [InsertThread --- 8] - DB Value UPDATE: 4152b36b-002e-68ac-711d-
c373fa940779
2014-08-04 15:21:28,021 INFO [InsertThread --- 8] - IN -- CertKeystoreHandler.java -
updateIntoKeystore() -
2014-08-04 15:21:28,021 INFO [InsertThread --- 8] - IN -- CertDBImpl.java -
getCertificate(certBash64SHA1:null --pkid:4152b36b-002e-68ac-711d-c373fa940779
2014-08-04 15:21:28,022 DEBUG [InsertThread --- 8] - Connection Initialized to localnode.
Connection HashCode:14186201 --Details:Connector(NOT CONNECTED:
Driver=com.informix.jdbc.IfxDriver;)
2014-08-04 15:21:28,022 DEBUG [InsertThread --- 8] - Select Query to getCertificate :SELECT
A.*,B.HASH FROM CERTIFICATE A, CERTIFICATEHASHMAP B WHERE A.PKID=B.FKCERTIFICATE AND A.PKID =
"4152b36b-002e-68ac-711d-c373fa940779"
2014-08-04 15:21:28,022 DEBUG [InsertThread --- 8] - getConn:
usePooling[true]connectToLocalDB[true]_target[0]connectToPubByDefault[false]
2014-08-04 15:21:28,022 DEBUG [InsertThread --- 8] - Try to get a connection from pool
2014-08-04 15:21:28,022 DEBUG [InsertThread --- 8] - getting local connection from Pool
2014-08-04 15:21:28,022 DEBUG [InsertThread --- 8] - Getting connection from connection pool
entry <database, jdbcurl2>
2014-08-04 15:21:28,022 DEBUG [InsertThread --- 8] - There are currently 2 connection pool
entries
2014-08-04 15:21:28,023 DEBUG [InsertThread --- 8] - Checking if connection limit has been
reached for database
2014-08-04 15:21:28,023 DEBUG [InsertThread --- 8] - Connecting to publisher so max number of
connections allowed is 100
2014-08-04 15:21:28,023 DEBUG [InsertThread --- 8] - Number of connections in use is 0
2014-08-04 15:21:28,023 DEBUG [InsertThread --- 8] - There are currently 2 connection pool
entries
2014-08-04 15:21:28,023 DEBUG [InsertThread --- 8] - Number of available connections in pool: 0
2014-08-04 15:21:28,079 DEBUG [InsertThread --- 8] - Adding connection
<com.informix.jdbc.IfxSqliConnect@162db76> to connection list
2014-08-04 15:21:28,079 DEBUG [InsertThread --- 8] - Marking connection
<com.informix.jdbc.IfxSqliConnect@162db76> as used
2014-08-04 15:21:28,079 DEBUG [InsertThread --- 8] - Got connection from pool
2014-08-04 15:21:28,081 DEBUG [InsertThread --- 8] - Closing the resultset.
2014-08-04 15:21:28,081 DEBUG [InsertThread --- 8] - Closing the connection. Connection
HashCode:14186201 --Details:Connector(CONNECTED: Driver=com.informix.jdbc.IfxDriver;)
2014-08-04 15:21:28,081 DEBUG [InsertThread --- 8] - Attempting to close connection
2014-08-04 15:21:28,081 DEBUG [InsertThread --- 8] - Removing connection <database, jdbcurl2>
from ConnectionManager list
2014-08-04 15:21:28,081 DEBUG [InsertThread --- 8] - removeConnectionFromConnectionList()
2014-08-04 15:21:28,081 DEBUG [InsertThread --- 8] - Removing connection
<com.informix.jdbc.IfxSqliConnect@162db76> from connection list
2014-08-04 15:21:28,081 DEBUG [InsertThread --- 8] - Connection
```
,OU=TAC,O=Cisco

<com.informix.jdbc.IfxSqliConnect@162db76> is not closed, adding it back to the pool entry <database,jdbcurl2> 2014-08-04 15:21:28,082 INFO [InsertThread --- 8] - Connection/Statement/Resultset is closed properly. 2014-08-04 15:21:28,082 DEBUG [InsertThread --- 8] - Connection released from CertDBImpl.getCertificate method. 2014-08-04 15:21:28,082 INFO [InsertThread --- 8] - OUT -- CertDBImpl.java - getCertificate - 2014-08-04 15:21:28,082 INFO [InsertThread --- 8] - IN -- CertDBImpl.java getCertUnitByPkid(pkid) - 2014-08-04 15:21:28,083 DEBUG [InsertThread --- 8] - Connection Initialized to localnode. Connection HashCode:20337133 --Details:Connector(NOT CONNECTED: Driver=com.informix.jdbc.IfxDriver;) 2014-08-04 15:21:28,083 DEBUG [InsertThread --- 8] - Select Query to getCertUnitByPkid :SELECT A.PKID, A.FKCERTIFICATE, A.TKCERTIFICATESERVICE, B.NAME UNIT FROM CERTIFICATESERVICECERTIFICATEMAP A, TYPECERTIFICATESERVICE B WHERE A.FKCERTIFICATE="4152b36b-002e-68ac-711d-c373fa940779" AND A.TKCERTIFICATESERVICE = B.ENUM 2014-08-04 15:21:28,083 DEBUG [InsertThread --- 8] - getConn: usePooling[true]connectToLocalDB[true]\_target[0]connectToPubByDefault[false]  $2014-08-04$   $15:21:28.083$  DEBUG [InsertThread --- 8] - Try to get a connection from pool 2014-08-04 15:21:28,083 DEBUG [InsertThread --- 8] - getting local connection from Pool 2014-08-04 15:21:28,083 DEBUG [InsertThread --- 8] - Getting connection from connection pool entry <database, jdbcurl2> 2014-08-04 15:21:28,083 DEBUG [InsertThread --- 8] - There are currently 2 connection pool entries 2014-08-04 15:21:28,083 DEBUG [InsertThread --- 8] - Adding connection <com.informix.jdbc.IfxSqliConnect@162db76> to connection list 2014-08-04 15:21:28,083 DEBUG [InsertThread --- 8] - Marking connection <com.informix.jdbc.IfxSqliConnect@162db76> as used 2014-08-04 15:21:28,083 DEBUG [InsertThread --- 8] - Got connection from pool 2014-08-04 15:21:28,085 DEBUG [InsertThread --- 8] - Closing the resultset. 2014-08-04 15:21:28,085 DEBUG [InsertThread --- 8] - Closing the connection. Connection HashCode:20337133 --Details:Connector(CONNECTED: Driver=com.informix.jdbc.IfxDriver;) 2014-08-04 15:21:28,085 DEBUG [InsertThread --- 8] - Attempting to close connection 2014-08-04 15:21:28,085 DEBUG [InsertThread --- 8] - Removing connection <database, jdbcurl2> from ConnectionManager list 2014-08-04 15:21:28,085 DEBUG [InsertThread --- 8] - removeConnectionFromConnectionList() 2014-08-04 15:21:28,085 DEBUG [InsertThread --- 8] - Removing connection <com.informix.jdbc.IfxSqliConnect@162db76> from connection list 2014-08-04 15:21:28,085 DEBUG [InsertThread --- 8] - Connection <com.informix.jdbc.IfxSqliConnect@162db76> is not closed, adding it back to the pool entry <database, jdbcurl2> 2014-08-04 15:21:28,085 INFO [InsertThread --- 8] - Connection/Statement/Resultset is closed properly. 2014-08-04 15:21:28,085 DEBUG [InsertThread --- 8] - Resultset released from CertDBImpl.getCertUnitByPkid method. 2014-08-04 15:21:28,085 INFO [InsertThread --- 8] - OUT -- CertDBImpl.java - getCertUnitByPkid - 2014-08-04 15:21:28,086 INFO [InsertThread --- 8] - UNIT : tomcat-trust 2014-08-04 15:21:28,086 INFO [InsertThread --- 8] - CurrentIPAddress : 10.48.46.29 2014-08-04 15:21:28,086 INFO [InsertThread --- 8] - RemoteIPAddress : 10.48.46.29 2014-08-04 15:21:28,086 INFO [InsertThread --- 8] - OldSerialNo : 2014-08-04 15:21:28,086 INFO [InsertThread --- 8] - NewSerialNo :7a40f8743a793b44fe802b5f3e1e6f36 2014-08-04 15:21:28,086 INFO [InsertThread --- 8] - IN -- CertUtil.java getListFromComaSeperatedStr(..) - 2014-08-04 15:21:28,086 INFO [InsertThread --- 8] - OUT -- CertUtil.java getListFromComaSeperatedStr -

#### **## tomcat-trust is in scope of certCN for import but since it is already on the file ## system the service will nothing with that one.**

2014-08-04 15:21:28,086 INFO [InsertThread --- 8] - tomcat-trust --- is included unit for CN 2014-08-04 15:21:28,086 DEBUG [InsertThread --- 8] - Change notification not require on same node except tomcat cert. 2014-08-04 15:21:28,086 INFO [InsertThread --- 8] - tomcat-trust Certificate successfully updated in trust-store by Change Notification..

2014-08-04 15:21:28,086 INFO [InsertThread --- 8] - OUT -- CertKeystoreHandler.java updateIntoKeystore -

2014-08-04 15:21:28,086 DEBUG [InsertThread --- 8] - InsertThread --- 8 -- END --

2014-08-04 15:21:28,086 INFO [InsertThread --- 8] - OUT -- CertKeystoreHandler.java - run -

e Auf dem Abonnenten sehen Sie das gleiche passiert, certCN wird über die Änderung benachrichtigt und als Nächstes importieren Sie das Zertifikat in das Dateisystem, erstellen die symbolischen Links usw... Dies ist im folgenden Protokoll zu sehen:

**## service is notified about the change in DB. Notifications are related to two tables:** 2014-08-04 15:21:29,298 INFO [Thread-5] - IN - process. changeData : 2014-08-04 15:21:29,299 INFO [Thread-5] - Inside CERTIFICATE - I/U option..

#### **## CERTIFICATE one ...**

2014-08-04 15:21:29,299 DEBUG [Thread-5] - Updated Data in CERTIFICATE ::<msg><type>DBL</type><table>certificate</table><tableid>41</tableid><action>I</action><time>14 07158488</time><new><cdrserver>2</drserver><cdrtime>1407158487</cdrtime><pkid>4152b36b-002e-68ac-711dc373fa940779</pkid><servername>CUCM861</servername><subjectname>L=Krakow,ST=Malopolska,CN=CUCM9X ,OU=TAC,O=Cisco Systems,C=PL</subjectname><issuername>L=Krakow,ST=Malopolska,CN=CUCM9X,OU=TAC,O=Cisco Systems,C=PL</issuername><serialnumber>7a40f8743a793b44fe802b5f3e1e6f36</serialnumber><certifica te></certificate><ipv4address>10.48.46.29</ipv4address><ipv6address></ipv6address><timetolive>NU LL</timetolive><ifx\_replcheck>6043699677659004930</ifx\_replcheck></new></msg> 2014-08-04 15:21:29,299 DEBUG [Thread-5] - Certificate PKID : 4152b36b-002e-68ac-711dc373fa940779 , ipAddress : 10.48.46.29 , OldSerialNo : , NewSerialNo : 7a40f8743a793b44fe802b5f3e1e6f36 2014-08-04 15:21:29,299 INFO [Thread-5] - OUT - process. 2014-08-04 15:21:29,299 INFO [InsertThread --- 35] - IN -- CertKeystoreHandler.java - run() - 2014-08-04 15:21:29,300 DEBUG [InsertThread --- 35] - InsertThread --- 35 -- START -- 2014-08-04 15:21:29,300 DEBUG [InsertThread --- 35] - DB Value UPDATE: 4152b36b-002e-68ac-711dc373fa940779 2014-08-04 15:21:29,300 INFO [InsertThread --- 35] - IN -- CertKeystoreHandler.java updateIntoKeystore() - 2014-08-04 15:21:29,300 INFO [InsertThread --- 35] - IN -- CertDBImpl.java getCertificate(certBash64SHA1:null --pkid:4152b36b-002e-68ac-711d-c373fa940779 2014-08-04 15:21:29,301 DEBUG [InsertThread --- 35] - Connection Initialized to localnode. Connection HashCode:30607587 --Details:Connector(NOT CONNECTED: Driver=com.informix.jdbc.IfxDriver;) 2014-08-04 15:21:29,301 DEBUG [InsertThread --- 35] - Select Query to getCertificate :SELECT A.\*,B.HASH FROM CERTIFICATE A, CERTIFICATEHASHMAP B WHERE A.PKID=B.FKCERTIFICATE AND A.PKID = "4152b36b-002e-68ac-711d-c373fa940779" 2014-08-04 15:21:29,301 DEBUG [InsertThread --- 35] - getConn: usePooling[true]connectToLocalDB[true]\_target[0]connectToPubByDefault[false] 2014-08-04 15:21:29,301 DEBUG [InsertThread --- 35] - Try to get a connection from pool 2014-08-04 15:21:29,301 DEBUG [InsertThread --- 35] - getting local connection from Pool 2014-08-04 15:21:29,301 DEBUG [InsertThread --- 35] - Getting connection from connection pool entry <database, jdbcurl2> 2014-08-04 15:21:29,301 DEBUG [InsertThread --- 35] - There are currently 2 connection pool entries 2014-08-04 15:21:29,301 DEBUG [InsertThread --- 35] - Checking if connection limit has been reached for database 2014-08-04 15:21:29,302 DEBUG [InsertThread --- 35] - Connecting to subscriber so max number of connections allowed is 100 2014-08-04 15:21:29,302 DEBUG [InsertThread --- 35] - Number of connections in use is 0 2014-08-04 15:21:29,302 DEBUG [InsertThread --- 35] - There are currently 2 connection pool entries 2014-08-04 15:21:29,302 DEBUG [InsertThread --- 35] - Number of available connections in pool: 0  $2014-08-04$   $15:21:29,315$  INFO [Thread-5] - IN - process. changeData : 2014-08-04 15:21:29,316 INFO [Thread-5] - Inside CERTIFICATESERVICECERTIFICATEMAP - I option..

#### **## ... and CERTIFICATESERVICECERTIFICATEMAP**

2014-08-04 15:21:29,316 DEBUG [Thread-5] - Updated Data in CERTIFICATESERVICECERTIFICATEMAP

::<msg><type>DBL</type><table>certificateservicecertificatemap</table><tableid>44</tableid><acti on>I</action><time>1407158489</time><new><cdrserver>2</drserver><cdrtime>1407158487</drtime><p kid>798ff6e1-e1d6-42e5-a4e6-30d9d7360d6d</pkid><fkcertificate>4152b36b-002e-68ac-711dc373fa940779</fkcertificate><tkcertificateservice>6</tkcertificateservice><ifx\_replcheck>6043699 681953972226</ifx\_replcheck></new></msg> 2014-08-04 15:21:29,354 DEBUG [InsertThread --- 35] - Adding connection <com.informix.jdbc.IfxSqliConnect@1ec9f34> to connection list 2014-08-04 15:21:29,355 DEBUG [InsertThread --- 35] - Marking connection <com.informix.jdbc.IfxSqliConnect@1ec9f34> as used 2014-08-04 15:21:29,355 DEBUG [InsertThread --- 35] - Got connection from pool 2014-08-04 15:21:29,363 DEBUG [InsertThread --- 35] - Closing the resultset. 2014-08-04 15:21:29,363 DEBUG [InsertThread --- 35] - Closing the connection. Connection HashCode:30607587 --Details:Connector(CONNECTED: Driver=com.informix.jdbc.IfxDriver;) 2014-08-04 15:21:29,363 DEBUG [InsertThread --- 35] - Attempting to close connection 2014-08-04 15:21:29,363 DEBUG [InsertThread --- 35] - Removing connection <database, jdbcurl2> from ConnectionManager list 2014-08-04 15:21:29,363 DEBUG [InsertThread --- 35] - removeConnectionFromConnectionList() 2014-08-04 15:21:29,363 DEBUG [InsertThread --- 35] - Removing connection <com.informix.jdbc.IfxSqliConnect@1ec9f34> from connection list 2014-08-04 15:21:29,363 DEBUG [InsertThread --- 35] - Connection <com.informix.jdbc.IfxSqliConnect@1ec9f34> is not closed, adding it back to the pool entry <database,jdbcurl2> 2014-08-04 15:21:29,363 INFO [InsertThread --- 35] - Connection/Statement/Resultset is closed properly. 2014-08-04 15:21:29,363 DEBUG [InsertThread --- 35] - Connection released from CertDBImpl.getCertificate method. 2014-08-04 15:21:29,363 INFO [InsertThread --- 35] - OUT -- CertDBImpl.java - getCertificate - 2014-08-04 15:21:29,363 INFO [InsertThread --- 35] - IN -- CertDBImpl.java getCertUnitByPkid(pkid) - 2014-08-04 15:21:29,364 DEBUG [InsertThread --- 35] - Connection Initialized to localnode. Connection HashCode:29897942 --Details:Connector(NOT CONNECTED: Driver=com.informix.jdbc.IfxDriver;) 2014-08-04 15:21:29,364 DEBUG [InsertThread --- 35] - Select Query to getCertUnitByPkid :SELECT A.PKID, A.FKCERTIFICATE, A.TKCERTIFICATESERVICE, B.NAME UNIT FROM CERTIFICATESERVICECERTIFICATEMAP A, TYPECERTIFICATESERVICE B WHERE A.FKCERTIFICATE="4152b36b-002e-68ac-711d-c373fa940779" AND A.TKCERTIFICATESERVICE = B.ENUM 2014-08-04 15:21:29,364 DEBUG [InsertThread --- 35] - getConn: usePooling[true]connectToLocalDB[true]\_target[0]connectToPubByDefault[false] 2014-08-04 15:21:29,364 DEBUG [InsertThread --- 35] - Try to get a connection from pool 2014-08-04 15:21:29,364 DEBUG [InsertThread --- 35] - getting local connection from Pool 2014-08-04 15:21:29,364 DEBUG [InsertThread --- 35] - Getting connection from connection pool entry <database, jdbcurl2> 2014-08-04 15:21:29,364 DEBUG [InsertThread --- 35] - There are currently 2 connection pool entries 2014-08-04 15:21:29,364 DEBUG [InsertThread --- 35] - Adding connection <com.informix.jdbc.IfxSqliConnect@1ec9f34> to connection list 2014-08-04 15:21:29,364 DEBUG [InsertThread --- 35] - Marking connection <com.informix.jdbc.IfxSqliConnect@1ec9f34> as used 2014-08-04 15:21:29,364 DEBUG [InsertThread --- 35] - Got connection from pool 2014-08-04 15:21:29,369 DEBUG [InsertThread --- 35] - Closing the resultset. 2014-08-04 15:21:29,369 DEBUG [InsertThread --- 35] - Closing the connection. Connection HashCode:29897942 --Details:Connector(CONNECTED: Driver=com.informix.jdbc.IfxDriver;) 2014-08-04 15:21:29,369 DEBUG [InsertThread --- 35] - Attempting to close connection 2014-08-04 15:21:29,369 DEBUG [InsertThread --- 35] - Removing connection <database, jdbcurl2> from ConnectionManager list 2014-08-04 15:21:29,369 DEBUG [InsertThread --- 35] - removeConnectionFromConnectionList() 2014-08-04 15:21:29,369 DEBUG [InsertThread --- 35] - Removing connection <com.informix.jdbc.IfxSqliConnect@1ec9f34> from connection list 2014-08-04 15:21:29,369 DEBUG [InsertThread --- 35] - Connection <com.informix.jdbc.IfxSqliConnect@1ec9f34> is not closed, adding it back to the pool entry <database, jdbcurl2> 2014-08-04 15:21:29,369 INFO [InsertThread --- 35] - Connection/Statement/Resultset is closed properly. 2014-08-04 15:21:29,369 DEBUG [InsertThread --- 35] - Resultset released from

CertDBImpl.getCertUnitByPkid method. 2014-08-04 15:21:29,370 INFO [InsertThread --- 35] - OUT -- CertDBImpl.java - getCertUnitByPkid - 2014-08-04 15:21:29,370 INFO [InsertThread --- 35] - UNIT : tomcat-trust 2014-08-04 15:21:29,370 INFO [InsertThread --- 35] - CurrentIPAddress : 10.48.46.30 2014-08-04 15:21:29,370 INFO [InsertThread --- 35] - RemoteIPAddress : 10.48.46.29 2014-08-04 15:21:29,370 INFO [InsertThread --- 35] - OldSerialNo : 2014-08-04 15:21:29,370 INFO [InsertThread --- 35] - NewSerialNo :7a40f8743a793b44fe802b5f3e1e6f36 2014-08-04 15:21:29,370 INFO [InsertThread --- 35] - IN -- CertUtil.java getListFromComaSeperatedStr(..) - 2014-08-04 15:21:29,370 INFO [InsertThread --- 35] - OUT -- CertUtil.java getListFromComaSeperatedStr - 2014-08-04 15:21:29,370 INFO [InsertThread --- 35] - tomcat-trust --- is included unit for CN 2014-08-04 15:21:29,370 INFO [InsertThread --- 35] - IN -- CertUtil.java loadCertFromString(cert) - 2014-08-04 15:21:29,370 INFO [InsertThread --- 35] - IN -- RSACryptoEngine.java loadCertificate(..) - 2014-08-04 15:21:29,373 INFO [InsertThread --- 35] - OUT -- RSACryptoEngine.java loadCertificate - 2014-08-04 15:21:29,373 INFO [InsertThread --- 35] - OUT -- CertUtil.java - loadCertFromString - **## Info about the certificate has been received. CertCN will try to delete old ## tomcat-trust for this node (if any) and import it** 2014-08-04 15:21:29,373 INFO [InsertThread --- 35] - IN -- CertDBUtil.java checkDeleteAndImport(unit, dbCert) - 2014-08-04 15:21:29,373 INFO [InsertThread --- 35] - DB CertInfo.-- SN:162503161730851213217569888696899890998-- SubjectDN:L=Krakow,ST=Malopolska,CN=CUCM9X,OU=TAC,O=Cisco Systems,C=PL--GetNotBefore:Mon Aug 04 15:19:07 CEST 2014--GetNotAfter:Sat Aug 03 15:19:06 CEST 2019 2014-08-04 15:21:29,373 INFO [InsertThread --- 35] - loading certificate element named [tomcattrust] 2014-08-04 15:21:29,373 INFO [InsertThread --- 35] - determining certificates in group [productcpi] with type [trust-certs] 2014-08-04 15:21:29,373 INFO [InsertThread --- 35] - loading the config file [/usr/local/platform/conf/cert-conf.xml] 2014-08-04 15:21:29,374 INFO [InsertThread --- 35] - looking for first [trust-certs] in [product-cpi] 2014-08-04 15:21:29,374 INFO [InsertThread --- 35] - loaded element [tomcat-trust] 2014-08-04 15:21:29,374 INFO [InsertThread --- 35] - determining cert dir for [tomcat-trust] 2014-08-04 15:21:29,374 INFO [InsertThread --- 35] - looking for first [dir] in [tomcat-trust] 2014-08-04 15:21:29,374 INFO [InsertThread --- 35] - getting the value of [dir] 2014-08-04 15:21:29,374 INFO [InsertThread --- 35] - value is [/usr/local/platform/.security/tomcat/trust-certs] 2014-08-04 15:21:29,374 INFO [InsertThread --- 35] - cert dir is [/usr/local/platform/.security/tomcat/trust-certs] 2014-08-04 15:21:29,375 INFO [InsertThread --- 35] - [/usr/local/platform/.security/tomcat/trust-certs/VeriSign\_Class\_3\_Secure\_Server\_CA\_- \_G3.description] match is false 2014-08-04 15:21:29,375 INFO [InsertThread --- 35] - [/usr/local/platform/.security/tomcat/trust-certs/CUCM861s.description] match is false 2014-08-04 15:21:29,375 INFO [InsertThread --- 35] - [/usr/local/platform/.security/tomcat/trust-certs/VeriSign\_Class\_3\_Secure\_Server\_CA\_-\_G3.pem] match is true 2014-08-04 15:21:29,375 INFO [InsertThread --- 35] - [/usr/local/platform/.security/tomcat/trust-certs/VeriSign\_Class\_3\_Secure\_Server\_CA\_-\_G3.der] match is true 2014-08-04 15:21:29,375 INFO [InsertThread --- 35] - [/usr/local/platform/.security/tomcat/trust-certs/tomcat-trust.keystore] match is false 2014-08-04 15:21:29,375 INFO [InsertThread --- 35] - [/usr/local/platform/.security/tomcat/trust-certs/CUCM861s.der] match is true 2014-08-04 15:21:29,375 INFO [InsertThread --- 35] - [/usr/local/platform/.security/tomcat/trust-certs/CUCM861.der] match is true 2014-08-04 15:21:29,375 INFO [InsertThread --- 35] -

[/usr/local/platform/.security/tomcat/trust-certs/CUCM861.description] match is false 2014-08-04 15:21:29,375 INFO [InsertThread --- 35] - [/usr/local/platform/.security/tomcat/trust-certs/7e0370f0.0] match is false 2014-08-04 15:21:29,375 INFO [InsertThread --- 35] - [/usr/local/platform/.security/tomcat/trust-certs/d0aacffb.0] match is false 2014-08-04 15:21:29,375 INFO [InsertThread --- 35] - [/usr/local/platform/.security/tomcat/trust-certs/101f99a6.0] match is false 2014-08-04 15:21:29,375 INFO [InsertThread --- 35] - [/usr/local/platform/.security/tomcat/trust-certs/CUCM861.pem] match is true 2014-08-04 15:21:29,375 INFO [InsertThread --- 35] - [/usr/local/platform/.security/tomcat/trust-certs/CUCM861s.pem] match is true 2014-08-04 15:21:29,375 INFO [InsertThread --- 35] - IN -- RSACryptoEngine.java loadCertificate(..) - 2014-08-04 15:21:29,375 INFO [InsertThread --- 35] - OUT -- RSACryptoEngine.java loadCertificate - 2014-08-04 15:21:29,375 INFO [InsertThread --- 35] - IN -- RSACryptoEngine.java loadCertificate(..) - 2014-08-04 15:21:29,375 INFO [InsertThread --- 35] - OUT -- RSACryptoEngine.java loadCertificate - 2014-08-04 15:21:29,375 INFO [InsertThread --- 35] - IN -- RSACryptoEngine.java loadCertificate(..) - 2014-08-04 15:21:29,376 INFO [InsertThread --- 35] - OUT -- RSACryptoEngine.java loadCertificate - 2014-08-04 15:21:29,376 INFO [InsertThread --- 35] - IN -- CertDBUtil.java importTrustCertInFileSystem.. unit : tomcat-trust 2014-08-04 15:21:29,376 INFO [InsertThread --- 35] - IN -- CertDBUtil.java populateOpInfo(operation, unit, type, fileLocation, x509Cert, isDBInsert) - 2014-08-04 15:21:29,376 INFO [InsertThread --- 35] - loading certificate element named [tomcattrust] 2014-08-04 15:21:29,376 INFO [InsertThread --- 35] - determining certificates in group [productcpi] with type [trust-certs] 2014-08-04 15:21:29,376 INFO [InsertThread --- 35] - loading the config file [/usr/local/platform/conf/cert-conf.xml] 2014-08-04 15:21:29,377 INFO [InsertThread --- 35] - looking for first [trust-certs] in [product-cpi] 2014-08-04 15:21:29,377 INFO [InsertThread --- 35] - loaded element [tomcat-trust] 2014-08-04 15:21:29,377 INFO [InsertThread --- 35] - determining key dir for [tomcat-trust] 2014-08-04 15:21:29,377 INFO [InsertThread --- 35] - looking for first [key-dir] in [tomcattrust] 2014-08-04 15:21:29,377 INFO [InsertThread --- 35] - getting the value of [key-dir] 2014-08-04 15:21:29,377 INFO [InsertThread --- 35] - value is [/usr/local/platform/.security/tomcat/keys] 2014-08-04 15:21:29,377 INFO [InsertThread --- 35] - key dir is [/usr/local/platform/.security/tomcat/keys] 2014-08-04 15:21:29,377 INFO [InsertThread --- 35] - loading certificate element named [tomcattrust] 2014-08-04 15:21:29,377 INFO [InsertThread --- 35] - determining certificates in group [productcpi] with type [trust-certs] 2014-08-04 15:21:29,377 INFO [InsertThread --- 35] - loading the config file [/usr/local/platform/conf/cert-conf.xml] 2014-08-04 15:21:29,379 INFO [InsertThread --- 35] - looking for first [trust-certs] in [product-cpi] 2014-08-04 15:21:29,379 INFO [InsertThread --- 35] - loaded element [tomcat-trust] 2014-08-04 15:21:29,379 INFO [InsertThread --- 35] - determining cert dir for [tomcat-trust] 2014-08-04 15:21:29,379 INFO [InsertThread --- 35] - looking for first [dir] in [tomcat-trust] 2014-08-04 15:21:29,379 INFO [InsertThread --- 35] - getting the value of [dir] 2014-08-04 15:21:29,379 INFO [InsertThread --- 35] - value is [/usr/local/platform/.security/tomcat/trust-certs] 2014-08-04 15:21:29,379 INFO [InsertThread --- 35] - cert dir is [/usr/local/platform/.security/tomcat/trust-certs] 2014-08-04 15:21:29,379 INFO [InsertThread --- 35] - OUT -- CertDBUtil.java - populateOpInfo - 2014-08-04 15:21:29,379 INFO [InsertThread --- 35] - IN -- CertMgr.java - getCertMgrObj(unit) tomcat-trust 2014-08-04 15:21:29,379 INFO [InsertThread --- 35] - OUT -- CertMgr.java - getCertMgrObj -

com.cisco.cpi.certMgmt.manager.TomcatCertMgr@104f57f 2014-08-04 15:21:29,379 INFO [InsertThread --- 35] - IN -- DefaultCertMgr.java importCert(info) decode: true op: import unit: tomcat-trust keystoreUnit:tomcat-trust logFile: /var/log/active/platform/log/cert-mgmt.log resultFile: /var/log/active/platform/log/certde-info.xml keyDir: /usr/local/platform/.security/tomcat/keys certDir: /usr/local/platform/.security/tomcat/trust-certs srcCert: null type: trust-certs rootCACert: null trustDir: null DNAME: null description:null isDBInsert:false 2014-08-04 15:21:29,379 DEBUG [InsertThread --- 35] - Checking validity of cert 2014-08-04 15:21:29,379 INFO [InsertThread --- 35] - Verifying certificate L=Krakow,ST=Malopolska,CN=CUCM9X,OU=TAC,O=Cisco Systems,C=PL 2014-08-04 15:21:29,379 INFO [InsertThread --- 35] - IN -- CertUtil.java - parseCNfromDN(DN, sSearchStr) -2014-08-04 15:21:29,379 DEBUG [InsertThread --- 35] - parseCNfromDN( certSubjDN: 'L=Krakow,ST=Malopolska,CN=CUCM9X,OU=TAC,O=Cisco Systems,C=PL') 2014-08-04 15:21:29,379 DEBUG [InsertThread --- 35] - Truncating CN 'CUCM9X,OU=TAC,O=Cisco Systems,C=PL' -> 'CUCM9X' 2014-08-04 15:21:29,379 INFO [InsertThread --- 35] - OUT -- CertUtil.java - parseCNfromDN - 2014-08-04 15:21:29,379 DEBUG [InsertThread --- 35] - Parsed CN 'CUCM9X' from DN 'L=Krakow,ST=Malopolska,CN=CUCM9X,OU=TAC,O=Cisco Systems,C=PL' 2014-08-04 15:21:29,379 INFO [InsertThread --- 35] - trying to load cert from trust store ::/usr/local/platform/.security/tomcat/trust-certs/CUCM9X.pem 2014-08-04 15:21:29,379 INFO [InsertThread --- 35] - cert not available in trust store ::L=Krakow,ST=Malopolska,CN=CUCM9X,OU=TAC,O=Cisco Systems,C=PL 2014-08-04 15:21:29,379 INFO [InsertThread --- 35] - IN -- DefaultCertMgr.java importTrustCert(info, cert) - 2014-08-04 15:21:29,379 INFO [InsertThread --- 35] - IN -- DefaultCertMgr.java saveToTrustStore(info, cert) - 2014-08-04 15:21:29,379 ERROR [InsertThread --- 35] - trust directory parameter is null 2014-08-04 15:21:29,379 INFO [InsertThread --- 35] - IN -- DefaultCertMgr.java saveTrustCert(cert, targetDir, certType) -2014-08-04 15:21:29,379 INFO [InsertThread --- 35] - IN -- CertUtil.java - parseCNfromDN(DN, sSearchStr) - 2014-08-04 15:21:29,379 DEBUG [InsertThread --- 35] - parseCNfromDN( certSubjDN: 'L=Krakow,ST=Malopolska,CN=CUCM9X,OU=TAC,O=Cisco Systems,C=PL') 2014-08-04 15:21:29,379 DEBUG [InsertThread --- 35] - Truncating CN 'CUCM9X,OU=TAC,O=Cisco Systems,C=PL' -> 'CUCM9X' 2014-08-04 15:21:29,379 INFO [InsertThread --- 35] - OUT -- CertUtil.java - parseCNfromDN - 2014-08-04 15:21:29,379 DEBUG [InsertThread --- 35] - Parsed CN 'CUCM9X' from DN 'L=Krakow,ST=Malopolska,CN=CUCM9X,OU=TAC,O=Cisco Systems,C=PL' 2014-08-04 15:21:29,379 INFO [InsertThread --- 35] - IN -- CertUtil.java - parseCNfromDN(DN, sSearchStr) - 2014-08-04 15:21:29,379 DEBUG [InsertThread --- 35] - parseCNfromDN( certSubjDN: 'L=Krakow,ST=Malopolska,CN=CUCM9X,OU=TAC,O=Cisco Systems,C=PL') 2014-08-04 15:21:29,379 DEBUG [InsertThread --- 35] - Truncating CN 'CUCM9X,OU=TAC,O=Cisco Systems, C=PL' -> 'CUCM9X' 2014-08-04 15:21:29,379 INFO [InsertThread --- 35] - OUT -- CertUtil.java - parseCNfromDN - 2014-08-04 15:21:29,379 DEBUG [InsertThread --- 35] - Parsed CN 'CUCM9X' from DN 'L=Krakow,ST=Malopolska,CN=CUCM9X,OU=TAC,O=Cisco Systems,C=PL' **## certificate will be stored in filesystem with below name (CN from cert). Old**

**## certificate for CUCM9X has not been found** 2014-08-04 15:21:29,379 DEBUG [InsertThread --- 35] - target filename for imported cert:

'CUCM9X.pem' 2014-08-04 15:21:29,379 DEBUG [InsertThread --- 35] - existing certificate with same filename not found.

#### **## saving certificate as \*.pem and \*.der**

2014-08-04 15:21:29,379 DEBUG [InsertThread --- 35] - Saving PEM encoded cert '/usr/local/platform/.security/tomcat/trust-certs/CUCM9X.pem' 2014-08-04 15:21:29,379 INFO [InsertThread --- 35] - IN -- CryptoUtil.java - saveAsPEM(..) - File : /usr/local/platform/.security/tomcat/trust-certs/CUCM9X.pem 2014-08-04 15:21:29,403 INFO [InsertThread --- 35] - OUT -- CryptoUtil.java - saveAsPEM - 2014-08-04 15:21:29,403 DEBUG [InsertThread --- 35] - Saving DER encoded cert '/usr/local/platform/.security/tomcat/trust-certs/CUCM9X.der' 2014-08-04 15:21:29,406 INFO [InsertThread --- 35] - OUT -- DefaultCertMgr.java - saveTrustCert - 2014-08-04 15:21:29,406 INFO [InsertThread --- 35] - IN -- TomcatCertMgr.java saveToKeyStore(..) -2014-08-04 15:21:29,406 INFO [InsertThread --- 35] - IN -- RSACryptoEngine.java saveToKeyStore(keystoreFile, keystorePass, x509Certificate, alias) -2014-08-04 15:21:29,406 INFO [InsertThread --- 35] - IN -- RSACryptoEngine.java loadKeyStore(keystoreFile, keystorePass) - 2014-08-04 15:21:29,421 INFO [InsertThread --- 35] - OUT -- RSACryptoEngine.java - loadKeyStore - 2014-08-04 15:21:29,421 INFO [InsertThread --- 35] - Size of the keystore before import is : 3 2014-08-04 15:21:29,421 INFO [InsertThread --- 35] - Importing certificate : CUCM9X 2014-08-04 15:21:29,428 INFO [InsertThread --- 35] - Size of the keystore after import is : 4 2014-08-04 15:21:29,428 INFO [InsertThread --- 35] - OUT -- RSACryptoEngine.java saveToKeyStore - 2014-08-04 15:21:29,428 INFO [InsertThread --- 35] - OUT -- TomcatCertMgr.java - saveToKeyStore - 2014-08-04 15:21:29,428 DEBUG [InsertThread --- 35] - TrustCert description filename : 'CUCM9X.description' 2014-08-04 15:21:29,439 INFO [InsertThread --- 35] - IN -- DefaultCertMgr.java createDescriptionFile(name, description) - 2014-08-04 15:21:29,439 INFO [InsertThread --- 35] - description is :Trust Certificate 2014-08-04 15:21:29,446 INFO [InsertThread --- 35] - OUT -- DefaultCertMgr.java createDescriptionFile - 2014-08-04 15:21:29,446 INFO [InsertThread --- 35] - IN -- DefaultCertMgr.java setOwnershipAndPermissions(file) -

#### **## setting necessary permissions for the new created files (correcting access, owner and ## group)**

2014-08-04 15:21:29,446 DEBUG [InsertThread --- 35] - setOwnershipAndPermissions : CUCM9X.description 2014-08-04 15:21:29,446 DEBUG [InsertThread --- 35] - Changing ownership of file '/usr/local/platform/.security/tomcat/trust-certs/CUCM9X.description' 2014-08-04 15:21:29,446 INFO [InsertThread --- 35] - IN -- Util.java - sysExec(exe, args) - 2014-08-04 15:21:29,446 DEBUG [InsertThread --- 35] - Executing command from Util.sysExec : /bin/chown certbase /usr/local/platform/.security/tomcat/trust-certs/CUCM9X.description 2014-08-04 15:21:29,471 INFO [InsertThread --- 35] - OUT -- Util.java - sysExec - 2014-08-04 15:21:29,471 DEBUG [InsertThread --- 35] - Changing group ownership of file '/usr/local/platform/.security/tomcat/trust-certs/CUCM9X.description' 2014-08-04 15:21:29,472 INFO [InsertThread --- 35] - IN -- Util.java - sysExec(exe, args) - 2014-08-04 15:21:29,472 DEBUG [InsertThread --- 35] - Executing command from Util.sysExec : /bin/chgrp ccmbase /usr/local/platform/.security/tomcat/trust-certs/CUCM9X.description 2014-08-04 15:21:29,474 INFO [InsertThread --- 35] - OUT -- Util.java - sysExec - 2014-08-04 15:21:29,475 DEBUG [InsertThread --- 35] - Changing mode of file '/usr/local/platform/.security/tomcat/trust-certs/CUCM9X.description' 2014-08-04 15:21:29,475 INFO [InsertThread --- 35] - IN -- Util.java - sysExec(exe, args) - 2014-08-04 15:21:29,475 DEBUG [InsertThread --- 35] - Executing command from Util.sysExec : /bin/chmod 755 /usr/local/platform/.security/tomcat/trust-certs/CUCM9X.description 2014-08-04 15:21:29,484 INFO [InsertThread --- 35] - OUT -- Util.java - sysExec - 2014-08-04 15:21:29,484 INFO [InsertThread --- 35] - OUT -- DefaultCertMgr.java setOwnershipAndPermissions - 2014-08-04 15:21:29,484 INFO [InsertThread --- 35] - OUT -- DefaultCertMgr.java -

saveToTrustStore - 2014-08-04 15:21:29,485 INFO [InsertThread --- 35] - trustdir ::/usr/local/platform/.security/tomcat/trust-certs 2014-08-04 15:21:29,485 INFO [InsertThread --- 35] - IN -- Util.java - sysExec(exe, args) - 2014-08-04 15:21:29,485 DEBUG [InsertThread --- 35] - Executing command from Util.sysExec : python /usr/local/platform/bin/c\_rehash.py /usr/local/platform/.security/tomcat/trust-certs 2014-08-04 15:21:29,668 INFO [InsertThread --- 35] - OUT -- Util.java - sysExec - 2014-08-04 15:21:29,668 INFO [InsertThread --- 35] - IN -- DefaultCertMgr.java setOwnershipAndPermissions(file) - 2014-08-04 15:21:29,668 DEBUG [InsertThread --- 35] - setOwnershipAndPermissions : trust-certs 2014-08-04 15:21:29,668 DEBUG [InsertThread --- 35] - Changing ownership of file '/usr/local/platform/.security/tomcat/trust-certs' 2014-08-04 15:21:29,668 INFO [InsertThread --- 35] - IN -- Util.java - sysExec(exe, args) - 2014-08-04 15:21:29,669 DEBUG [InsertThread --- 35] - Executing command from Util.sysExec : /bin/chown -R certbase /usr/local/platform/.security/tomcat/trust-certs 2014-08-04 15:21:29,675 INFO [InsertThread --- 35] - OUT -- Util.java - sysExec - 2014-08-04 15:21:29,675 DEBUG [InsertThread --- 35] - Changing group ownership of file '/usr/local/platform/.security/tomcat/trust-certs' 2014-08-04 15:21:29,675 INFO [InsertThread --- 35] - IN -- Util.java - sysExec(exe, args) - 2014-08-04 15:21:29,675 DEBUG [InsertThread --- 35] - Executing command from Util.sysExec : /bin/chgrp -R ccmbase /usr/local/platform/.security/tomcat/trust-certs 2014-08-04 15:21:29,680 INFO [InsertThread --- 35] - OUT -- Util.java - sysExec - 2014-08-04 15:21:29,680 DEBUG [InsertThread --- 35] - Changing mode of file '/usr/local/platform/.security/tomcat/trust-certs' 2014-08-04 15:21:29,680 INFO [InsertThread --- 35] - IN -- Util.java - sysExec(exe, args) - 2014-08-04 15:21:29,680 DEBUG [InsertThread --- 35] - Executing command from Util.sysExec : /bin/chmod -R 755 /usr/local/platform/.security/tomcat/trust-certs 2014-08-04 15:21:29,683 INFO [InsertThread --- 35] - OUT -- Util.java - sysExec - 2014-08-04 15:21:29,683 INFO [InsertThread --- 35] - OUT -- DefaultCertMgr.java setOwnershipAndPermissions - 2014-08-04 15:21:29,683 INFO [InsertThread --- 35] - No plugins registered for DB Store 2014-08-04 15:21:29,683 INFO [InsertThread --- 35] - IN -- CryptoUtil.java - isOCSPEnabled(..) - 2014-08-04 15:21:29,683 INFO [InsertThread --- 35] - IN -- CryptoUtil.java getCertMonitorXmlParser(..) - 2014-08-04 15:21:29,683 INFO [InsertThread --- 35] - OUT -- CryptoUtil.java getCertMonitorXmlParser - 2014-08-04 15:21:29,683 INFO [InsertThread --- 35] - OUT -- CryptoUtil.java - isOCSPEnabled false 2014-08-04 15:21:29,683 DEBUG [InsertThread --- 35] - OCSP is not enabled. 2014-08-04 15:21:29,683 INFO [InsertThread --- 35] - Successfully imported trusted certificate with Subject DN:L=Krakow,ST=Malopolska,CN=CUCM9X,OU=TAC,O=Cisco Systems, C= PL 2014-08-04 15:21:29,683 INFO [InsertThread --- 35] - OUT -- DefaultCertMgr.java importTrustCert - Successfully imported trusted certificate with Subject DN:L=Krakow,ST=Malopolska,CN=CUCM9X,OU=TAC,O=Cisco Systems,C=PL **## inserting certificate ends with success** 2014-08-04 15:21:29,683 INFO [InsertThread --- 35] - result of import operations is ::Import of trust certificate is successful 2014-08-04 15:21:29,683 INFO [InsertThread --- 35] - OUT -- DefaultCertMgr.java - importCert - 2014-08-04 15:21:29,683 INFO [InsertThread --- 35] - OUT -- CertDBUtil.java importTrustCertInFileSystem - 2014-08-04 15:21:29,683 INFO [InsertThread --- 35] - OUT -- CertDBUtil.java checkDeleteAndImport - 2014-08-04 15:21:29,683 INFO [InsertThread --- 35] - tomcat-trust Certificate successfully updated in trust-store by Change Notification.. 2014-08-04 15:21:29,683 INFO [InsertThread --- 35] - OUT -- CertKeystoreHandler.java updateIntoKeystore - 2014-08-04 15:21:29,683 DEBUG [InsertThread --- 35] - InsertThread --- 35 -- END -- 2014-08-04 15:21:29,683 INFO [InsertThread --- 35] - OUT -- CertKeystoreHandler.java - run - 2014-08-04 15:21:29,786 DEBUG [ConnectionCleaner] - Cleaning connection list

**## above process was the result for row inserted into CERTIFICATE table. Similar check ## will be done for the row inserted into CERTIFICATESERVICECERTIFICATEMAP**

2014-08-04 15:21:34,322 INFO [Thread-5] - Inside CERTIFICATESERVICECERTIFICATEMAP - I option.. 2014-08-04 15:21:34,322 DEBUG [Thread-5] - Insert Data in CERTIFICATESERVICECERTIFICATEMAP ::<msg><type>DBL</type><table>certificateservicecertificatemap</table><tableid>44</tableid><acti on>I</action><time>1407158489</time><new><cdrserver>2</drserver><cdrtime>1407158487</drtime><p kid>798ff6e1-e1d6-42e5-a4e6-30d9d7360d6d</pkid><fkcertificate>4152b36b-002e-68ac-711dc373fa940779</fkcertificate><tkcertificateservice>6</tkcertificateservice><ifx\_replcheck>6043699 681953972226</ifx\_replcheck></new></msg> 2014-08-04 15:21:34,322 INFO [Thread-5] - IN -- CertDBImpl.java getCertificate(certBash64SHA1:null --pkid:4152b36b-002e-68ac-711d-c373fa940779 2014-08-04 15:21:34,323 DEBUG [Thread-5] - Connection Initialized to localnode. Connection HashCode:32140521 --Details:Connector(NOT CONNECTED: Driver=com.informix.jdbc.IfxDriver;) 2014-08-04 15:21:34,323 DEBUG [Thread-5] - Select Query to getCertificate :SELECT A.\*,B.HASH FROM CERTIFICATE A, CERTIFICATEHASHMAP B WHERE A.PKID=B.FKCERTIFICATE AND A.PKID = "4152b36b-002e-68ac-711d-c373fa940779" 2014-08-04 15:21:34,323 DEBUG [Thread-5] - getConn: usePooling[true]connectToLocalDB[true]\_target[0]connectToPubByDefault[false] 2014-08-04 15:21:34,323 DEBUG [Thread-5] - Try to get a connection from pool 2014-08-04 15:21:34,323 DEBUG [Thread-5] - getting local connection from Pool 2014-08-04 15:21:34,324 DEBUG [Thread-5] - Getting connection from connection pool entry <database, idbcurl2> 2014-08-04 15:21:34,324 DEBUG [Thread-5] - There are currently 2 connection pool entries 2014-08-04 15:21:34,324 DEBUG [Thread-5] - Adding connection <com.informix.jdbc.IfxSqliConnect@1ec9f34> to connection list 2014-08-04 15:21:34,324 DEBUG [Thread-5] - Marking connection <com.informix.jdbc.IfxSqliConnect@1ec9f34> as used 2014-08-04 15:21:34,324 DEBUG [Thread-5] - Got connection from pool 2014-08-04 15:21:34,328 DEBUG [Thread-5] - Closing the resultset. 2014-08-04 15:21:34,329 DEBUG [Thread-5] - Closing the connection. Connection HashCode:32140521 --Details:Connector(CONNECTED: Driver=com.informix.jdbc.IfxDriver;) 2014-08-04 15:21:34,329 DEBUG [Thread-5] - Attempting to close connection 2014-08-04 15:21:34,329 DEBUG [Thread-5] - Removing connection <database, jdbcurl2> from ConnectionManager list 2014-08-04 15:21:34,329 DEBUG [Thread-5] - removeConnectionFromConnectionList() 2014-08-04 15:21:34,329 DEBUG [Thread-5] - Removing connection <com.informix.jdbc.IfxSqliConnect@1ec9f34> from connection list 2014-08-04 15:21:34,329 DEBUG [Thread-5] - Connection <com.informix.jdbc.IfxSqliConnect@1ec9f34> is not closed, adding it back to the pool entry <database, idbcurl2> 2014-08-04 15:21:34,329 INFO [Thread-5] - Connection/Statement/Resultset is closed properly. 2014-08-04 15:21:34,329 DEBUG [Thread-5] - Connection released from CertDBImpl.getCertificate method. 2014-08-04 15:21:34,329 INFO [Thread-5] - OUT -- CertDBImpl.java - getCertificate - 2014-08-04 15:21:34,329 DEBUG [Thread-5] - Certificate PKID : 4152b36b-002e-68ac-711dc373fa940779 , ipAddress : 10.48.46.29 , OldSerialNo : 7a40f8743a793b44fe802b5f3e1e6f36 , NewSerialNo : 7a40f8743a793b44fe802b5f3e1e6f36 2014-08-04 15:21:34,329 INFO [Thread-5] - OUT - process. 2014-08-04 15:21:34,330 INFO [InsertThread --- 36] - IN -- CertKeystoreHandler.java - run() - 2014-08-04 15:21:34,330 DEBUG [InsertThread --- 36] - InsertThread --- 36 -- START -- 2014-08-04 15:21:34,330 DEBUG [InsertThread --- 36] - DB Value UPDATE: 4152b36b-002e-68ac-711dc373fa940779 2014-08-04 15:21:34,330 INFO [InsertThread --- 36] - IN -- CertKeystoreHandler.java updateIntoKeystore() - 2014-08-04 15:21:34,330 INFO [InsertThread --- 36] - IN -- CertDBImpl.java getCertificate(certBash64SHA1:null --pkid:4152b36b-002e-68ac-711d-c373fa940779 2014-08-04 15:21:34,330 DEBUG [InsertThread --- 36] - Connection Initialized to localnode. Connection HashCode:14972385 --Details:Connector(NOT CONNECTED: Driver=com.informix.jdbc.IfxDriver;) 2014-08-04 15:21:34,330 DEBUG [InsertThread --- 36] - Select Query to getCertificate :SELECT A.\*,B.HASH FROM CERTIFICATE A, CERTIFICATEHASHMAP B WHERE A.PKID=B.FKCERTIFICATE AND A.PKID = "4152b36b-002e-68ac-711d-c373fa940779" 2014-08-04 15:21:34,330 DEBUG [InsertThread --- 36] - getConn: usePooling[true]connectToLocalDB[true]\_target[0]connectToPubByDefault[false] 2014-08-04 15:21:34,330 DEBUG [InsertThread --- 36] - Try to get a connection from pool 2014-08-04 15:21:34,330 DEBUG [InsertThread --- 36] - getting local connection from Pool 2014-08-04 15:21:34,330 DEBUG [InsertThread --- 36] - Getting connection from connection pool

entry <database, jdbcurl2> 2014-08-04 15:21:34,330 DEBUG [InsertThread --- 36] - There are currently 2 connection pool entries 2014-08-04 15:21:34,330 DEBUG [InsertThread --- 36] - Adding connection <com.informix.jdbc.IfxSqliConnect@1ec9f34> to connection list 2014-08-04 15:21:34,330 DEBUG [InsertThread --- 36] - Marking connection <com.informix.jdbc.IfxSqliConnect@1ec9f34> as used 2014-08-04 15:21:34,331 DEBUG [InsertThread --- 36] - Got connection from pool 2014-08-04 15:21:34,333 DEBUG [InsertThread --- 36] - Closing the resultset. 2014-08-04 15:21:34,333 DEBUG [InsertThread --- 36] - Closing the connection. Connection HashCode:14972385 --Details:Connector(CONNECTED: Driver=com.informix.jdbc.IfxDriver;) 2014-08-04 15:21:34,333 DEBUG [InsertThread --- 36] - Attempting to close connection 2014-08-04 15:21:34,333 DEBUG [InsertThread --- 36] - Removing connection <database, jdbcurl2> from ConnectionManager list 2014-08-04 15:21:34,333 DEBUG [InsertThread --- 36] - removeConnectionFromConnectionList() 2014-08-04 15:21:34,333 DEBUG [InsertThread --- 36] - Removing connection <com.informix.jdbc.IfxSqliConnect@1ec9f34> from connection list 2014-08-04 15:21:34,334 DEBUG [InsertThread --- 36] - Connection <com.informix.jdbc.IfxSqliConnect@1ec9f34> is not closed, adding it back to the pool entry <database,jdbcurl2> 2014-08-04 15:21:34,334 INFO [InsertThread --- 36] - Connection/Statement/Resultset is closed properly. 2014-08-04 15:21:34,334 DEBUG [InsertThread --- 36] - Connection released from CertDBImpl.getCertificate method. 2014-08-04 15:21:34,334 INFO [InsertThread --- 36] - OUT -- CertDBImpl.java - getCertificate - 2014-08-04 15:21:34,334 INFO [InsertThread --- 36] - IN -- CertDBImpl.java getCertUnitByPkid(pkid) - 2014-08-04 15:21:34,334 DEBUG [InsertThread --- 36] - Connection Initialized to localnode. Connection HashCode:16196072 --Details:Connector(NOT CONNECTED: Driver=com.informix.jdbc.IfxDriver;) 2014-08-04 15:21:34,334 DEBUG [InsertThread --- 36] - Select Query to getCertUnitByPkid :SELECT A.PKID, A.FKCERTIFICATE, A.TKCERTIFICATESERVICE, B.NAME UNIT FROM CERTIFICATESERVICECERTIFICATEMAP A, TYPECERTIFICATESERVICE B WHERE A.FKCERTIFICATE="4152b36b-002e-68ac-711d-c373fa940779" AND A.TKCERTIFICATESERVICE = B.ENUM 2014-08-04 15:21:34,334 DEBUG [InsertThread --- 36] - getConn: usePooling[true]connectToLocalDB[true]\_target[0]connectToPubByDefault[false] 2014-08-04 15:21:34,334 DEBUG [InsertThread --- 36] - Try to get a connection from pool 2014-08-04 15:21:34,334 DEBUG [InsertThread --- 36] - getting local connection from Pool 2014-08-04 15:21:34,334 DEBUG [InsertThread --- 36] - Getting connection from connection pool entry <database, jdbcurl2> 2014-08-04 15:21:34,334 DEBUG [InsertThread --- 36] - There are currently 2 connection pool entries 2014-08-04 15:21:34,334 DEBUG [InsertThread --- 36] - Adding connection <com.informix.jdbc.IfxSqliConnect@1ec9f34> to connection list 2014-08-04 15:21:34,334 DEBUG [InsertThread --- 36] - Marking connection <com.informix.jdbc.IfxSqliConnect@1ec9f34> as used 2014-08-04 15:21:34,334 DEBUG [InsertThread --- 36] - Got connection from pool 2014-08-04 15:21:34,337 DEBUG [InsertThread --- 36] - Closing the resultset. 2014-08-04 15:21:34,337 DEBUG [InsertThread --- 36] - Closing the connection. Connection HashCode:16196072 --Details:Connector(CONNECTED: Driver=com.informix.jdbc.IfxDriver;) 2014-08-04 15:21:34,337 DEBUG [InsertThread --- 36] - Attempting to close connection 2014-08-04 15:21:34,337 DEBUG [InsertThread --- 36] - Removing connection <database, jdbcurl2> from ConnectionManager list 2014-08-04 15:21:34,337 DEBUG [InsertThread --- 36] - removeConnectionFromConnectionList() 2014-08-04 15:21:34,337 DEBUG [InsertThread --- 36] - Removing connection <com.informix.jdbc.IfxSqliConnect@1ec9f34> from connection list 2014-08-04 15:21:34,351 DEBUG [InsertThread --- 36] - Connection <com.informix.jdbc.IfxSqliConnect@1ec9f34> is not closed, adding it back to the pool entry <database, idbcurl2> 2014-08-04 15:21:34,351 INFO [InsertThread --- 36] - Connection/Statement/Resultset is closed properly. 2014-08-04 15:21:34,351 DEBUG [InsertThread --- 36] - Resultset released from CertDBImpl.getCertUnitByPkid method. 2014-08-04 15:21:34,351 INFO [InsertThread --- 36] - OUT -- CertDBImpl.java - getCertUnitByPkid

```
2014-08-04 15:21:34,351 INFO [InsertThread --- 36] - UNIT : tomcat-trust
2014-08-04 15:21:34,351 INFO [InsertThread --- 36] - CurrentIPAddress : 10.48.46.30
2014-08-04 15:21:34,351 INFO [InsertThread --- 36] - RemoteIPAddress : 10.48.46.29
2014-08-04 15:21:34,351 INFO [InsertThread --- 36] - OldSerialNo
:7a40f8743a793b44fe802b5f3e1e6f36
2014-08-04 15:21:34,351 INFO [InsertThread --- 36] - NewSerialNo
:7a40f8743a793b44fe802b5f3e1e6f36
2014-08-04 15:21:34,351 INFO [InsertThread --- 36] - IN -- CertUtil.java -
getListFromComaSeperatedStr(..) -
2014-08-04 15:21:34,351 INFO [InsertThread --- 36] - OUT -- CertUtil.java -
getListFromComaSeperatedStr -
2014-08-04 15:21:34,351 INFO [InsertThread --- 36] - tomcat-trust --- is included unit for CN
2014-08-04 15:21:34,351 INFO [InsertThread --- 36] - IN -- CertUtil.java -
loadCertFromString(cert) -
2014-08-04 15:21:34,351 INFO [InsertThread --- 36] - IN -- RSACryptoEngine.java -
loadCertificate(..) -
2014-08-04 15:21:34,351 INFO [InsertThread --- 36] - OUT -- RSACryptoEngine.java -
loadCertificate -
2014-08-04 15:21:34,351 INFO [InsertThread --- 36] - OUT -- CertUtil.java - loadCertFromString -
2014-08-04 15:21:34,351 INFO [InsertThread --- 36] - IN -- CertDBUtil.java -
checkDeleteAndImport(unit, dbCert) -
2014-08-04 15:21:34,351 INFO [InsertThread --- 36] - DB CertInfo.--
SN:162503161730851213217569888696899890998--
SubjectDN:L=Krakow,ST=Malopolska,CN=CUCM9X,OU=TAC,O=Cisco Systems,C=PL--GetNotBefore:Mon Aug 04
15:19:07 CEST 2014--GetNotAfter:Sat Aug 03 15:19:06 CEST 2019
2014-08-04 15:21:34,351 INFO [InsertThread --- 36] - loading certificate element named [tomcat-
trust1
2014-08-04 15:21:34,351 INFO [InsertThread --- 36] - determining certificates in group [product-
cpi] with type [trust-certs]
2014-08-04 15:21:34,352 INFO [InsertThread --- 36] - loading the config file
[/usr/local/platform/conf/cert-conf.xml]
2014-08-04 15:21:34,353 INFO [InsertThread --- 36] - looking for first [trust-certs] in
[product-cpi]
2014-08-04 15:21:34,353 INFO [InsertThread --- 36] - loaded element [tomcat-trust]
2014-08-04 15:21:34,353 INFO [InsertThread --- 36] - determining cert dir for [tomcat-trust]
2014-08-04 15:21:34,353 INFO [InsertThread --- 36] - looking for first [dir] in [tomcat-trust]
2014-08-04 15:21:34,353 INFO [InsertThread --- 36] - getting the value of [dir]
2014-08-04 15:21:34,353 INFO [InsertThread --- 36] - value is
[/usr/local/platform/.security/tomcat/trust-certs]
2014-08-04 15:21:34,353 INFO [InsertThread --- 36] - cert dir is
[/usr/local/platform/.security/tomcat/trust-certs]
2014-08-04 15:21:34,354 INFO [InsertThread --- 36] -
[/usr/local/platform/.security/tomcat/trust-certs/VeriSign_Class_3_Secure_Server_CA_-
_G3.description] match is false
2014-08-04 15:21:34,354 INFO [InsertThread --- 36] -
[/usr/local/platform/.security/tomcat/trust-certs/CUCM861s.description] match is false
2014-08-04 15:21:34,354 INFO [InsertThread --- 36] -
[/usr/local/platform/.security/tomcat/trust-certs/CUCM9X.description] match is false
2014-08-04 15:21:34,354 INFO [InsertThread --- 36] -
[/usr/local/platform/.security/tomcat/trust-certs/VeriSign_Class_3_Secure_Server_CA_-_G3.pem]
match is true
2014-08-04 15:21:34,354 INFO [InsertThread --- 36] -
[/usr/local/platform/.security/tomcat/trust-certs/VeriSign_Class_3_Secure_Server_CA_-_G3.der]
match is true
2014-08-04 15:21:34,354 INFO [InsertThread --- 36] -
[/usr/local/platform/.security/tomcat/trust-certs/tomcat-trust.keystore] match is false
2014-08-04 15:21:34,354 INFO [InsertThread --- 36] -
[/usr/local/platform/.security/tomcat/trust-certs/CUCM861s.der] match is true
2014-08-04 15:21:34,354 INFO [InsertThread --- 36] -
[/usr/local/platform/.security/tomcat/trust-certs/25ffab9b.0] match is false
2014-08-04 15:21:34,354 INFO [InsertThread --- 36] -
[/usr/local/platform/.security/tomcat/trust-certs/CUCM861.der] match is true
2014-08-04 15:21:34,354 INFO [InsertThread --- 36] -
```
-

[/usr/local/platform/.security/tomcat/trust-certs/CUCM861.description] match is false 2014-08-04 15:21:34,354 INFO [InsertThread --- 36] - [/usr/local/platform/.security/tomcat/trust-certs/7e0370f0.0] match is false 2014-08-04 15:21:34,354 INFO [InsertThread --- 36] - [/usr/local/platform/.security/tomcat/trust-certs/d0aacffb.0] match is false 2014-08-04 15:21:34,354 INFO [InsertThread --- 36] - [/usr/local/platform/.security/tomcat/trust-certs/CUCM9X.der] match is true 2014-08-04 15:21:34,354 INFO [InsertThread --- 36] - [/usr/local/platform/.security/tomcat/trust-certs/101f99a6.0] match is false 2014-08-04 15:21:34,354 INFO [InsertThread --- 36] - [/usr/local/platform/.security/tomcat/trust-certs/CUCM9X.pem] match is true 2014-08-04 15:21:34,354 INFO [InsertThread --- 36] - [/usr/local/platform/.security/tomcat/trust-certs/CUCM861.pem] match is true 2014-08-04 15:21:34,354 INFO [InsertThread --- 36] - [/usr/local/platform/.security/tomcat/trust-certs/CUCM861s.pem] match is true 2014-08-04 15:21:34,355 INFO [InsertThread --- 36] - IN -- RSACryptoEngine.java loadCertificate(..) - 2014-08-04 15:21:34,355 INFO [InsertThread --- 36] - OUT -- RSACryptoEngine.java loadCertificate - 2014-08-04 15:21:34,355 INFO [InsertThread --- 36] - IN -- RSACryptoEngine.java loadCertificate(..) - 2014-08-04 15:21:34,355 INFO [InsertThread --- 36] - OUT -- RSACryptoEngine.java loadCertificate -

#### **## but since it has been checked that the certificate is already in the filesystem, ## nothing will be added.**

2014-08-04 15:21:34,355 DEBUG [InsertThread --- 36] - SUBJECTDN of DBCert and FileSystemCert compared correctly.. 2014-08-04 15:21:34,355 DEBUG [InsertThread --- 36] - Certificate already exists in FileSystem.. 2014-08-04 15:21:34,355 INFO [InsertThread --- 36] - IN -- RSACryptoEngine.java loadCertificate(..) - 2014-08-04 15:21:34,355 INFO [InsertThread --- 36] - OUT -- RSACryptoEngine.java loadCertificate - 2014-08-04 15:21:34,355 INFO [InsertThread --- 36] - IN -- RSACryptoEngine.java loadCertificate(..) - 2014-08-04 15:21:34,356 INFO [InsertThread --- 36] - OUT -- RSACryptoEngine.java loadCertificate - 2014-08-04 15:21:34,356 INFO [InsertThread --- 36] - OUT -- CertDBUtil.java checkDeleteAndImport - 2014-08-04 15:21:34,356 INFO [InsertThread --- 36] - tomcat-trust Certificate successfully updated in trust-store by Change Notification.. 2014-08-04 15:21:34,356 INFO [InsertThread --- 36] - OUT -- CertKeystoreHandler.java updateIntoKeystore - 2014-08-04 15:21:34,356 DEBUG [InsertThread --- 36] - InsertThread --- 36 -- END -- 2014-08-04 15:21:34,356 INFO [InsertThread --- 36] - OUT -- CertKeystoreHandler.java - run -

f. Wenn Sie jetzt das Zertifikat auf der Dateisystemebene betrachten, können Sie die md5 Prüfsumme (md5sum) überprüfen und sehen, dass es die gleiche ist wie auf dem Herausgeberknoten.

Auf der GUI können Sie dasselbe überprüfen, indem Sie die Seriennummer vergleichen.

```
[root@CUCM861s tomcat]# pwd
/usr/local/platform/.security/tomcat
[root@CUCM861s tomcat]# ls -la
total 40
drwxr-xr-x 5 root root 4096 Apr 4 14:33 .
drwxr-xr-x 5 root root 4096 Apr 4 14:33 ..
drwxr-xr-x 2 certbase ccmbase 4096 Aug 2 22:51 certs
drwxr-xr-x 2 certbase ccmbase 4096 Aug 2 22:51 keys
drwxr-xr-x 2 certbase ccmbase 4096 Aug 4 15:21 trust-certs
[root@CUCM861s tomcat]# ls -la certs
```

```
total 48
drwxr-xr-x 2 certbase ccmbase 4096 Aug 2 22:51 .
drwxr-xr-x 5 root root 4096 Apr 4 14:33 ..
-rwxr-xr-x 1 certbase ccmbase 941 Aug 2 22:51 tomcat.der
-rwxr-xr-x 1 certbase ccmbase 64 Aug 2 22:51 tomcat.description
-rwxr-xr-x 1 certbase ccmbase 2598 Aug 2 22:51 tomcat.keystore
-rwxr-xr-x 1 certbase ccmbase 1330 Aug 2 22:51 tomcat.pem
[root@CUCM861s tomcat]# ls -la trust-certs
total 140
drwxr-xr-x 2 certbase ccmbase 4096 Aug 4 15:21 .
drwxr-xr-x 5 root root 4096 Apr 4 14:33 ..
lrwxrwxrwx 1 certbase ccmbase 11 Aug 4 15:21 101f99a6.0 -> CUCM861.pem
lrwxrwxrwx 1 certbase ccmbase 10 Aug 4 15:21 25ffab9b.0 -> CUCM9X.pem
lrwxrwxrwx 1 certbase ccmbase 42 Aug 4 15:21 7e0370f0.0 ->
VeriSign_Class_3_Secure_Server_CA_-_G3.pem
-rwxr-xr-x 1 certbase ccmbase 939 Aug 2 23:36 CUCM861.der
-rwxr-xr-x 1 certbase ccmbase 44 Aug 2 23:36 CUCM861.description
-rwxr-xr-x 1 certbase ccmbase 1326 Aug 2 23:36 CUCM861.pem
-rwxr-xr-x 1 certbase ccmbase 941 Aug 2 22:51 CUCM861s.der
-rwxr-xr-x 1 certbase ccmbase 44 Aug 2 22:51 CUCM861s.description
-rwxr-xr-x 1 certbase ccmbase 1330 Aug 2 22:51 CUCM861s.pem
-rwxr-xr-x 1 certbase ccmbase 953 Aug 4 15:21 CUCM9X.der
-rwxr-xr-x 1 certbase ccmbase 44 Aug 4 15:21 CUCM9X.description
-rwxr-xr-x 1 certbase ccmbase 1346 Aug 4 15:21 CUCM9X.pem
lrwxrwxrwx 1 certbase ccmbase 12 Aug 4 15:21 d0aacffb.0 -> CUCM861s.pem
-rwxr-xr-x 1 certbase ccmbase 4939 Aug 4 15:21 tomcat-trust.keystore
-rwxr-xr-x 1 certbase ccmbase 1520 Apr 4 14:33 VeriSign_Class_3_Secure_Server_CA_-_G3.der
-rwxr-xr-x 1 certbase ccmbase 44 Apr 4 14:33 VeriSign_Class_3_Secure_Server_CA_-
_G3.description
-rwxr-xr-x 1 certbase ccmbase 2114 Apr 4 14:33 VeriSign_Class_3_Secure_Server_CA_-_G3.pem
[root@CUCM861s tomcat]# md5sum trust-certs/CUCM9X.pem
a0a2e12a42e4bbbf10655c9b299839d9 trust-certs/CUCM9X.pem
```
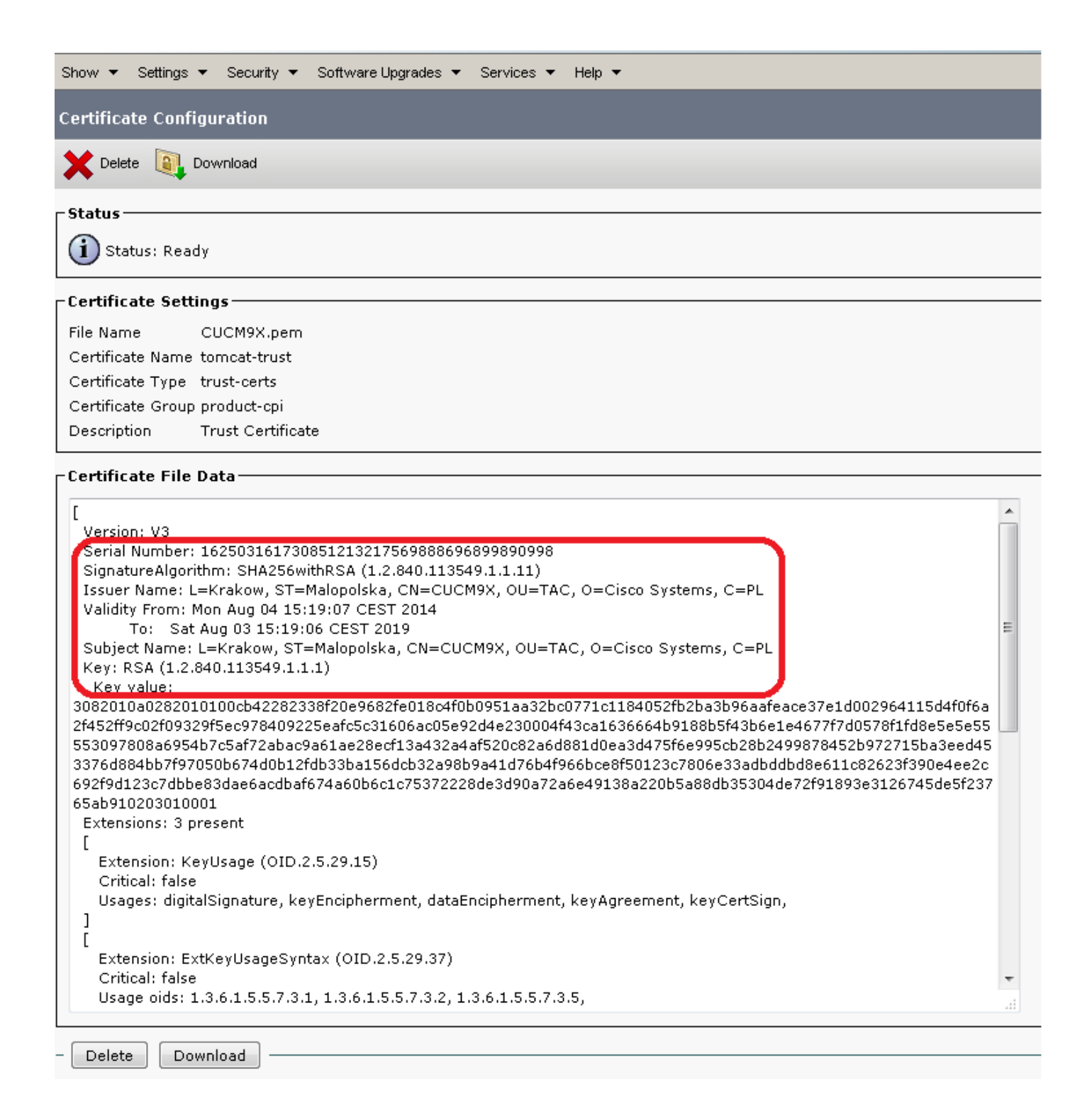

### 4. B. tomcat-trust-Zertifikat löschen

Im zweiten Szenario entfernen Sie das im Abschnitt 4.A hochgeladene "tomcat-trust"-Zertifikat.

Bei der Analyse dieses Beispiels müssen Sie sich an die folgende Designanweisung erinnern:

"Der Änderungsbenachrichtigungsdienst gibt das Löschen eines Zertifikats aus dem tomcat trust store eines Knotens nicht an den anderen weiter. Dies bedeutet, dass das Löschen eines Zertifikats aus der tomcat trust-Klasse eines Knotens nicht automatisch dasselbe Zertifikat aus anderen Knoten löscht. Dieses Verhalten wird implementiert, um sicherzustellen, dass Administratoren aus Sicherheitsgründen bestimmte Knoten aus vertrauenswürdigen Anwendungen auf anderen Knoten entfernen können."

Oben ist nur für den Zertifikattyp tomcat trust gültig.

Der Löschvorgang besteht aus den folgenden Schritten:

- a) das Zertifikat von der CM-Seite löschen.
- b) Zertifikatsdateien werden aus dem Dateisystem gelöscht
- c) certCN tritt am Publisher und Subscriber ein. Beide erfordern keine Operation.
- d) Löschen desselben Zertifikats für "tomcat trust" vom Subscriber-Knoten

a) Vorgang löschen, der von der CM-Seite initiiert wurde

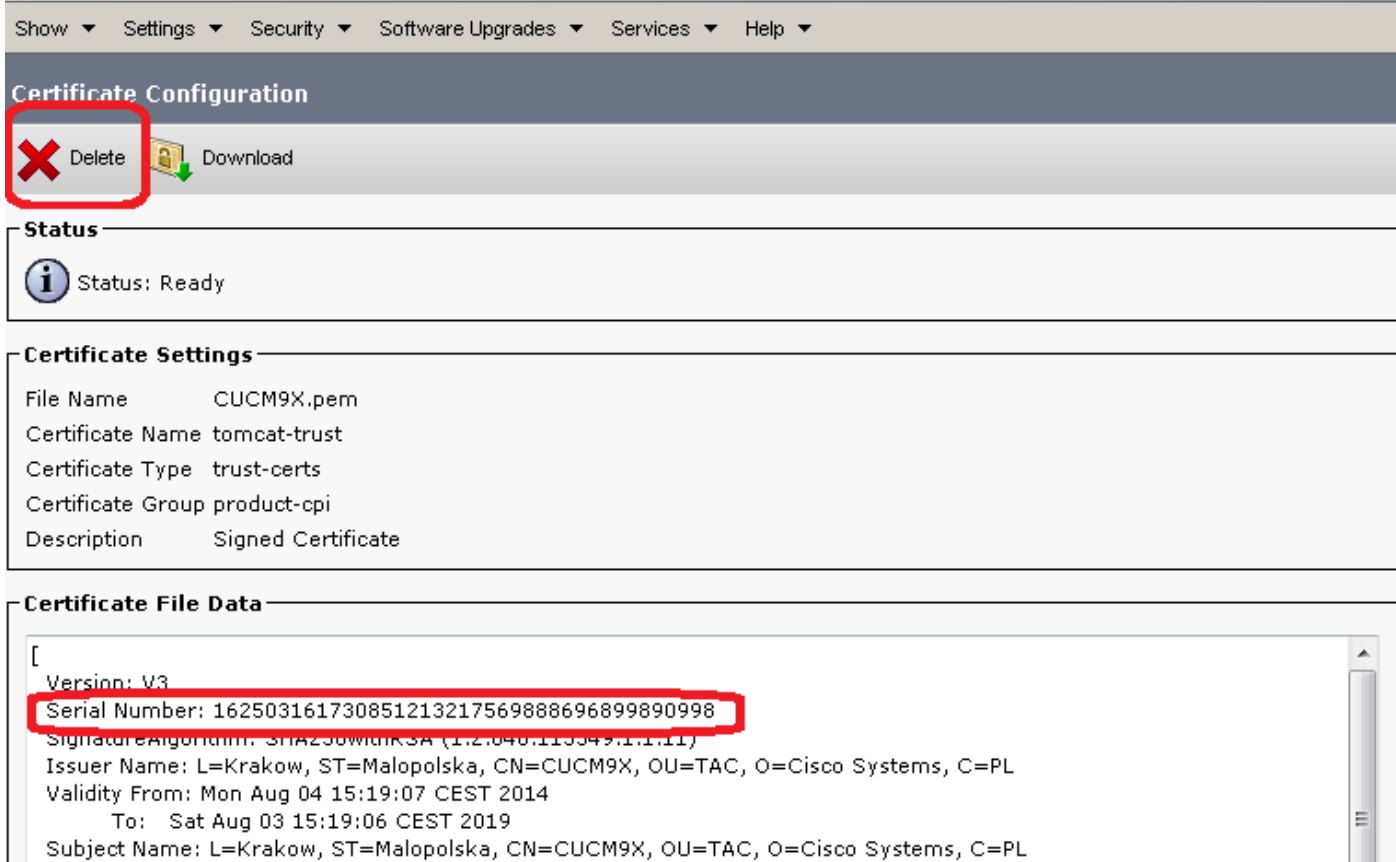

Das Zertifikat wird aus dem Dateisystem gelöscht und die entsprechenden Zeilen in der Datenbank werden ebenfalls gelöscht. Das Zertifikat selbst wird nicht aus der CERTIFIACATE-Tabelle entfernt. Führen wir diese Schritte in den CM-Protokollen aus (Anmerkungen inline):

```
2014-08-19 23:25:10,714 INFO [main] - log4j configuration successful.
2014-08-19 23:25:10,720 INFO [main] - IN -- CertMgr.java - mainInternal(args) -
2014-08-19 23:25:10,721 INFO [main] - decode
## delete operation is invoked here
2014-08-19 23:25:10,722 INFO [main] - op:delete
2014-08-19 23:25:10,722 INFO [main] - unit:tomcat-trust
2014-08-19 23:25:10,722 INFO [main] - cert-
dir:%2Fusr%2Flocal%2Fplatform%2F.security%2Ftomcat%2Ftrust-certs%2FCUCM9X.pem
2014-08-19 23:25:10,722 INFO [main] - key-
dir:%2Fusr%2Flocal%2Fplatform%2F.security%2Ftomcat%2Fkeys
2014-08-19 23:25:10,722 INFO [main] - logfile:%2Fvar%2Flog%2Factive%2Fplatform%2Flog%2Fcert-
mgmt.log
2014-08-19 23:25:10,722 INFO [main] -
resultfile:%2Fvar%2Flog%2Factive%2Fplatform%2Flog%2Fcertde-info.xml
2014-08-19 23:25:10,722 INFO [main] - type:trust-certs
2014-08-19 23:25:10,749 INFO [main] - Parsed information
2014-08-19 23:25:10,749 INFO [main] - OrgName: CISCO
2014-08-19 23:25:10,749 INFO [main] - OrgUnit: TAC
```

```
2014-08-19 23:25:10,749 INFO [main] - Location: KRAKOW
2014-08-19 23:25:10,749 INFO [main] - Country: PL
2014-08-19 23:25:10,749 INFO [main] - State: MALOPOLSKA
2014-08-19 23:25:10,749 INFO [main] - Hostname: CUCM861
2014-08-19 23:25:10,750 INFO [main] - AlternateHostname: null
2014-08-19 23:25:10,750 INFO [main] - Domain Name:
2014-08-19 23:25:10,750 INFO [main] - IPAddress: 10.48.46.29
2014-08-19 23:25:10,751 INFO [main] - In parseXML()
2014-08-19 23:25:10,761 INFO [main] - FQDN Name retrived by InetAddress : CUCM861
2014-08-19 23:25:10,761 INFO [main] - CN: CUCM861
2014-08-19 23:25:10,761 INFO [main] - Temp before mod is
2014-08-19 23:25:10,761 INFO [main] - Temp afer mod is TAC
2014-08-19 23:25:10,761 INFO [main] - Temp in else is TAC
2014-08-19 23:25:10,761 INFO [main] - Temp before mod is
2014-08-19 23:25:10,761 INFO [main] - Temp afer mod is TAC
2014-08-19 23:25:10,761 INFO [main] - Temp in else is TAC
2014-08-19 23:25:10,762 INFO [main] - OuFields are TAC
2014-08-19 23:25:10,762 DEBUG [main] - Field after encoding: TAC
2014-08-19 23:25:10,762 DEBUG [main] - Field after encoding: CISCO
2014-08-19 23:25:10,762 DEBUG [main] - Field after encoding: KRAKOW
2014-08-19 23:25:10,762 DEBUG [main] - Field after encoding: MALOPOLSKA
2014-08-19 23:25:10,762 DEBUG [main] - Field after encoding: PL
2014-08-19 23:25:10,765 INFO [main] - OU field is :TAC
2014-08-19 23:25:10,765 INFO [main] - SubjectDN ::
CN=CUCM861,OU=TAC,O=CISCO,L=KRAKOW,ST=MALOPOLSKA,C=PL
2014-08-19 23:25:10,765 INFO [main] - IN -- CertMgr.java - getCertMgrObj(unit) - tomcat-trust
2014-08-19 23:25:10,774 INFO [main] - OUT -- CertMgr.java - getCertMgrObj -
com.cisco.cpi.certMgmt.manager.TomcatCertMgr@92bbba
2014-08-19 23:25:10,774 INFO [main] - Dummy loadProperties
2014-08-19 23:25:10,774 INFO [main] - IN -- CertMgr.java - doOp(info) -
```
#### **## details about the certificate that will be deleted**

2014-08-19 23:25:10,774 INFO [main] - IN -- DefaultCertMgr.java - deleteCert(info) decode: true op: delete unit: tomcat-trust keystoreUnit:tomcat-trust logFile: /var/log/active/platform/log/cert-mgmt.log resultFile: /var/log/active/platform/log/certde-info.xml keyDir: /usr/local/platform/.security/tomcat/keys certDir: /usr/local/platform/.security/tomcat/trust-certs/CUCM9X.pem srcCert: null type: trust-certs rootCACert: null trustDir: null DNAME: CN=CUCM861,OU=TAC,O=CISCO,L=KRAKOW,ST=MALOPOLSKA,C=PL description:null isDBInsert:true

#### **## certificate file name**

2014-08-19 23:25:10,775 INFO [main] - parsed filename: 'CUCM9X.pem' 2014-08-19 23:25:10,775 DEBUG [main] - filename: 'CUCM9X.pem' 2014-08-19 23:25:10,775 DEBUG [main] - fileRoot: 'CUCM9X' 2014-08-19 23:25:10,775 INFO [main] - IN -- DefaultCertMgr.java - deleteDERandPEM(filenameRoot, parentDir, info) -

#### **## it will remove two files: CUCM9X.DER and CUCM9X.PEM**

2014-08-19 23:25:10,775 DEBUG [main] - ParentDir:/usr/local/platform/.security/tomcat/trustcertsFileName.(DER/PEM):CUCM9X 2014-08-19 23:25:11,100 DEBUG [main] - Loading RSA providers explicitly... 2014-08-19 23:25:12,486 DEBUG [main] - RSA providers are loaded explicitly... 2014-08-19 23:25:12,487 DEBUG [main] - New security.provider.1=JsafeJCE 2014-08-19 23:25:12,487 DEBUG [main] - New security.provider.2=RsaJsse 2014-08-19 23:25:12,487 DEBUG [main] - New security.provider.3=BC

2014-08-19 23:25:12,487 DEBUG [main] - New security.provider.6=SunJSSE 2014-08-19 23:25:12,487 DEBUG [main] - New security.provider.7=SunJCE 2014-08-19 23:25:12,487 DEBUG [main] - New security.provider.8=SunJGSS 2014-08-19 23:25:12,487 DEBUG [main] - New security.provider.9=SunSASL 2014-08-19 23:25:12,487 DEBUG [main] - New security.provider.10=XMLDSig 2014-08-19 23:25:12,487 DEBUG [main] - New security.provider.11=SunPCSC 2014-08-19 23:25:12,487 INFO [main] - IN -- RSACryptoEngine.java - loadCertificate(..) - 2014-08-19 23:25:12,802 INFO [main] - OUT -- RSACryptoEngine.java - loadCertificate - 2014-08-19 23:25:12,826 INFO [main] - IN -- CertUtil.java - populateCertInfo(cert, opInfo, certFilePemLocation) - 2014-08-19 23:25:12,827 INFO [main] - IN -- CertUtil.java - getHostName(..) - 2014-08-19 23:25:12,827 INFO [main] - OUT -- CertUtil.java - getHostName - CUCM861 2014-08-19 23:25:12,830 INFO [main] - IN -- CryptoUtil.java - saveAsPEM(..) - 2014-08-19 23:25:12,834 INFO [main] - OUT -- CryptoUtil.java - saveAsPEM - 2014-08-19 23:25:12,834 INFO [main] - OUT -- CertUtil.java - populateCertInfo - **## certificate on the filesystem level has been deleted. Now the same must be done on the ## DB level** 2014-08-19 23:25:12,835 INFO [main] - IN -- CertDBAction.java - deleteCertificateInDB(certInfo) - 2014-08-19 23:25:12,835 INFO [main] - DBParameters ... PKID :null CN :L=Krakow,ST=Malopolska,CN=CUCM9X,OU=TAC,O=Cisco Systems,C=PL serialNo :7a40f8743a793b44fe802b5f3e1e6f36 hostName :CUCM861 issuerName :L=Krakow,ST=Malopolska,CN=CUCM9X,OU=TAC,O=Cisco Systems,C=PL Certificate :Not Printing huge Certificate String.. IPV4Address :10.48.46.29 IPV6Address : TimeToLive :NULL UNIT :tomcat-trust TYPE :trust-certs ROLE :null RoleMoniker :null RoleEnum :null SERVICE :null ServiceMoniker :null ServiceEnum :0 2014-08-19 23:25:12,835 INFO [main] - DB - Certifciate Store Plugin Handler is :com.cisco.ccm.certmgmt.db.CertDBImpl 2014-08-19 23:25:12,859 INFO [main] - IN -- CertDBImpl.java - deleteCertificate(certInfo) - 2014-08-19 23:25:13,024 DEBUG [main] - Connection Initialized to localnode. Connection HashCode:14098944 --Details:Connector(NOT CONNECTED: Driver=com.informix.jdbc.IfxDriver;) 2014-08-19 23:25:13,024 DEBUG [main] - getConn: usePooling[true]connectToLocalDB[true]\_target[0]connectToPubByDefault[false] 2014-08-19 23:25:13,026 DEBUG [main] - Try to get a connection from pool 2014-08-19 23:25:13,026 DEBUG [main] - getting local connection from Pool 2014-08-19 23:25:13,029 DEBUG [main] - Getting connection from connection pool entry <database,jdbcurl2> 2014-08-19 23:25:13,029 DEBUG [main] - There are currently 0 connection pool entries 2014-08-19 23:25:13,034 DEBUG [main] - Checking if connection limit has been reached for database 2014-08-19 23:25:13,035 DEBUG [main] - Connecting to publisher so max number of connections allowed is 100 2014-08-19 23:25:13,035 DEBUG [main] - Number of connections in use is 0 2014-08-19 23:25:13,035 DEBUG [main] - There is currently 1 connection pool entry 2014-08-19 23:25:13,035 DEBUG [main] - Number of available connections in pool: 0 2014-08-19 23:25:13,406 DEBUG [main] - Adding connection <com.informix.jdbc.IfxSqliConnect@196e136> to connection list

2014-08-19 23:25:12,487 DEBUG [main] - New security.provider.4=SUN

2014-08-19 23:25:12,487 DEBUG [main] - New security.provider.5=SunRsaSign

```
2014-08-19 23:25:13,407 DEBUG [main] - Marking connection
<com.informix.jdbc.IfxSqliConnect@196e136> as used
2014-08-19 23:25:13,407 DEBUG [main] - Got connection from pool
2014-08-19 23:25:13,412 DEBUG [main] - getConn:
usePooling[true]connectToLocalDB[true]_target[0]connectToPubByDefault[false]
2014-08-19 23:25:13,418 DEBUG [main] - Closing the resultset.
2014-08-19 23:25:13,419 DEBUG [main] - Closing the connection. Connection HashCode:14098944 --
Details:Connector(CONNECTED: Driver=com.informix.jdbc.IfxDriver;)
2014-08-19 23:25:13,419 DEBUG [main] - Attempting to close connection
2014-08-19 23:25:13,419 DEBUG [main] - Removing connection <database, jdbcurl2> from
ConnectionManager list
2014-08-19 23:25:13,419 DEBUG [main] - removeConnectionFromConnectionList()
2014-08-19 23:25:13,431 DEBUG [main] - Removing connection
<com.informix.jdbc.IfxSqliConnect@196e136> from connection list
2014-08-19 23:25:13,442 DEBUG [main] - Connection <com.informix.jdbc.IfxSqliConnect@196e136> is
not closed, adding it back to the pool entry <database,jdbcurl2>
2014-08-19 23:25:13,442 INFO [main] - Connection/Statement/Resultset is closed properly.
2014-08-19 23:25:13,443 INFO [main] - TYPETRUSTROLEMAP ::{TRUST_ROLE_DATA_SERVICE=24,
TRUST_ROLE_PROVISIONING_SERVICE=23, TRUST_ROLE_SERVICEABILITY=27,
TRUST_ROLES_CALLMANAGER_TFTP=2, PHONE_TRUST_ROLES_FIREWALL=6, ROLE_APPLICATION_SERVER=7,
TRUST_ROLES_SAST=0, ROLE_SIGNALING_CALL_CONTROL=22, TRUST_ROLES_CALLMANAGER=1,
TRUST_ROLES_UNKNOWN=255, TRUST_ROLE_NETWORK_ELEMENT=25, TRUST_ROLES_SRST=5,
ROLE_CERTIFICATE_AUTHORITY=20, TRUST_ROLE_VPN=26, TRUST_ROLES_CAPF=4, TRUST_ROLES_TFTP=3,
ROLE_AUTHENTICATION_AUTHORIZATION=21}
2014-08-19 23:25:13,443 INFO [main] - TYPESERVICEROLEMAP ::{Phone-VPN-trust=2, CallManager=3,
Phone-CTL-trust=15, tomcat-trust=6, TVS=11, ipsec-trust=8, Phone-trust=1, Phone-SAST-trust=14,
tomcat=5, userlicensing-trust=16, CAPF=9, ipsec=7, CAPF-trust=10, CallManager-trust=4, TVS-
trust=12, directory-trust=13}
2014-08-19 23:25:13,443 INFO [main] - unitRoleMap ::{Phone-VPN-trust=[TRUST_ROLE_VPN],
CallManager=[TRUST_ROLES_CALLMANAGER_TFTP, TRUST_ROLES_SAST], Phone-CTL-
trust=[ROLE_APPLICATION_SERVER], tomcat-trust=[ROLE_APPLICATION_SERVER],
TVS=[ROLE_AUTHENTICATION_AUTHORIZATION], ipsec-trust=[], Phone-trust=[ROLE_APPLICATION_SERVER],
Phone-SAST-trust=[TRUST_ROLES_SAST, TRUST_ROLES_TFTP], tomcat=[ROLE_APPLICATION_SERVER],
userlicensing-trust=[], CAPF=[TRUST_ROLES_CAPF], ipsec=[ROLE_APPLICATION_SERVER], CAPF-trust=[],
CallManager-trust=[], TVS-trust=[], directory-trust=[]}
2014-08-19 23:25:13,443 INFO [main] - commonTrustStoreMap ::{}
2014-08-19 23:25:13,446 DEBUG [main] - Connection Initialized to Publisher. Connection
HashCode:24762452 --Details:Connector(NOT CONNECTED: Driver=com.informix.jdbc.IfxDriver;)
2014-08-19 23:25:13,446 INFO [main] - IN -- CertDBImpl.java - getPkidOfCertificate(hash,
serverName, con) -
## looking for PKID of the certificate that should be deleted. This is done basing on the
## certificate hash
2014-08-19 23:25:13,447 DEBUG [main] - GetPKID Query :SELECT A.PKID FROM CERTIFICATE A,
CERTIFICATEHASHMAP B WHERE A.PKID=B.FKCERTIFICATE AND B.HASH = "a9Ww/WeDmBnnHHncUCqOGCz4O9g="
2014-08-19 23:25:13,447 DEBUG [main] - getConn:
usePooling[true]connectToLocalDB[false]_target[1]connectToPubByDefault[true]
2014-08-19 23:25:13,447 DEBUG [main] - Try to get a connection from pool
2014-08-19 23:25:13,447 DEBUG [main] - Getting connection from connection pool entry
<database,jdbcurl2>
2014-08-19 23:25:13,447 DEBUG [main] - There is currently 1 connection pool entry
2014-08-19 23:25:13,447 DEBUG [main] - Adding connection
<com.informix.jdbc.IfxSqliConnect@196e136> to connection list
2014-08-19 23:25:13,447 DEBUG [main] - Marking connection
<com.informix.jdbc.IfxSqliConnect@196e136> as used
2014-08-19 23:25:13,447 DEBUG [main] - Got connection from pool
2014-08-19 23:25:13,462 DEBUG [main] - Closing the resultset.
2014-08-19 23:25:13,463 INFO [main] - Connection/Statement/Resultset is closed properly.
2014-08-19 23:25:13,463 INFO [main] - OUT -- CertDBImpl.java - getPkidOfCertificate -
2014-08-19 23:25:13,463 DEBUG [main] - Closing the connection. Connection HashCode:24762452 --
Details:Connector(CONNECTED: Driver=com.informix.jdbc.IfxDriver;)
2014-08-19 23:25:13,463 DEBUG [main] - Attempting to close connection
2014-08-19 23:25:13,463 DEBUG [main] - Removing connection <database, jdbcurl2> from
ConnectionManager list
```
2014-08-19 23:25:13,463 DEBUG [main] - removeConnectionFromConnectionList() 2014-08-19 23:25:13,463 DEBUG [main] - Removing connection <com.informix.jdbc.IfxSqliConnect@196e136> from connection list 2014-08-19 23:25:13,463 DEBUG [main] - Connection <com.informix.jdbc.IfxSqliConnect@196e136> is not closed, adding it back to the pool entry <database,jdbcurl2> 2014-08-19 23:25:13,464 INFO [main] - Connection/Statement/Resultset is closed properly. 2014-08-19 23:25:13,465 DEBUG [main] - Connection Initialized to Publisher. Connection HashCode:12085572 --Details:Connector(NOT CONNECTED: Driver=com.informix.jdbc.IfxDriver;) 2014-08-19 23:25:13,465 DEBUG [main] - getConn: usePooling[true]connectToLocalDB[false]\_target[1]connectToPubByDefault[true] 2014-08-19 23:25:13,465 DEBUG [main] - Try to get a connection from pool 2014-08-19 23:25:13,465 DEBUG [main] - Getting connection from connection pool entry <database,jdbcurl2> 2014-08-19 23:25:13,466 DEBUG [main] - There is currently 1 connection pool entry 2014-08-19 23:25:13,466 DEBUG [main] - Adding connection <com.informix.jdbc.IfxSqliConnect@196e136> to connection list 2014-08-19 23:25:13,466 DEBUG [main] - Marking connection <com.informix.jdbc.IfxSqliConnect@196e136> as used 2014-08-19 23:25:13,466 DEBUG [main] - Got connection from pool 2014-08-19 23:25:13,467 INFO [main] - IN -- CertDBImpl.java - deleteCertFromCertSrvCertMap(con, serialNo, subjectName, serviceEnum) -

#### **## removing association for our certificate from CERTIFICATESERVICECERTIFICATEMAP table ## first**

2014-08-19 23:25:13,467 DEBUG [main] - Delete query of CERTIFICATESERVICECERTIFICATEMAP :DELETE FROM CERTIFICATESERVICECERTIFICATEMAP WHERE TKCERTIFICATESERVICE = "6" AND FKCERTIFICATE = "4152b36b-002e-68ac-711d-c373fa940779" 2014-08-19 23:25:13,467 DEBUG [main] - getConn: usePooling[true]connectToLocalDB[false]\_target[1]connectToPubByDefault[true] 2014-08-19 23:25:13,561 INFO [main] - OUT -- CertDBImpl.java - deleteCertFromCertSrvCertMap - 2014-08-19 23:25:13,561 INFO [main] - IN -- CertDBImpl.java deleteCertFromCertProcessNodeMap(con, certInfo) -

#### **## corresponding entry is being deleted from CERTIFICATEPROCESSNODEMAP table**

2014-08-19 23:25:13,562 DEBUG [main] - Delete query of CERTIFICATEPROCESSNODEMAP :DELETE FROM CERTIFICATEPROCESSNODEMAP WHERE FKCERTIFICATE="4152b36b-002e-68ac-711d-c373fa940779" AND SERVERNAME = "CUCM861" 2014-08-19 23:25:13,562 DEBUG [main] - getConn: usePooling[true]connectToLocalDB[false]\_target[0]connectToPubByDefault[true] 2014-08-19 23:25:13,608 INFO [main] - OUT -- CertDBImpl.java - deleteCertFromCertProcessNodeMap - 2014-08-19 23:25:13,609 DEBUG [main] - Certificate to be deleted UNIT: tomcat-trust :: RoleMoniker :ROLE\_APPLICATION\_SERVER :: RoleEnum :7 :: ServiceEnum :6 2014-08-19 23:25:13,609 INFO [main] - IN -- CertDBImpl.java - checkMultipleUnitForSameRole(con, roleMoniker, unit, certInfo) - 2014-08-19 23:25:13,609 DEBUG [main] - checkMultipleUnitForSameRole : SELECT PKID,FKCERTIFICATE, TKCERTIFICATESERVICE,NAME UNIT FROM CERTIFICATESERVICECERTIFICATEMAP,TYPECERTIFICATESERVICE WHERE ENUM=TKCERTIFICATESERVICE AND FKCERTIFICATE ="4152b36b-002e-68ac-711d-c373fa940779" AND NAME != "tomcat-trust" 2014-08-19 23:25:13,609 DEBUG [main] - getConn: usePooling[true]connectToLocalDB[false]\_target[0]connectToPubByDefault[true] 2014-08-19 23:25:13,646 DEBUG [main] - Closing the resultset. 2014-08-19 23:25:13,654 INFO [main] - Connection/Statement/Resultset is closed properly. 2014-08-19 23:25:13,654 INFO [main] - OUT -- CertDBImpl.java - checkMultipleUnitForSameRole - 2014-08-19 23:25:13,654 INFO [main] - IN -- CertDBImpl.java - deleteCertFromTypeTrustRole(con, certInfo, roleEnum) -

#### **## and the same for CERTIFICATETRUSTROLEMAP map**

2014-08-19 23:25:13,654 DEBUG [main] - Delete query of CERTIFICATETRUSTROLEMAP :DELETE FROM CERTIFICATETRUSTROLEMAP WHERE TKTRUSTROLE = "7" AND FKCERTIFICATE = "4152b36b-002e-68ac-711dc373fa940779" 2014-08-19 23:25:13,654 DEBUG [main] - getConn: usePooling[true]connectToLocalDB[false]\_target[0]connectToPubByDefault[true] 2014-08-19 23:25:13,680 INFO [main] - OUT -- CertDBImpl.java - deleteCertFromTypeTrustRole -

2014-08-19 23:25:13,680 INFO [main] - IN -- CertDBImpl.java - checkMultipleCertForSrv(pkid, con) - 2014-08-19 23:25:13,680 DEBUG [main] - checkMultipleCertForSrv : SELECT PKID,FKCERTIFICATE, TKCERTIFICATESERVICE FROM CERTIFICATESERVICECERTIFICATEMAP WHERE FKCERTIFICATE = "4152b36b-002e-68ac-711d-c373fa940779" 2014-08-19 23:25:13,680 DEBUG [main] - getConn: usePooling[true]connectToLocalDB[false] target[0]connectToPubByDefault[true] 2014-08-19 23:25:13,682 DEBUG [main] - Closing the resultset. 2014-08-19 23:25:13,682 INFO [main] - Connection/Statement/Resultset is closed properly. 2014-08-19 23:25:13,682 INFO [main] - OUT -- CertDBImpl.java - checkMultipleCertForSrv - 2014-08-19 23:25:13,682 INFO [main] - IN -- CertDBImpl.java - checkMultipleCertForRole(certInfo,  $con)$  -2014-08-19 23:25:13,682 DEBUG [main] - checkMultipleCertForRole : SELECT PKID,FKCERTIFICATE, TKTRUSTROLE FROM CERTIFICATETRUSTROLEMAP WHERE FKCERTIFICATE = "4152b36b-002e-68ac-711dc373fa940779" 2014-08-19 23:25:13,683 DEBUG [main] - getConn: usePooling[true]connectToLocalDB[false]\_target[0]connectToPubByDefault[true] 2014-08-19 23:25:13,684 DEBUG [main] - Closing the resultset. 2014-08-19 23:25:13,684 INFO [main] - Connection/Statement/Resultset is closed properly. 2014-08-19 23:25:13,684 INFO [main] - OUT -- CertDBImpl.java - checkMultipleCertForRole - 2014-08-19 23:25:13,684 INFO [main] - IN -- CertDBImpl.java checkMultipleCertForProcessnode(certInfo, con) - 2014-08-19 23:25:13,684 DEBUG [main] - checkMultipleCertForProcessnode : SELECT PKID,FKCERTIFICATE,FKPROCESSNODE,SERVERNAME FROM CERTIFICATEPROCESSNODEMAP WHERE FKCERTIFICATE='4152b36b-002e-68ac-711d-c373fa940779' 2014-08-19 23:25:13,684 DEBUG [main] - getConn: usePooling[true]connectToLocalDB[false] target[0]connectToPubByDefault[true] 2014-08-19 23:25:13,687 DEBUG [main] - Closing the resultset. 2014-08-19 23:25:13,687 INFO [main] - Connection/Statement/Resultset is closed properly. 2014-08-19 23:25:13,687 INFO [main] - OUT -- CertDBImpl.java - checkMultipleCertForProcessnode - **## normally you would expect that the certificate would be removed from CERTIFICATE table. ## This will not happen since it is possible that some of the nodes in the cluster will ## have specific tomcat-trust certificate in the trust store but some not. This is in ## compliance with the design. Since you remove the certificate only from publisher ## (by removing coresponding entries from 3 tables above) node it still be used ## by subscriber node. That is why the certificate will not be removed from CERTIFICATE ## TABLE** 2014-08-19 23:25:13,687 DEBUG [main] - DELETE FLAG :: isSrvMap=false :: isRoleMap=false :: isProcessnodeMap=true 2014-08-19 23:25:13,687 DEBUG [main] - The certificate is being used by either different role or unit or other node. So no need to delte from certificate table. 2014-08-19 23:25:13,690 DEBUG [main] - Connection committed for deleteCertificate.. 2014-08-19 23:25:13,690 DEBUG [main] - Closing the connection. Connection HashCode:12085572 -- Details:Connector(CONNECTED: Driver=com.informix.jdbc.IfxDriver;) 2014-08-19 23:25:13,690 DEBUG [main] - Attempting to close connection 2014-08-19 23:25:13,690 DEBUG [main] - Removing connection <database, jdbcurl2> from ConnectionManager list 2014-08-19 23:25:13,690 DEBUG [main] - removeConnectionFromConnectionList() 2014-08-19 23:25:13,690 DEBUG [main] - Removing connection <com.informix.jdbc.IfxSqliConnect@196e136> from connection list 2014-08-19 23:25:13,690 DEBUG [main] - Connection <com.informix.jdbc.IfxSqliConnect@196e136> is not closed, adding it back to the pool entry <database, jdbcurl2> 2014-08-19 23:25:13,691 INFO [main] - Connection/Statement/Resultset is closed properly. 2014-08-19 23:25:13,691 DEBUG [main] - Connection released from CertDBImpl.deleteCertificate method. 2014-08-19 23:25:13,691 INFO [main] - OUT -- CertDBImpl.java - deleteCertificate - 2014-08-19 23:25:13,691 INFO [main] - OUT -- CertDBAction.java - deleteCertificateInDB - 2014-08-19 23:25:13,691 INFO [main] - OUT -- DefaultCertMgr.java - deleteDERandPEM - 2014-08-19 23:25:13,691 DEBUG [main] - deleteDERandPEM: sCertDir = /usr/local/platform/.security/tomcat/trust-certs --- sAlias = CUCM9X

#### **## removing the certificate from keystore on this node**

2014-08-19 23:25:13,691 INFO [main] - IN -- TomcatCertMgr.java - removeFromKeyStore(..) -
2014-08-19 23:25:13,691 INFO [main] - IN -- RSACryptoEngine.java removeFromKeyStore(keystoreFile, keystorePass, alias) - 2014-08-19 23:25:13,691 INFO [main] - IN -- RSACryptoEngine.java - loadKeyStore(keystoreFile, keystorePass) - 2014-08-19 23:25:13,895 INFO [main] - OUT -- RSACryptoEngine.java - loadKeyStore - 2014-08-19 23:25:13,922 DEBUG [main] - Removing certificate from keystore : CUCM9X 2014-08-19 23:25:13,923 DEBUG [main] - Size of the keystore after delete is : 3 2014-08-19 23:25:13,923 INFO [main] - OUT -- RSACryptoEngine.java - removeFromKeyStore - 2014-08-19 23:25:13,923 INFO [main] - OUT -- TomcatCertMgr.java - removeFromKeyStore - 2014-08-19 23:25:13,924 INFO [main] - trustdir ::/usr/local/platform/.security/tomcat/trustcerts 2014-08-19 23:25:13,924 INFO [main] - IN -- Util.java - sysExec(exe, args) - 2014-08-19 23:25:13,924 DEBUG [main] - Executing command from Util.sysExec : python /usr/local/platform/bin/c\_rehash.py /usr/local/platform/.security/tomcat/trust-certs 2014-08-19 23:25:13,940 DEBUG [Finalizer] - Attempting to close connection 2014-08-19 23:25:13,940 DEBUG [Finalizer] - Connection already closed or never open 2014-08-19 23:25:13,940 DEBUG [Finalizer] - Attempting to close connection 2014-08-19 23:25:13,940 DEBUG [Finalizer] - Connection already closed or never open 2014-08-19 23:25:13,962 DEBUG [Finalizer] - Attempting to close connection 2014-08-19 23:25:13,962 DEBUG [Finalizer] - Connection already closed or never open 2014-08-19 23:25:14,203 INFO [main] - OUT -- Util.java - sysExec -

# **## setting/updating the rights and the ownership of the files in trust store (nothing will ## be changed since you just removed two cert files + description file, this is just ## standard procedure)**

2014-08-19 23:25:14,203 INFO [main] - IN -- DefaultCertMgr.java setOwnershipAndPermissions(file) - 2014-08-19 23:25:14,203 DEBUG [main] - setOwnershipAndPermissions : trust-certs 2014-08-19 23:25:14,203 DEBUG [main] - Changing ownership of file '/usr/local/platform/.security/tomcat/trust-certs' 2014-08-19 23:25:14,204 INFO [main] - IN -- Util.java - sysExec(exe, args) - 2014-08-19 23:25:14,204 DEBUG [main] - Executing command from Util.sysExec : /bin/chown -R certbase /usr/local/platform/.security/tomcat/trust-certs 2014-08-19 23:25:14,224 INFO [main] - OUT -- Util.java - sysExec - 2014-08-19 23:25:14,224 DEBUG [main] - Changing group ownership of file '/usr/local/platform/.security/tomcat/trust-certs' 2014-08-19 23:25:14,224 INFO [main] - IN -- Util.java - sysExec(exe, args) - 2014-08-19 23:25:14,224 DEBUG [main] - Executing command from Util.sysExec : /bin/chgrp -R ccmbase /usr/local/platform/.security/tomcat/trust-certs 2014-08-19 23:25:14,236 INFO [main] - OUT -- Util.java - sysExec - 2014-08-19 23:25:14,237 DEBUG [main] - Changing mode of file '/usr/local/platform/.security/tomcat/trust-certs' 2014-08-19 23:25:14,237 INFO [main] - IN -- Util.java - sysExec(exe, args) - 2014-08-19 23:25:14,237 DEBUG [main] - Executing command from Util.sysExec : /bin/chmod -R 755 /usr/local/platform/.security/tomcat/trust-certs 2014-08-19 23:25:14,239 INFO [main] - OUT -- Util.java - sysExec - 2014-08-19 23:25:14,240 INFO [main] - OUT -- DefaultCertMgr.java - setOwnershipAndPermissions -  $2014-08-19$   $23:25:14,240$  INFO [main] - OUT -- DefaultCertMgr.java - deleteCert -2014-08-19 23:25:14,240 INFO [main] - IN -- CertMgr.java - logResult(result, desc, resultFile) - 2014-08-19 23:25:14,240 INFO [main] - CertMgmt Operation Result : null 2014-08-19 23:25:14,241 INFO [main] - OUT -- CertMgr.java - logResult - 2014-08-19 23:25:14,241 INFO [main] - OUT -- CertMgr.java - doOp - 2014-08-19 23:25:14,241 INFO [main] - OUT -- CertMgr.java - mainIntenal -

# b) Um zu überprüfen, ob der Vorgang auf Dateisystemebene erfolgreich war, überprüfen wir das Verzeichnis tomcat trust:

[root@CUCM861 trust-certs]# ls -la total 108 drwxr-xr-x 2 certbase ccmbase 4096 Aug 19 23:25 . drwxr-xr-x 5 root root 4096 Apr 4 12:47 .. lrwxrwxrwx 1 certbase ccmbase 11 Aug 19 23:25 101f99a6.0 -> CUCM861.pem lrwxrwxrwx 1 certbase ccmbase 42 Aug 19 23:25 7e0370f0.0 ->

```
VeriSign_Class_3_Secure_Server_CA_-_G3.pem
-rwxr-xr-x 1 certbase ccmbase 939 Aug 2 23:36 CUCM861.der
-rwxr-xr-x 1 certbase ccmbase 44 Aug 2 23:36 CUCM861.description
-rwxr-xr-x 1 certbase ccmbase 1326 Aug 2 23:36 CUCM861.pem
-rwxr-xr-x 1 certbase ccmbase 941 Aug 2 22:51 CUCM861s.der
-rwxr-xr-x 1 certbase ccmbase 44 Aug 2 22:51 CUCM861s.description
-rwxr-xr-x 1 certbase ccmbase 1330 Aug 2 22:51 CUCM861s.pem
lrwxrwxrwx 1 certbase ccmbase 12 Aug 19 23:25 d0aacffb.0 -> CUCM861s.pem
-rwxr-xr-x 1 certbase ccmbase 3907 Aug 19 23:25 tomcat-trust.keystore
-rwxr-xr-x 1 certbase ccmbase 1520 Apr 4 12:47 VeriSign_Class_3_Secure_Server_CA_-_G3.der
-rwxr-xr-x 1 certbase ccmbase 44 Apr 4 12:47 VeriSign_Class_3_Secure_Server_CA_-
_G3.description
-rwxr-xr-x 1 certbase ccmbase 2114 Apr 4 12:47 VeriSign_Class_3_Secure_Server_CA_-_G3.pem
```
Wie Sie sehen, wurden drei Dateien entfernt (CUCM9X.pem, CUCM9X.der, CUCM9X.description) und der symbolische Link.

c) Der CertCN-Dienst am Publisher und Subscriber wird vom DB Änderungsbenachrichtigungsmechanismus über die Änderung der Tabelle CERTIFICATESERVICECERTIFICATEMAP benachrichtigt.

Über den Herausgeberknoten:

 $2014-08-19$   $23:25:13,811$  INFO [Thread-5] - IN - process. changeData : 2014-08-19 23:25:13,812 INFO [Thread-5] - Inside CERTIFICATESERVICECERTIFICATEMAP - I option.. 2014-08-19 23:25:13,812 DEBUG [Thread-5] - Updated Data in CERTIFICATESERVICECERTIFICATEMAP ::<msg><type>DBL</type><table>certificateservicecertificatemap</table><tableid>44</tableid><acti on>D</action><time>1408483513</time><old><cdrserver>2</drserver><cdrtime>1407158487</drtime><p kid>798ff6e1-e1d6-42e5-a4e6-30d9d7360d6d</pkid><fkcertificate>4152b36b-002e-68ac-711dc373fa940779</fkcertificate><tkcertificateservice>6</tkcertificateservice><ifx\_replcheck>6043699 681953972226</ifx\_replcheck></old></msg>

```
2014-08-19 23:25:18,818 INFO [Thread-5] - OUT - process.
```
Auf dem Herausgeberknoten muss nichts getan werden, da alles von der CM API durchgeführt wurde. Dasselbe können Sie in den certCN-Protokollen auf dem Teilnehmer beobachten.

d) Löschen Sie das gleiche tomcat-trust-Zertifikat auf dem Subscriber-Knoten, und führen Sie fast die gleiche Operation aus wie auf dem Publisher-Knoten. Der einzige Unterschied besteht darin, dass der Eintrag aus der CERTIFICATE-Tabelle entfernt wird. Aus den Protokollen von CM (nur das Teil, das die Änderung enthält):

2014-08-21 11:59:35,383 INFO [main] - OUT -- CertDBImpl.java - checkMultipleCertForProcessnode - 2014-08-21 11:59:35,383 DEBUG [main] - DELETE FLAG :: isSrvMap=false :: isRoleMap=false :: isProcessnodeMap=false 2014-08-21 11:59:35,383 INFO [main] - IN -- CertDBImpl.java - deleteCertificateBySerialNo(con, certInfo) -

# **## certificate is removed from CERTIFICATE table**

2014-08-21 11:59:35,383 DEBUG [main] - Delete query of CERTIFICATE :DELETE FROM CERTIFICATE WHERE PKID = "4152b36b-002e-68ac-711d-c373fa940779" 2014-08-21 11:59:35,383 DEBUG [main] - getConn: usePooling[true]connectToLocalDB[false]\_target[1]connectToPubByDefault[true] 2014-08-21 11:59:35,596 INFO [main] - OUT -- CertDBImpl.java - deleteCertificateBySerialNo - 2014-08-21 11:59:35,598 DEBUG [main] - Connection committed for deleteCertificate.. 2014-08-21 11:59:35,598 DEBUG [main] - Closing the connection. Connection HashCode:6923467 -- Details:Connector(CONNECTED: Driver=com.informix.jdbc.IfxDriver;)

 Auch hier wird certCN über die Änderung der CERTIFICATESERVICECERTIFICATEMAP-Tabelle auf beiden Knoten informiert. certCN übernimmt keine Aktion, da alle Arbeiten von CM durchgeführt wurden.

# 4 C Regeneriert das Tomcat-Zertifikat auf dem Herausgeberknoten.

Im dritten Szenario betrachten Sie den Prozess der Regeneration von tomcat.pem.

Sie können auf dem Herausgeberknoten neu generieren und anschließend sehen, wie diese Änderung auf den zweiten Knoten übertragen wird.

Dieser Vorgang besteht aus den folgenden Schritten:

a) Aktion unter CM-Seite neu generieren.

b) oben auslösende Trigger generieren ein neues Tomcat-Zertifikat und legen es in das **Dateisystem** 

c) Das neue Tomcat-Zertifikat wird von CM in die DB eingefügt (das alte wird überschrieben). Diese Informationen werden über die DB-Replikation repliziert.

d) Das alte "tomcat trust"-Zertifikat wird aus dem Dateisystem gelöscht (+vom Keystore entfernen).

e tomcat-trust wird in das Dateisystem importiert (+ die entsprechenden DB-Einträge werden verifiziert).

f. certCN auf dem Sub-Knoten tritt ein und entfernt tomcat-trust aus dem Dateisystem und aus dem Keystore.

B. schließlich wird das neue in das Dateisystem importiert und in den Keystore geladen.

a) Hitting regenerate show us under output (Timestamp 23:36):

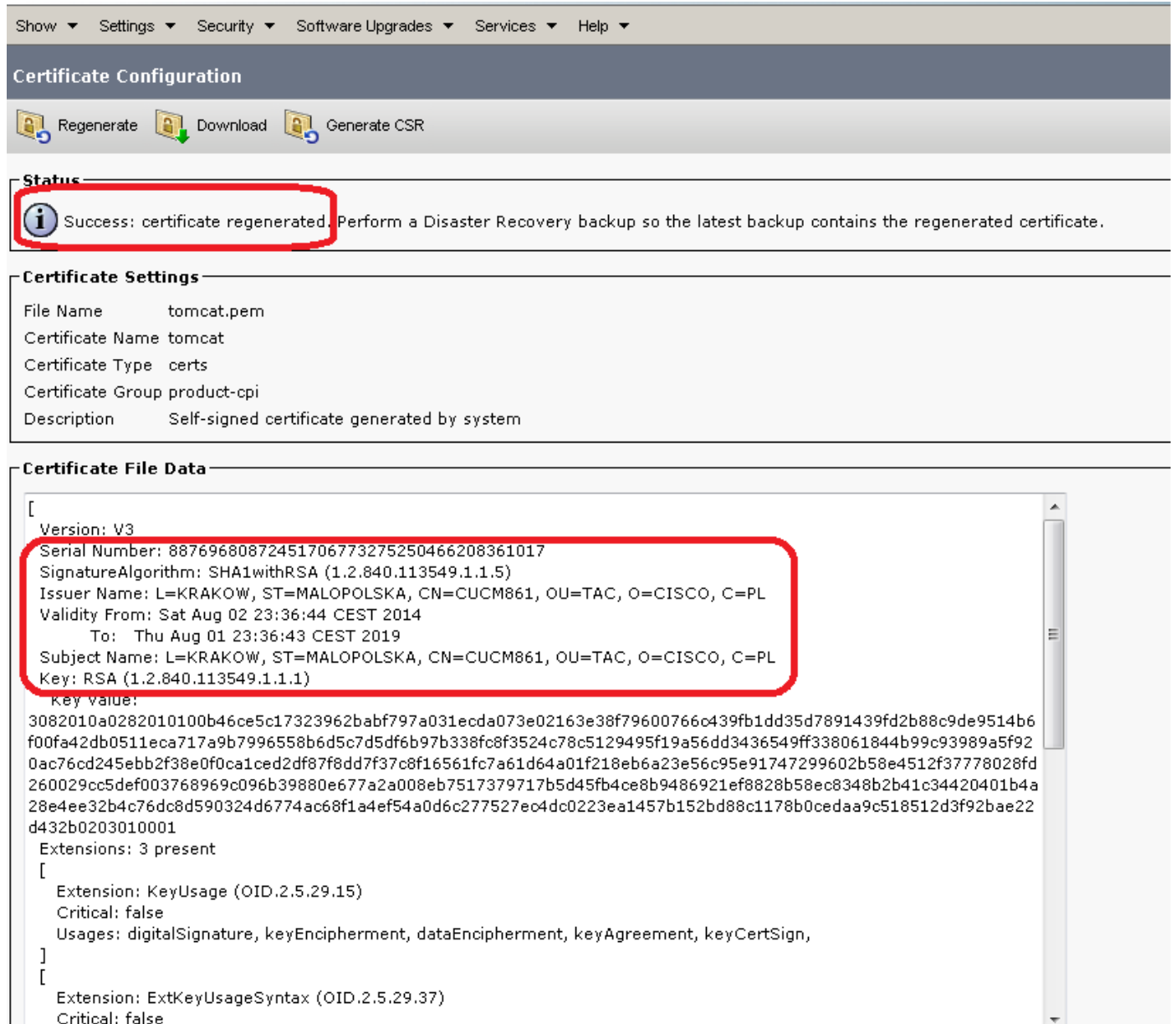

 $\vec{H}$ 

Usage oids: 1.3.6.1.5.5.7.3.1, 1.3.6.1.5.5.7.3.2, 1.3.6.1.5.5.7.3.5,

 $\lceil$  Regenerate  $\lceil$  $\Box$ Download

Generate CSR

# Seriennummer unseres neuen Zertifikats: Dez.: 88769680872451706773275250466208361017 Sechs: 42C86B2CF293630FE27BDDC7FD02A39

Im Dateisystem gespeichertes Zertifikat (von root):

```
[root@CUCM861 tomcat]# pwd
/usr/local/platform/.security/tomcat
[root@CUCM861 tomcat]# ls -la certs
total 48
drwxr-xr-x 2 certbase ccmbase 4096 Aug 2 23:36 .
drwxr-xr-x 5 root root 4096 Apr 4 12:47 ..
-rwxr-xr-x 1 certbase ccmbase 939 Aug 2 23:36 tomcat.der
-rwxr-xr-x 1 certbase ccmbase 64 Aug 2 23:36 tomcat.description
-rwxr-xr-x 1 certbase ccmbase 2598 Aug 2 23:36 tomcat.keystore
-rwxr-xr-x 1 certbase ccmbase 1326 Aug 2 23:36 tomcat.pem
[root@CUCM861 tomcat]# ls -la trust-certs
total 108
```

```
drwxr-xr-x 2 certbase ccmbase 4096 Aug 2 23:36 .
drwxr-xr-x 5 root root 4096 Apr 4 12:47 ..
lrwxrwxrwx 1 certbase ccmbase 11 Aug 2 23:36 101f99a6.0 -> CUCM861.pem
lrwxrwxrwx 1 certbase ccmbase 42 Aug 2 23:36 7e0370f0.0 ->
VeriSign_Class_3_Secure_Server_CA_-_G3.pem
-rwxr-xr-x 1 certbase ccmbase 939 Aug 2 23:36 CUCM861.der
-rwxr-xr-x 1 certbase ccmbase 44 Aug 2 23:36 CUCM861.description
-rwxr-xr-x 1 certbase ccmbase 1326 Aug 2 23:36 CUCM861.pem
-rwxr-xr-x 1 certbase ccmbase 941 Aug 2 22:51 CUCM861s.der
-rwxr-xr-x 1 certbase ccmbase 44 Aug 2 22:51 CUCM861s.description
-rwxr-xr-x 1 certbase ccmbase 1330 Aug 2 22:51 CUCM861s.pem
lrwxrwxrwx 1 certbase ccmbase 12 Aug 2 23:36 d0aacffb.0 -> CUCM861s.pem
-rwxr-xr-x 1 certbase ccmbase 3907 Aug 2 23:36 tomcat-trust.keystore
-rwxr-xr-x 1 certbase ccmbase 1520 Apr 4 12:47 VeriSign_Class_3_Secure_Server_CA_-_G3.der
-rwxr-xr-x 1 certbase ccmbase 44 Apr 4 12:47 VeriSign_Class_3_Secure_Server_CA_-
_G3.description
-rwxr-xr-x 1 certbase ccmbase 2114 Apr 4 12:47 VeriSign_Class_3_Secure_Server_CA_-_G3.pem
[root@CUCM861 tomcat]# md5sum certs/tomcat.der
a0dd8031bcd3c269844df8a3fafd476c certs/tomcat.der
[root@CUCM861 tomcat]# md5sum trust-certs/CUCM861.der
a0dd8031bcd3c269844df8a3fafd476c trust-certs/CUCM861.der
Wie Sie sehen können (abhängig von der Änderungszeit), wird unser neues Zertifikat im certs-
```
Verzeichnis (als tomcat.der) und in trust-certs (als CUCM861.der) gespeichert. MD5-Prüfsumme (md5sum) zeigt, dass es sich um dasselbe Zertifikat handelt, das zweimal gespeichert wird. Symbolische Verknüpfung (101f99a6.0 -> CUCM861.pem) wird ebenfalls aktualisiert.

b) Die Regeneration selbst erfolgt durch CM. Sehen wir uns nun den Regenerationsprozess genauer an:

2014-08-02 23:36:40,962 INFO [main] - log4j configuration successful. 2014-08-02 23:36:40,977 INFO [main] - IN -- CertMgr.java - mainInternal(args) - 2014-08-02 23:36:40,979 INFO [main] - decode

```
## operation invoked is "regenerate", if you would like to display the cert in OS
## Administration -> Security -> Certificate Management you would see "display" operation
## type.
```
2014-08-02 23:36:40,979 INFO [main] - op:regenerate

```
## you are going to regenerate tomcat cert, below the details of the cert are being listed
2014-08-02 23:36:40,979 INFO [main] - unit:tomcat
2014-08-02 23:36:40,979 INFO [main] - cert-
dir:%2Fusr%2Flocal%2Fplatform%2F.security%2Ftomcat%2Fcerts%2Ftomcat
2014-08-02 23:36:40,979 INFO [main] - key-
dir:%2Fusr%2Flocal%2Fplatform%2F.security%2Ftomcat%2Fkeys
2014-08-02 23:36:40,979 INFO [main] - logfile:%2Fvar%2Flog%2Factive%2Fplatform%2Flog%2Fcert-
mgmt.log
2014-08-02 23:36:40,979 INFO [main] -
resultfile:%2Fvar%2Flog%2Factive%2Fplatform%2Flog%2Fcertde-info.xml
2014-08-02 23:36:40,979 INFO [main] - type:certs
2014-08-02 23:36:41,006 INFO [main] - Parsed information
2014-08-02 23:36:41,006 INFO [main] - OrgName: CISCO
2014-08-02 23:36:41,006 INFO [main] - OrgUnit: TAC
2014-08-02 23:36:41,007 INFO [main] - Location: KRAKOW
2014-08-02 23:36:41,007 INFO [main] - Country: PL
2014-08-02 23:36:41,007 INFO [main] - State: MALOPOLSKA
2014-08-02 23:36:41,007 INFO [main] - Hostname: CUCM861
2014-08-02 23:36:41,007 INFO [main] - AlternateHostname: null
2014-08-02 23:36:41,007 INFO [main] - Domain Name:
2014-08-02 23:36:41,007 INFO [main] - IPAddress: 10.48.46.29
2014-08-02 23:36:41,008 INFO [main] - In parseXML()
2014-08-02 23:36:41,021 INFO [main] - FQDN Name retrived by InetAddress : CUCM861
```

```
2014-08-02 23:36:41,021 INFO [main] - CN: CUCM861
2014-08-02 23:36:41,022 INFO [main] - Temp before mod is
2014-08-02 23:36:41,022 INFO [main] - Temp afer mod is TAC
2014-08-02 23:36:41,022 INFO [main] - Temp in else is TAC
2014-08-02 23:36:41,022 INFO [main] - Temp before mod is
2014-08-02 23:36:41,022 INFO [main] - Temp afer mod is TAC
2014-08-02 23:36:41,022 INFO [main] - Temp in else is TAC
2014-08-02 23:36:41,022 INFO [main] - OuFields are TAC
2014-08-02 23:36:41,022 DEBUG [main] - Field after encoding: TAC
2014-08-02 23:36:41,022 DEBUG [main] - Field after encoding: CISCO
2014-08-02 23:36:41,023 DEBUG [main] - Field after encoding: KRAKOW
2014-08-02 23:36:41,023 DEBUG [main] - Field after encoding: MALOPOLSKA
2014-08-02 23:36:41,023 DEBUG [main] - Field after encoding: PL
2014-08-02 23:36:41,026 INFO [main] - OU field is :TAC
2014-08-02 23:36:41,027 INFO [main] - SubjectDN ::
CN=CUCM861,OU=TAC,O=CISCO,L=KRAKOW,ST=MALOPOLSKA,C=PL
2014-08-02 23:36:41,027 INFO [main] - IN -- CertMgr.java - getCertMgrObj(unit) - tomcat
2014-08-02 23:36:41,036 INFO [main] - OUT -- CertMgr.java - getCertMgrObj -
com.cisco.cpi.certMgmt.manager.TomcatCertMgr@123b25c
2014-08-02 23:36:41,036 INFO [main] - Dummy loadProperties
2014-08-02 23:36:41,036 INFO [main] - IN -- CertMgr.java - doOp(info) -
2014-08-02 23:36:41,037 DEBUG [main] - cert filename root: 'tomcat'
2014-08-02 23:36:41,037 DEBUG [main] - cert file parent directory:
'/usr/local/platform/.security/tomcat/certs'
2014-08-02 23:36:41,037 DEBUG [main] - File created with certParentDir
2014-08-02 23:36:41,037 DEBUG [main] - DirCheck for certParentDir succeeded
2014-08-02 23:36:41,038 DEBUG [main] - File created with keyDir
2014-08-02 23:36:41,038 DEBUG [main] - DirCheck for keyDir succeeded
```
#### **## API function for generating certificate is invoked**

```
2014-08-02 23:36:41,039 DEBUG [main] - Calling genCertAPI() from regenCert()
2014-08-02 23:36:41,039 INFO [main] - IN -- DefaultCertMgr.java - genCertAPI(info) -
2014-08-02 23:36:41,039 INFO [main] - parsed root path:
'/usr/local/platform/.security/tomcat/certs'
2014-08-02 23:36:41,039 DEBUG [main] - cert file parent directory:
'/usr/local/platform/.security/tomcat/certs'
2014-08-02 23:36:41,040 DEBUG [main] - tomcat Certificate keysize : 2048
2014-08-02 23:36:41,041 INFO [main] - parsed root path:
'/usr/local/platform/.security/tomcat/certs'
2014-08-02 23:36:41,042 DEBUG [main] - SubjectAltName : null
2014-08-02 23:36:41,385 DEBUG [main] - Loading RSA providers explicitly...
2014-08-02 23:36:42,989 DEBUG [main] - RSA providers are loaded explicitly...
2014-08-02 23:36:42,989 DEBUG [main] - New security.provider.1=JsafeJCE
2014-08-02 23:36:42,989 DEBUG [main] - New security.provider.2=RsaJsse
2014-08-02 23:36:42,989 DEBUG [main] - New security.provider.3=BC
2014-08-02 23:36:42,989 DEBUG [main] - New security.provider.4=SUN
2014-08-02 23:36:42,989 DEBUG [main] - New security.provider.5=SunRsaSign
2014-08-02 23:36:42,989 DEBUG [main] - New security.provider.6=SunJSSE
2014-08-02 23:36:42,989 DEBUG [main] - New security.provider.7=SunJCE
2014-08-02 23:36:42,989 DEBUG [main] - New security.provider.8=SunJGSS
2014-08-02 23:36:42,989 DEBUG [main] - New security.provider.9=SunSASL
2014-08-02 23:36:42,989 DEBUG [main] - New security.provider.10=XMLDSig
2014-08-02 23:36:42,990 DEBUG [main] - New security.provider.11=SunPCSC
```
# **## at this moment generateCertificate() function is invoked which actually returns a new ## ertificate as a result**

 $2014-08-02$   $23:36:42,990$  INFO [main] - IN -- RSACryptoEngine.java - generateCertificate(..) -2014-08-02 23:36:43,003 INFO [main] - passphrase is ::LA20PvI2sezuPqph 2014-08-02 23:36:44,657 INFO [main] - OUT -- RSACryptoEngine.java - generateCertificate - 2014-08-02 23:36:44,658 INFO [main] - IN -- RSACryptoEngine.java - loadCertificate(..) -

**## certificate is written into filesystem and the owner (user:group) and rights are being ## adjusted** 2014-08-02 23:36:45,009 INFO [main] - OUT -- RSACryptoEngine.java - loadCertificate -

```
2014-08-02 23:36:45,009 INFO [main] - IN -- DefaultCertMgr.java -
setOwnershipAndPermissions(file) -
2014-08-02 23:36:45,009 DEBUG [main] - setOwnershipAndPermissions : certs
2014-08-02 23:36:45,009 DEBUG [main] - Changing ownership of file
'/usr/local/platform/.security/tomcat/certs'
2014-08-02 23:36:45,010 INFO [main] - IN -- Util.java - sysExec(exe, args) -
2014-08-02 23:36:45,010 DEBUG [main] - Executing command from Util.sysExec : /bin/chown -R
certbase /usr/local/platform/.security/tomcat/certs
2014-08-02 23:36:45,017 INFO [main] - OUT -- Util.java - sysExec -
2014-08-02 23:36:45,017 DEBUG [main] - Changing group ownership of file
'/usr/local/platform/.security/tomcat/certs'
2014-08-02 23:36:45,018 INFO [main] - IN -- Util.java - sysExec(exe, args) -
2014-08-02 23:36:45,018 DEBUG [main] - Executing command from Util.sysExec : /bin/chgrp -R
ccmbase /usr/local/platform/.security/tomcat/certs
2014-08-02 23:36:45,021 INFO [main] - OUT -- Util.java - sysExec -
2014-08-02 23:36:45,021 DEBUG [main] - Changing mode of file
'/usr/local/platform/.security/tomcat/certs'
2014-08-02 23:36:45,021 INFO [main] - IN -- Util.java - sysExec(exe, args) -
2014-08-02 23:36:45,021 DEBUG [main] - Executing command from Util.sysExec : /bin/chmod -R 755
/usr/local/platform/.security/tomcat/certs
2014-08-02 23:36:45,046 INFO [main] - OUT -- Util.java - sysExec -
2014-08-02 23:36:45,046 INFO [main] - OUT -- DefaultCertMgr.java - setOwnershipAndPermissions -
2014-08-02 23:36:45,046 INFO [main] - IN -- DefaultCertMgr.java -
setOwnershipAndPermissions(file) -
2014-08-02 23:36:45,046 DEBUG [main] - setOwnershipAndPermissions : keys
2014-08-02 23:36:45,046 DEBUG [main] - Changing ownership of file
'/usr/local/platform/.security/tomcat/keys'
2014-08-02 23:36:45,046 INFO [main] - IN -- Util.java - sysExec(exe, args) -
2014-08-02 23:36:45,046 DEBUG [main] - Executing command from Util.sysExec : /bin/chown -R
certbase /usr/local/platform/.security/tomcat/keys
2014-08-02 23:36:45,051 INFO [main] - OUT -- Util.java - sysExec -
2014-08-02 23:36:45,051 DEBUG [main] - Changing group ownership of file
'/usr/local/platform/.security/tomcat/keys'
2014-08-02 23:36:45,052 INFO [main] - IN -- Util.java - sysExec(exe, args) -
2014-08-02 23:36:45,052 DEBUG [main] - Executing command from Util.sysExec : /bin/chgrp -R
ccmbase /usr/local/platform/.security/tomcat/keys
2014-08-02 23:36:45,055 INFO [main] - OUT -- Util.java - sysExec -
2014-08-02 23:36:45,055 DEBUG [main] - Changing mode of file
'/usr/local/platform/.security/tomcat/keys'
2014-08-02 23:36:45,055 INFO [main] - IN -- Util.java - sysExec(exe, args) -
2014-08-02 23:36:45,055 DEBUG [main] - Executing command from Util.sysExec : /bin/chmod -R 755
/usr/local/platform/.security/tomcat/keys
2014-08-02 23:36:45,061 INFO [main] - OUT -- Util.java - sysExec -
2014-08-02 23:36:45,061 INFO [main] - OUT -- DefaultCertMgr.java - setOwnershipAndPermissions -
## description is generated and put into the description file
2014-08-02 23:36:45,061 INFO [main] - IN -- DefaultCertMgr.java - createDescriptionFile(name,
description) -
2014-08-02 23:36:45,063 INFO [main] - description is :Self-signed certificate generated by
system
2014-08-02 23:36:45,063 INFO [main] - OUT -- DefaultCertMgr.java - createDescriptionFile -
2014-08-02 23:36:45,064 INFO [main] - IN -- DefaultCertMgr.java -
setOwnershipAndPermissions(file) -
```
2014-08-02 23:36:45,064 DEBUG [main] - setOwnershipAndPermissions : tomcat.description 2014-08-02 23:36:45,064 DEBUG [main] - Changing ownership of file

'/usr/local/platform/.security/tomcat/certs/tomcat.description'

2014-08-02 23:36:45,064 INFO [main] - IN -- Util.java - sysExec(exe, args) -

```
2014-08-02 23:36:45,064 DEBUG [main] - Executing command from Util.sysExec : /bin/chown
certbase /usr/local/platform/.security/tomcat/certs/tomcat.description
```
2014-08-02 23:36:45,074 INFO [main] - OUT -- Util.java - sysExec -

2014-08-02 23:36:45,074 DEBUG [main] - Changing group ownership of file

'/usr/local/platform/.security/tomcat/certs/tomcat.description'

2014-08-02 23:36:45,074 INFO [main] - IN -- Util.java - sysExec(exe, args) -

```
2014-08-02 23:36:45,075 DEBUG [main] - Executing command from Util.sysExec : /bin/chgrp ccmbase
```

```
/usr/local/platform/.security/tomcat/certs/tomcat.description
2014-08-02 23:36:45,077 INFO [main] - OUT -- Util.java - sysExec -
2014-08-02 23:36:45,077 DEBUG [main] - Changing mode of file
'/usr/local/platform/.security/tomcat/certs/tomcat.description'
2014-08-02 23:36:45,077 INFO [main] - IN -- Util.java - sysExec(exe, args) -
2014-08-02 23:36:45,077 DEBUG [main] - Executing command from Util.sysExec : /bin/chmod 755
/usr/local/platform/.security/tomcat/certs/tomcat.description
2014-08-02 23:36:45,083 INFO [main] - OUT -- Util.java - sysExec -
2014-08-02 23:36:45,083 INFO [main] - OUT -- DefaultCertMgr.java - setOwnershipAndPermissions -
2014-08-02 23:36:45,084 INFO [main] - IN -- CertUtil.java - populateCertInfo(cert, opInfo,
certFilePemLocation) -
2014-08-02 23:36:45,086 INFO [main] - IN -- CertUtil.java - getHostName(..) -
2014-08-02 23:36:45,089 INFO [main] - OUT -- CertUtil.java - getHostName - CUCM861
2014-08-02 23:36:45,092 INFO [main] - IN -- CryptoUtil.java - saveAsPEM(..) -
2014-08-02 23:36:45,098 INFO [main] - OUT -- CryptoUtil.java - saveAsPEM -
2014-08-02 23:36:45,098 INFO [main] - OUT -- CertUtil.java - populateCertInfo -
```
c) Derzeit ist ein neues Zertifikat auf der Dateisystemebene verfügbar (tomcat.pem in certs). CUCM861.pem in "trust-certs" ist ebenfalls vorhanden, wurde aber zum jetzigen Zeitpunkt nicht hinzugefügt. Dies wird später behandelt.

Jetzt ist die Zeit, unser Tomcat-Zertifikat in der DB zu aktualisieren, um die Änderung mit anderen Knoten gemeinsam zu nutzen.

Vor der Regeneration wurde Tomcat-Zertifikat in DB angezeigt:

```
admin:run sql select c.pkid, c.serialnumber from certificate c, certificateservicecertificatemap
m WHERE m.fkcertificate = c.pkid AND m.tkcertificateservice = '5'
pkid serialnumber ==================================== ================================
533dbbfc-78ce-b46f-7d64-cd2b7c536f6d 6cf5bc855b681f658f9e7506d3ec6ea5
a6b18f66-bf72-261d-8ecd-bfcea02add4e 68052e2e9cd6c979079e6449ff873031
Wie Sie sehen können, gibt es zwei Tomcat-Zertifikate in DB (für PUB und SUB), alte Tomcat-
```
Zertifikate hatte die Seriennummer = '6cf5bc855b681f658f9e7506d3ec6ea5'. Die PKID unseres Tomcat Cert lautet "533dbbfc-78ce-b46f-7d64-cd2b7c536f6d" und ändert sich nicht, wenn die Zert-Regeneration erfolgt.

Weitere CM-Protokolldatei prüfen (Kommentare im Ausschnitt):

```
2014-08-02 23:36:45,099 INFO [main] - IN -- CertDBAction.java -
insertCertificateInDB(certFiletoStore, info) -
2014-08-02 23:36:45,099 INFO [main] -
DBParameters ...
PKID :null
CN :L=KRAKOW,ST=MALOPOLSKA,CN=CUCM861,OU=TAC,O=CISCO,C=PL
serialNo :42c86b2cf293630fe27bbddc7fd02a39
hostName :CUCM861
issuerName :L=KRAKOW,ST=MALOPOLSKA,CN=CUCM861,OU=TAC,O=CISCO,C=PL
Certificate :Not Printing huge Certificate String..
IPV4Address :10.48.46.29
IPV6Address :
TimeToLive :NULL
UNIT :tomcat
TYPE :certs
ROLE :null
RoleMoniker :null
RoleEnum :null
SERVICE :null
ServiceMoniker :null
ServiceEnum :0
```
2014-08-02 23:36:45,099 INFO [main] - DB - Certifciate Store Plugin Handler is :com.cisco.ccm.certmgmt.db.CertDBImpl 2014-08-02 23:36:45,159 DEBUG [main] - Connection Initialized to localnode. Connection HashCode:17241377 --Details:Connector(NOT CONNECTED: Driver=com.informix.jdbc.IfxDriver;) 2014-08-02 23:36:45,159 DEBUG [main] - getConn: usePooling[true]connectToLocalDB[true]\_target[0]connectToPubByDefault[false] 2014-08-02 23:36:45,160 DEBUG [main] - Try to get a connection from pool 2014-08-02 23:36:45,160 DEBUG [main] - getting local connection from Pool 2014-08-02 23:36:45,162 DEBUG [main] - Getting connection from connection pool entry <database,jdbcurl2> 2014-08-02 23:36:45,162 DEBUG [main] - There are currently 0 connection pool entries 2014-08-02 23:36:45,166 DEBUG [main] - Checking if connection limit has been reached for database 2014-08-02 23:36:45,167 DEBUG [main] - Connecting to publisher so max number of connections allowed is 100 2014-08-02 23:36:45,167 DEBUG [main] - Number of connections in use is 0 2014-08-02 23:36:45,167 DEBUG [main] - There is currently 1 connection pool entry 2014-08-02 23:36:45,168 DEBUG [main] - Number of available connections in pool: 0 2014-08-02 23:36:45,381 DEBUG [main] - Adding connection <com.informix.jdbc.IfxSqliConnect@1a7789c> to connection list 2014-08-02 23:36:45,382 DEBUG [main] - Marking connection <com.informix.jdbc.IfxSqliConnect@1a7789c> as used 2014-08-02 23:36:45,382 DEBUG [main] - Got connection from pool 2014-08-02 23:36:45,389 DEBUG [main] - getConn: usePooling[true]connectToLocalDB[true]\_target[0]connectToPubByDefault[false] 2014-08-02 23:36:45,395 DEBUG [main] - Closing the resultset. 2014-08-02 23:36:45,396 DEBUG [main] - Closing the connection. Connection HashCode:17241377 -- Details:Connector(CONNECTED: Driver=com.informix.jdbc.IfxDriver;) 2014-08-02 23:36:45,396 DEBUG [main] - Attempting to close connection 2014-08-02 23:36:45,396 DEBUG [main] - Removing connection <database, jdbcurl2> from ConnectionManager list 2014-08-02 23:36:45,396 DEBUG [main] - removeConnectionFromConnectionList() 2014-08-02 23:36:45,397 DEBUG [main] - Removing connection <com.informix.jdbc.IfxSqliConnect@1a7789c> from connection list 2014-08-02 23:36:45,399 DEBUG [main] - Connection <com.informix.jdbc.IfxSqliConnect@1a7789c> is not closed, adding it back to the pool entry <database,jdbcurl2> 2014-08-02 23:36:45,399 INFO [main] - Connection/Statement/Resultset is closed properly. 2014-08-02 23:36:45,399 INFO [main] - TYPETRUSTROLEMAP ::{TRUST\_ROLE\_DATA\_SERVICE=24, TRUST\_ROLE\_PROVISIONING\_SERVICE=23, TRUST\_ROLE\_SERVICEABILITY=27, TRUST\_ROLES\_CALLMANAGER\_TFTP=2, PHONE\_TRUST\_ROLES\_FIREWALL=6, ROLE\_APPLICATION\_SERVER=7, TRUST\_ROLES\_SAST=0, ROLE\_SIGNALING\_CALL\_CONTROL=22, TRUST\_ROLES\_CALLMANAGER=1, TRUST\_ROLES\_UNKNOWN=255, TRUST\_ROLE\_NETWORK\_ELEMENT=25, TRUST\_ROLES\_SRST=5, ROLE\_CERTIFICATE\_AUTHORITY=20, TRUST\_ROLE\_VPN=26, TRUST\_ROLES\_CAPF=4, TRUST\_ROLES\_TFTP=3, ROLE\_AUTHENTICATION\_AUTHORIZATION=21} 2014-08-02 23:36:45,399 INFO [main] - TYPESERVICEROLEMAP ::{Phone-VPN-trust=2, CallManager=3, Phone-CTL-trust=15, tomcat-trust=6, TVS=11, ipsec-trust=8, Phone-trust=1, Phone-SAST-trust=14, tomcat=5, userlicensing-trust=16, CAPF=9, ipsec=7, CAPF-trust=10, CallManager-trust=4, TVStrust=12, directory-trust=13} 2014-08-02 23:36:45,399 INFO [main] - unitRoleMap ::{Phone-VPN-trust=[TRUST\_ROLE\_VPN], CallManager=[TRUST\_ROLES\_CALLMANAGER\_TFTP, TRUST\_ROLES\_SAST], Phone-CTLtrust=[ROLE\_APPLICATION\_SERVER], tomcat-trust=[ROLE\_APPLICATION\_SERVER], TVS=[ROLE\_AUTHENTICATION\_AUTHORIZATION], ipsec-trust=[], Phone-trust=[ROLE\_APPLICATION\_SERVER], Phone-SAST-trust=[TRUST\_ROLES\_SAST, TRUST\_ROLES\_TFTP], tomcat=[ROLE\_APPLICATION\_SERVER], userlicensing-trust=[], CAPF=[TRUST\_ROLES\_CAPF], ipsec=[ROLE\_APPLICATION\_SERVER], CAPF-trust=[], CallManager-trust=[], TVS-trust=[], directory-trust=[]} 2014-08-02 23:36:45,400 INFO [main] - commonTrustStoreMap ::{} 2014-08-02 23:36:45,403 DEBUG [main] - Connection Initialized to Publisher. Connection HashCode:5823789 --Details:Connector(NOT CONNECTED: Driver=com.informix.idbc.IfxDriver;) 2014-08-02 23:36:45,403 INFO [main] - IN -- CertDBImpl.java - insertCertificate(certInfo, con) - 2014-08-02 23:36:45,404 DEBUG [main] - getConn: usePooling[true]connectToLocalDB[false]\_target[1]connectToPubByDefault[true] 2014-08-02 23:36:45,404 DEBUG [main] - Try to get a connection from pool 2014-08-02 23:36:45,404 DEBUG [main] - Getting connection from connection pool entry

```
<database, jdbcurl2>
2014-08-02 23:36:45,404 DEBUG [main] - There is currently 1 connection pool entry
2014-08-02 23:36:45,404 DEBUG [main] - Adding connection
<com.informix.jdbc.IfxSqliConnect@1a7789c> to connection list
2014-08-02 23:36:45,404 DEBUG [main] - Marking connection
<com.informix.jdbc.IfxSqliConnect@1a7789c> as used
2014-08-02 23:36:45,404 DEBUG [main] - Got connection from pool
2014-08-02 23:36:45,406 INFO [main] - IN -- CertDBImpl.java -
populateRoleEnumServiceEnum(certInfo) -
## cert type is tomcat, you can see serviceEnum = 5
2014-08-02 23:36:45,407 INFO [main] - UNIT ::: tomcat
2014-08-02 23:36:45,407 INFO [main] - role ::: [ROLE_APPLICATION_SERVER]
2014-08-02 23:36:45,407 INFO [main] - roleEnum ::: [7]
2014-08-02 23:36:45,407 INFO [main] - service ::: null
2014-08-02 23:36:45,407 INFO [main] - serviceEnum ::: 5
2014-08-02 23:36:45,407 INFO [main] - OUT -- CertDBImpl.java - populateRoleEnumServiceEnum -
2014-08-02 23:36:45,409 INFO [main] - IN -- CertDBUtil.java - getProcessNodeId(con, hostName,
ipAddress, fqdn) -
2014-08-02 23:36:45,409 INFO [main] - getProcessNodeId Query :SELECT PKID,NAME FROM PROCESSNODE
WHERE UPPER(NAME)=UPPER("CUCM861") OR UPPER(NAME)=UPPER("10.48.46.29") OR
UPPER(NAME)=UPPER("CUCM861")
2014-08-02 23:36:45,409 DEBUG [main] - getConn:
usePooling[true]connectToLocalDB[false]_target[1]connectToPubByDefault[true]
2014-08-02 23:36:45,418 INFO [main] - ProcessNodeId:13f4b0d9-0bae-429a-a86e-625336a35bb6
2014-08-02 23:36:45,418 DEBUG [main] - Closing the resultset.
2014-08-02 23:36:45,418 INFO [main] - Connection/Statement/Resultset is closed properly.
2014-08-02 23:36:45,418 INFO [main] - OUT -- CertDBUtil.java - getProcessNodeId -
2014-08-02 23:36:45,418 INFO [main] - IN -- CertDBImpl.java - getSelfSignedCertificate(certInfo,
con) -
2014-08-02 23:36:45,418 DEBUG [main] - getSelfSignedCertificate Query :SELECT
A.PKID,SERVERNAME,SUBJECTNAME,ISSUERNAME,SERIALNUMBER,IPV4ADDRESS,IPV6ADDRESS,TIMETOLIVE, B.HASH
FROM CERTIFICATE A, CERTIFICATEHASHMAP B, CERTIFICATESERVICECERTIFICATEMAP C WHERE
A.PKID=B.FKCERTIFICATE AND A.PKID = C.FKCERTIFICATE AND C.TKCERTIFICATESERVICE = "5" AND
A.SERVERNAME = "CUCM861"
2014-08-02 23:36:45,418 DEBUG [main] - getConn:
usePooling[true]connectToLocalDB[false] target[1]connectToPubByDefault[true]
2014-08-02 23:36:45,424 DEBUG [main] - Closing the resultset.
2014-08-02 23:36:45,424 INFO [main] - Connection/Statement/Resultset is closed properly.
2014-08-02 23:36:45,425 INFO [main] - OUT -- CertDBImpl.java - getSelfSignedCertificate -
2014-08-02 23:36:45,425 INFO [main] - IN -- CertDBImpl.java - getPkidOfCertificate(hash,
serverName, con) -
## looking for PKID of our cert
2014-08-02 23:36:45,425 DEBUG [main] - GetPKID Query :SELECT A.PKID FROM CERTIFICATE A,
CERTIFICATEHASHMAP B WHERE A.PKID=B.FKCERTIFICATE AND B.HASH = "/hSVsEZT+yZeaxE+K0EM02n1Pgk="
2014-08-02 23:36:45,425 DEBUG [main] - getConn:
usePooling[true]connectToLocalDB[false] target[1]connectToPubByDefault[true]
2014-08-02 23:36:45,431 DEBUG [main] - Closing the resultset.
2014-08-02 23:36:45,435 INFO [main] - Connection/Statement/Resultset is closed properly.
2014-08-02 23:36:45,435 INFO [main] - OUT -- CertDBImpl.java - getPkidOfCertificate -
2014-08-02 23:36:45,436 DEBUG [main] - Own certificate is regenerated. newCert is not available
in DB.
2014-08-02 23:36:45,436 DEBUG [main] - INSERT FLAG :: isCertUpdate=true :: doNothing=false
## finally certificate is inserted. In fact this is an update since The same is used
## PKID of the tomcat cert as it was prior regeneration
2014-08-02 23:36:45,436 DEBUG [main] - INSERT/UPDATE Query of CERTIFICATE : UPDATE CERTIFICATE
SET SERVERNAME="CUCM861", SUBJECTNAME="L=KRAKOW,ST=MALOPOLSKA,CN=CUCM861,OU=TAC,O=CISCO,C=PL",
ISSUERNAME="L=KRAKOW,ST=MALOPOLSKA,CN=CUCM861,OU=TAC,O=CISCO,C=PL",
SERIALNUMBER="42c86b2cf293630fe27bbddc7fd02a39", CERTIFICATE="-----BEGIN CERTIFICATE-----
```
MIIDpzCCAo+gAwIBAgIQQshrLPKTYw/ie73cf9AqOTANBgkqhkiG9w0BAQUFADBj

MQswCQYDVQQGEwJQTDEOMAwGA1UEChMFQ0lTQ08xDDAKBgNVBAsTA1RBQzEQMA4G

A1UEAxMHQ1VDTTg2MTETMBEGA1UECBMKTUFMT1BPTFNLQTEPMA0GA1UEBxMGS1JB

S09XMB4XDTE0MDgwMjIxMzY0NFoXDTE5MDgwMTIxMzY0M1owYzELMAkGA1UEBhMC UEwxDjAMBgNVBAoTBUNJU0NPMQwwCgYDVQQLEwNUQUMxEDAOBgNVBAMTB0NVQ004 NjExEzARBgNVBAgTCk1BTE9QT0xTS0ExDzANBgNVBAcTBktSQUtPVzCCASIwDQYJ KoZIhvcNAQEBBQADggEPADCCAQoCggEBALRs5cFzI5Yrq/eXoDHs2gc+AhY+OPeW AHZsQ5+x3TXXiRQ5/SuIyd6VFLbwD6QtsFEeynF6m3mWVYttXH1d9rl7M4/I81JM eMUSlJXxmlbdNDZUn/M4BhhEuZyTmJpfkgrHbNJF67Lzjg8Moc7S34f43X83yPFl Yfx6YdZKAfIY62oj5WyV6RdHKZYCtY5FEvN3eAKP0mACnMXe8AN2iWnAlrOYgOZ3 oqAI63UXN5cXtdRftM6LlIaSHviCi1jsg0iytBw0QgQBtKKOTuMrTHbcjVkDJNZ3 SsaPGk71Sg1sJ3Un7E3AIj6hRXsVK9iMEXiwztqpxRhRLT+SuuItQysCAwEAAaNX MFUwCwYDVR0PBAQDAgK8MCcGA1UdJQQgMB4GCCsGAQUFBwMBBggrBgEFBQcDAgYI KwYBBQUHAwUwHQYDVR0OBBYEFPOxKMSHC4gnQQqIgLAgxQjIHOsrMA0GCSqGSIb3 DQEBBQUAA4IBAQBVsWFzSC1nLTYKuOPs4RtOUQXfuUMHLhI74QoBJs98A8a8w1Kg M8ilXUkBg6VZ37xgYm2uaLTCunXeG/EiNx9nkC+kgJ9y78Q4jmRh2//wqdvAkI+R R9745RRNtD4xS3svv3uGSljEGd1eCC76NUWpQAWezz0A1AEAe/EWO7h1yZVRqhuD hq5vLVNrH0gQkjve56/K7E9E83PqVO9JTAGRvjL9/uRpeooucACJYI9WPyXMYa6w sIpCqFRLocYIUGCy9ufrof1vptawOJQGZ9Z9kW2SpanRD2LJunqgY8Vbveq/7Z2x ndm8j36Lyn4IrESrk7Umprm27fN8KktYvMaD -----END CERTIFICATE----- ", IPV4ADDRESS="10.48.46.29", IPV6ADDRESS="", TIMETOLIVE=NULL WHERE PKID = "533dbbfc-78ce-b46f-7d64-cd2b7c536f6d" 2014-08-02 23:36:45,436 DEBUG [main] - getConn: usePooling[true]connectToLocalDB[false]\_target[1]connectToPubByDefault[true] 2014-08-02 23:36:45,447 INFO [main] - IN -- CertDBImpl.java - updateCertificateHashMap(certInfo, con) - 2014-08-02 23:36:45,448 DEBUG [main] - Update query of CERTIFICATEHASHMAP :UPDATE CERTIFICATEHASHMAP SET HASH = "/hSVsEZT+yZeaxE+K0EM02n1Pgk=" WHERE FKCERTIFICATE = "533dbbfc-78ce-b46f-7d64-cd2b7c536f6d" 2014-08-02 23:36:45,448 DEBUG [main] - getConn: usePooling[true]connectToLocalDB[false]\_target[1]connectToPubByDefault[true] 2014-08-02 23:36:45,452 INFO [main] - OUT -- CertDBImpl.java - updateCertificateHashMap - 2014-08-02 23:36:45,452 INFO [main] - IN -- CertDBImpl.java - insertCertSrvCertMap(certInfo,  $con)$  -2014-08-02 23:36:45,452 INFO [main] - IN -- CertDBImpl.java checkExistingCertificateServiceMapping(certInfo, serviceEnum, con) - 2014-08-02 23:36:45,452 DEBUG [main] - checkExistingTrustCertificateForService Query :SELECT PKID,FKCERTIFICATE, TKCERTIFICATESERVICE FROM CERTIFICATESERVICECERTIFICATEMAP WHERE FKCERTIFICATE = "533dbbfc-78ce-b46f-7d64-cd2b7c536f6d" AND TKCERTIFICATESERVICE= "5" 2014-08-02 23:36:45,453 DEBUG [main] - getConn: usePooling[true]connectToLocalDB[false]\_target[1]connectToPubByDefault[true] 2014-08-02 23:36:45,455 DEBUG [main] - Closing the resultset. 2014-08-02 23:36:45,456 INFO [main] - Connection/Statement/Resultset is closed properly. **## CM verifies if there is a proper mapping for the new cert in the ## CERTIFICATESERVICECERTIFICATEMAP table. There is so no need for update** 2014-08-02 23:36:45,456 INFO [main] - OUT -- CertDBImpl.java checkExistingCertificateServiceMapping - 2014-08-02 23:36:45,456 DEBUG [main] - Certificate to be inserted in CERTIFICATESERVICECERTIFICATEMAP table :tomcat ::PKID :533dbbfc-78ce-b46f-7d64-cd2b7c536f6d ::toInsertInCertSrvMap:false 2014-08-02 23:36:45,456 DEBUG [main] - CertService mapping entry already exists.. 2014-08-02 23:36:45,456 INFO [main] - OUT -- CertDBImpl.java - insertCertSrvCertMap - 2014-08-02 23:36:45,456 INFO [main] - IN -- CertDBImpl.java - insertCertTrustRoleMap(certInfo, log, con) - 2014-08-02 23:36:45,456 INFO [main] - IN -- CertDBImpl.java checkExistingCertificateRoleMapping(certInfo, roleEnum, con) - **## the same check for CERTIFICATETRUSTROLEMAP table. It is there, nothing to udpate.** 2014-08-02 23:36:45,456 DEBUG [main] - checkExistingTrustCertificateForRole Query :SELECT PKID,FKCERTIFICATE, TKTRUSTROLE FROM CERTIFICATETRUSTROLEMAP WHERE FKCERTIFICATE = "533dbbfc-78ce-b46f-7d64-cd2b7c536f6d" AND TKTRUSTROLE= "7"

2014-08-02 23:36:45,456 DEBUG [main] - getConn:

usePooling[true]connectToLocalDB[false]\_target[1]connectToPubByDefault[true]

2014-08-02 23:36:45,459 DEBUG [main] - Closing the resultset.

2014-08-02 23:36:45,459 INFO [main] - Connection/Statement/Resultset is closed properly.

```
2014-08-02 23:36:45,459 INFO [main] - OUT -- CertDBImpl.java -
checkExistingCertificateRoleMapping -
2014-08-02 23:36:45,459 DEBUG [main] - Certificate to be inserted in CERTIFICATETRUSTROLEMAP
table :tomcat ::PKID :533dbbfc-78ce-b46f-7d64-cd2b7c536f6d ::toInsertInCertSrvMap:false
2014-08-02 23:36:45,459 DEBUG [main] - CertRole mapping entry already exists..
2014-08-02 23:36:45,459 INFO [main] - OUT -- CertDBImpl.java - insertCertTrustRoleMap -
2014-08-02 23:36:45,459 INFO [main] - IN -- CertDBImpl.java - insertCertProcessNodeMap(certInfo,
\text{cm}) -
2014-08-02 23:36:45,459 INFO [main] - IN -- CertDBImpl.java -
checkExistingCertProcessNodeMapping(certInfo, con) -
2014-08-02 23:36:45,459 DEBUG [main] - checkExistingCertProcessNodeMapping Query :SELECT
PKID, FKCERTIFICATE, FKPROCESSNODE, SERVERNAME FROM CERTIFICATEPROCESSNODEMAP WHERE
FKCERTIFICATE="533dbbfc-78ce-b46f-7d64-cd2b7c536f6d" AND FKPROCESSNODE="13f4b0d9-0bae-429a-a86e-
625336a35bb6" AND SERVERNAME="CUCM861"
2014-08-02 23:36:45,460 DEBUG [main] - getConn:
usePooling[true]connectToLocalDB[false]_target[1]connectToPubByDefault[true]
2014-08-02 23:36:45,462 DEBUG [main] - Closing the resultset.
2014-08-02 23:36:45,463 INFO [main] - Connection/Statement/Resultset is closed properly.
2014-08-02 23:36:45,463 INFO [main] - OUT -- CertDBImpl.java -
checkExistingCertProcessNodeMapping -
2014-08-02 23:36:45,463 DEBUG [main] - CertProcessNode mapping entry already exists..
2014-08-02 23:36:45,463 INFO [main] - OUT -- CertDBImpl.java - insertCertProcessNodeMap -
2014-08-02 23:36:45,467 DEBUG [main] - Connection committed for insertCertificate..
2014-08-02 23:36:45,467 DEBUG [main] - Insertion of Certificate in DB is Successful.
2014-08-02 23:36:45,467 INFO [main] - OUT -- CertDBImpl.java - insertCertificate -
2014-08-02 23:36:45,467 DEBUG [main] - Closing the connection. Connection HashCode:5823789 --
Details:Connector(CONNECTED: Driver=com.informix.jdbc.IfxDriver;)
2014-08-02 23:36:45,468 DEBUG [main] - Attempting to close connection
2014-08-02 23:36:45,468 DEBUG [main] - Removing connection <database, jdbcurl2> from
ConnectionManager list
2014-08-02 23:36:45,468 DEBUG [main] - removeConnectionFromConnectionList()
2014-08-02 23:36:45,468 DEBUG [main] - Removing connection
<com.informix.jdbc.IfxSqliConnect@1a7789c> from connection list
2014-08-02 23:36:45,468 DEBUG [main] - Connection <com.informix.jdbc.IfxSqliConnect@1a7789c> is
not closed, adding it back to the pool entry <database, jdbcurl2>
2014-08-02 23:36:45,468 INFO [main] - Connection/Statement/Resultset is closed properly.
2014-08-02 23:36:45,468 INFO [main] - DB - Generate Certificate operation in DB is successful
2014-08-02 23:36:45,468 INFO [main] - OUT -- CertDBAction.java - insertCertificateInDB -
2014-08-02 23:36:45,468 INFO [main] - OUT -- DefaultCertMgr.java - genCertAPI - Self-signed
certificate generated by system.
2014-08-02 23:36:45,469 INFO [main] - IN -- CertUtil.java - sendAlarm(alarmName, alarmParamName,
alarmParamValue) -
2014-08-02 23:36:45,469 DEBUG [main] - Sending alarm for :: TomcatCertRegen :: Message :: The
tomcat certificate is regenerated
2014-08-02 23:36:45,471 DEBUG [main] - AlarmSender: getInstance
```
d) Wie Sie sich erinnern, können Sie dasselbe cert im Dateisystem sehen wie tomcat und tomcattrust. Bis jetzt ist nur das Tomcat eine im Dateisystem korrekt aktualisiert worden. Im weiteren CM-Protokoll wird angezeigt, wie tomcat-trust auf diesem Knoten aktualisiert wird:

```
2014-08-02 23:36:45,518 INFO [main] - OUT -- CertUtil.java - sendAlarm -
2014-08-02 23:36:45,518 INFO [main] - IN -- TomcatCertMgr.java - copyToTomcatTrustStore(info) -
2014-08-02 23:36:45,518 INFO [main] - IN -- TomcatCertMgr.java -
deleteCertFromTomcatTrustStore(info) -
2014-08-02 23:36:45,519 INFO [main] - IN -- RSACryptoEngine.java - loadCertificate(..) -
2014-08-02 23:36:45,520 INFO [main] - OUT -- RSACryptoEngine.java - loadCertificate -
2014-08-02 23:36:45,520 INFO [main] - IN -- CertUtil.java - parseCNfromDN(DN, sSearchStr) -
2014-08-02 23:36:45,520 DEBUG [main] - parseCNfromDN( certSubjDN:
'L=KRAKOW,ST=MALOPOLSKA,CN=CUCM861,OU=TAC,O=CISCO,C=PL')
2014-08-02 23:36:45,520 DEBUG [main] - Truncating CN 'CUCM861,OU=TAC,O=CISCO,C=PL' -> 'CUCM861'
2014-08-02 23:36:45,520 INFO [main] - OUT -- CertUtil.java - parseCNfromDN -
2014-08-02 23:36:45,520 DEBUG [main] - Parsed CN 'CUCM861' from DN
'L=KRAKOW,ST=MALOPOLSKA,CN=CUCM861,OU=TAC,O=CISCO,C=PL'
```
**## first you need to delete old tomcat-trust certificate on the filesystem** 2014-08-02 23:36:45,521 DEBUG [main] - Old Cert to be deleted during import : /usr/local/platform/.security/tomcat/trust-certs/CUCM861.pem 2014-08-02 23:36:45,521 INFO [main] - IN -- DefaultCertMgr.java - deleteCert(info) decode: true op: delete unit: tomcat-trust keystoreUnit:tomcat-trust logFile: /var/log/active/platform/log/cert-mgmt.log resultFile: /var/log/active/platform/log/certde-info.xml keyDir: /usr/local/platform/.security/tomcat/keys certDir: /usr/local/platform/.security/tomcat/trust-certs/CUCM861.pem srcCert: null type: trust-certs rootCACert: null trustDir: null DNAME: CN=CUCM861,OU=TAC,O=CISCO,L=KRAKOW,ST=MALOPOLSKA,C=PL description:null isDBInsert:true 2014-08-02 23:36:45,521 INFO [main] - parsed filename: 'CUCM861.pem' 2014-08-02 23:36:45,521 DEBUG [main] - filename: 'CUCM861.pem' 2014-08-02 23:36:45,521 DEBUG [main] - fileRoot: 'CUCM861' 2014-08-02 23:36:45,521 INFO [main] - IN -- DefaultCertMgr.java - deleteDERandPEM(filenameRoot, parentDir, info) - 2014-08-02 23:36:45,521 DEBUG [main] - ParentDir:/usr/local/platform/.security/tomcat/trustcertsFileName.(DER/PEM):CUCM861 2014-08-02 23:36:45,521 INFO [main] - IN -- RSACryptoEngine.java - loadCertificate(..) - 2014-08-02 23:36:45,538 INFO [main] - OUT -- RSACryptoEngine.java - loadCertificate - 2014-08-02 23:36:45,539 INFO [main] - IN -- CertUtil.java - populateCertInfo(cert, opInfo, certFilePemLocation) - 2014-08-02 23:36:45,539 INFO [main] - IN -- CertUtil.java - getHostName(..) - 2014-08-02 23:36:45,539 INFO [main] - OUT -- CertUtil.java - getHostName - CUCM861 2014-08-02 23:36:45,540 INFO [main] - IN -- CryptoUtil.java - saveAsPEM(..) - 2014-08-02 23:36:45,540 INFO [main] - OUT -- CryptoUtil.java - saveAsPEM - 2014-08-02 23:36:45,540 INFO [main] - OUT -- CertUtil.java - populateCertInfo - **## the same should be done on the DB level. CM consider deleting the the association ## for this tomcat-trust cert from corresponding tables: CERTIFICATESERVICECERTIFICATEMAP, ## CERTIFICATEPROCESSNODEMAP and CERTIFICATETRUSTROLEMAP. As you see this does not ## happen since the certificate itself has not been deleted so FKCERTIFICATE in those ## tables become "null for this certificate" (cert still exists, has been ## updated only)** 2014-08-02 23:36:45,540 INFO [main] - IN -- CertDBAction.java - deleteCertificateInDB(certInfo) - 2014-08-02 23:36:45,540 INFO [main] - DBParameters ... PKID :null CN :L=KRAKOW,ST=MALOPOLSKA,CN=CUCM861,OU=TAC,O=CISCO,C=PL serialNo :6cf5bc855b681f658f9e7506d3ec6ea5 hostName :CUCM861 issuerName :L=KRAKOW,ST=MALOPOLSKA,CN=CUCM861,OU=TAC,O=CISCO,C=PL Certificate :Not Printing huge Certificate String.. IPV4Address :10.48.46.29 IPV6Address : TimeToLive :NULL UNIT :tomcat-trust TYPE :trust-certs ROLE :null RoleMoniker :null RoleEnum :null SERVICE : null

ServiceMoniker :null ServiceEnum :0

2014-08-02 23:36:45,540 INFO [main] - DB - Certifciate Store Plugin Handler is :com.cisco.ccm.certmgmt.db.CertDBImpl 2014-08-02 23:36:45,541 INFO [main] - IN -- CertDBImpl.java - deleteCertificate(certInfo) - 2014-08-02 23:36:45,542 DEBUG [main] - Connection Initialized to Publisher. Connection HashCode:12578138 --Details:Connector(NOT CONNECTED: Driver=com.informix.jdbc.IfxDriver;) 2014-08-02 23:36:45,542 INFO [main] - IN -- CertDBImpl.java - getPkidOfCertificate(hash, serverName, con) - 2014-08-02 23:36:45,542 DEBUG [main] - GetPKID Query :SELECT A.PKID FROM CERTIFICATE A, CERTIFICATEHASHMAP B WHERE A.PKID=B.FKCERTIFICATE AND B.HASH = "/XB5QwYXgqrUTFZ2CDgT7BkSxNs=" 2014-08-02 23:36:45,542 DEBUG [main] - getConn: usePooling[true]connectToLocalDB[false]\_target[0]connectToPubByDefault[true] 2014-08-02 23:36:45,542 DEBUG [main] - Try to get a connection from pool 2014-08-02 23:36:45,542 DEBUG [main] - Getting connection from connection pool entry <database, jdbcurl> 2014-08-02 23:36:45,542 DEBUG [main] - There is currently 1 connection pool entry 2014-08-02 23:36:45,543 DEBUG [main] - Checking if connection limit has been reached for database 2014-08-02 23:36:45,543 DEBUG [main] - Connecting to publisher so max number of connections allowed is 100 2014-08-02 23:36:45,543 DEBUG [main] - Number of connections in use is 0 2014-08-02 23:36:45,543 DEBUG [main] - There are currently 2 connection pool entries 2014-08-02 23:36:45,544 DEBUG [main] - Number of available connections in pool: 0 2014-08-02 23:36:45,590 DEBUG [main] - Adding connection <com.informix.jdbc.IfxSqliConnect@77eb97> to connection list 2014-08-02 23:36:45,590 DEBUG [main] - Marking connection <com.informix.jdbc.IfxSqliConnect@77eb97> as used 2014-08-02 23:36:45,590 DEBUG [main] - Got connection from pool 2014-08-02 23:36:45,596 DEBUG [main] - Closing the resultset. 2014-08-02 23:36:45,599 INFO [main] - Connection/Statement/Resultset is closed properly. 2014-08-02 23:36:45,599 INFO [main] - OUT -- CertDBImpl.java - getPkidOfCertificate - 2014-08-02 23:36:45,599 DEBUG [main] - Closing the connection. Connection HashCode:12578138 -- Details:Connector(CONNECTED: Driver=com.informix.jdbc.IfxDriver;) 2014-08-02 23:36:45,600 DEBUG [main] - Attempting to close connection 2014-08-02 23:36:45,600 DEBUG [main] - Removing connection <database, jdbcurl> from ConnectionManager list 2014-08-02 23:36:45,600 DEBUG [main] - removeConnectionFromConnectionList() 2014-08-02 23:36:45,600 DEBUG [main] - Removing connection <com.informix.jdbc.IfxSqliConnect@77eb97> from connection list 2014-08-02 23:36:45,600 DEBUG [main] - Connection <com.informix.jdbc.IfxSqliConnect@77eb97> is not closed, adding it back to the pool entry <database, jdbcurl> 2014-08-02 23:36:45,600 INFO [main] - Connection/Statement/Resultset is closed properly. 2014-08-02 23:36:45,602 DEBUG [main] - Connection Initialized to Publisher. Connection HashCode:17578504 --Details:Connector(NOT CONNECTED: Driver=com.informix.jdbc.IfxDriver;) 2014-08-02 23:36:45,602 DEBUG [main] - getConn: usePooling[true]connectToLocalDB[false] target[0]connectToPubByDefault[true] 2014-08-02 23:36:45,602 DEBUG [main] - Try to get a connection from pool 2014-08-02 23:36:45,602 DEBUG [main] - Getting connection from connection pool entry <database,jdbcurl> 2014-08-02 23:36:45,602 DEBUG [main] - There are currently 2 connection pool entries 2014-08-02 23:36:45,602 DEBUG [main] - Adding connection <com.informix.jdbc.IfxSqliConnect@77eb97> to connection list 2014-08-02 23:36:45,603 DEBUG [main] - Marking connection <com.informix.jdbc.IfxSqliConnect@77eb97> as used 2014-08-02 23:36:45,603 DEBUG [main] - Got connection from pool 2014-08-02 23:36:45,604 INFO [main] - IN -- CertDBImpl.java - deleteCertFromCertSrvCertMap(con, serialNo, subjectName, serviceEnum) -

#### **## you can see it here ...**

2014-08-02 23:36:45,605 DEBUG [main] - Delete query of CERTIFICATESERVICECERTIFICATEMAP :DELETE FROM CERTIFICATESERVICECERTIFICATEMAP WHERE TKCERTIFICATESERVICE = "6" AND FKCERTIFICATE = "null"

2014-08-02 23:36:45,605 DEBUG [main] - getConn: usePooling[true]connectToLocalDB[false]\_target[0]connectToPubByDefault[true] 2014-08-02 23:36:45,618 INFO [main] - OUT -- CertDBImpl.java - deleteCertFromCertSrvCertMap - 2014-08-02 23:36:45,618 INFO [main] - IN -- CertDBImpl.java deleteCertFromCertProcessNodeMap(con, certInfo) -

## **## here ...**

2014-08-02 23:36:45,619 DEBUG [main] - Delete query of CERTIFICATEPROCESSNODEMAP :DELETE FROM CERTIFICATEPROCESSNODEMAP WHERE FKCERTIFICATE="null" AND SERVERNAME = "CUCM861" 2014-08-02 23:36:45,619 DEBUG [main] - getConn: usePooling[true]connectToLocalDB[false]\_target[0]connectToPubByDefault[true] 2014-08-02 23:36:45,624 INFO [main] - OUT -- CertDBImpl.java - deleteCertFromCertProcessNodeMap - 2014-08-02 23:36:45,624 DEBUG [main] - Certificate to be deleted UNIT: tomcat-trust :: RoleMoniker :ROLE\_APPLICATION\_SERVER :: RoleEnum :7 :: ServiceEnum :6 2014-08-02 23:36:45,624 INFO [main] - IN -- CertDBImpl.java - checkMultipleUnitForSameRole(con, roleMoniker, unit, certInfo) - 2014-08-02 23:36:45,624 DEBUG [main] - checkMultipleUnitForSameRole : SELECT PKID,FKCERTIFICATE, TKCERTIFICATESERVICE,NAME UNIT FROM CERTIFICATESERVICECERTIFICATEMAP,TYPECERTIFICATESERVICE WHERE ENUM=TKCERTIFICATESERVICE AND FKCERTIFICATE = "null" AND NAME != "tomcat-trust" 2014-08-02 23:36:45,624 DEBUG [main] - getConn: usePooling[true]connectToLocalDB[false]\_target[0]connectToPubByDefault[true] 2014-08-02 23:36:45,649 DEBUG [main] - Closing the resultset. 2014-08-02 23:36:45,649 INFO [main] - Connection/Statement/Resultset is closed properly. 2014-08-02 23:36:45,649 INFO [main] - OUT -- CertDBImpl.java - checkMultipleUnitForSameRole - 2014-08-02 23:36:45,649 INFO [main] - IN -- CertDBImpl.java - deleteCertFromTypeTrustRole(con, certInfo, roleEnum) -

#### **## and here**

2014-08-02 23:36:45,649 DEBUG [main] - Delete query of CERTIFICATETRUSTROLEMAP :DELETE FROM CERTIFICATETRUSTROLEMAP WHERE TKTRUSTROLE = "7" AND FKCERTIFICATE = "null" 2014-08-02 23:36:45,649 DEBUG [main] - getConn: usePooling[true]connectToLocalDB[false]\_target[0]connectToPubByDefault[true] 2014-08-02 23:36:45,652 INFO [main] - OUT -- CertDBImpl.java - deleteCertFromTypeTrustRole - 2014-08-02 23:36:45,653 INFO [main] - IN -- CertDBImpl.java - checkMultipleCertForSrv(pkid, con) - 2014-08-02 23:36:45,653 DEBUG [main] - checkMultipleCertForSrv : SELECT PKID,FKCERTIFICATE, TKCERTIFICATESERVICE FROM CERTIFICATESERVICECERTIFICATEMAP WHERE FKCERTIFICATE = "null" 2014-08-02 23:36:45,653 DEBUG [main] - getConn: usePooling[true]connectToLocalDB[false]\_target[0]connectToPubByDefault[true] 2014-08-02 23:36:45,655 DEBUG [main] - Closing the resultset. 2014-08-02 23:36:45,655 INFO [main] - Connection/Statement/Resultset is closed properly. 2014-08-02 23:36:45,655 INFO [main] - OUT -- CertDBImpl.java - checkMultipleCertForSrv - 2014-08-02 23:36:45,655 INFO [main] - IN -- CertDBImpl.java - checkMultipleCertForRole(certInfo,  $con)$  -2014-08-02 23:36:45,655 DEBUG [main] - checkMultipleCertForRole : SELECT PKID,FKCERTIFICATE, TKTRUSTROLE FROM CERTIFICATETRUSTROLEMAP WHERE FKCERTIFICATE = "null" 2014-08-02 23:36:45,655 DEBUG [main] - getConn: usePooling[true]connectToLocalDB[false]\_target[0]connectToPubByDefault[true] 2014-08-02 23:36:45,657 DEBUG [main] - Closing the resultset. 2014-08-02 23:36:45,657 INFO [main] - Connection/Statement/Resultset is closed properly. 2014-08-02 23:36:45,657 INFO [main] - OUT -- CertDBImpl.java - checkMultipleCertForRole - 2014-08-02 23:36:45,657 INFO [main] - IN -- CertDBImpl.java checkMultipleCertForProcessnode(certInfo, con) - 2014-08-02 23:36:45,657 DEBUG [main] - checkMultipleCertForProcessnode : SELECT PKID,FKCERTIFICATE,FKPROCESSNODE,SERVERNAME FROM CERTIFICATEPROCESSNODEMAP WHERE FKCERTIFICATE='null' 2014-08-02 23:36:45,658 DEBUG [main] - getConn: usePooling[true]connectToLocalDB[false]\_target[0]connectToPubByDefault[true] 2014-08-02 23:36:45,660 DEBUG [main] - Closing the resultset. 2014-08-02 23:36:45,661 INFO [main] - Connection/Statement/Resultset is closed properly. 2014-08-02 23:36:45,661 INFO [main] - OUT -- CertDBImpl.java - checkMultipleCertForProcessnode - 2014-08-02 23:36:45,661 DEBUG [main] - DELETE FLAG :: isSrvMap=false :: isRoleMap=false :: isProcessnodeMap=false

2014-08-02 23:36:45,661 INFO [main] - IN -- CertDBImpl.java - deleteCertificateBySerialNo(con, certInfo) -

**## finally it tries to remove all certificates from CERTIFICATE table with null PKID. ## Nothing will be deleted of course.** 2014-08-02 23:36:45,661 DEBUG [main] - Delete query of CERTIFICATE :DELETE FROM CERTIFICATE WHERE PKID = "null" 2014-08-02 23:36:45,661 DEBUG [main] - getConn: usePooling[true]connectToLocalDB[false]\_target[0]connectToPubByDefault[true] 2014-08-02 23:36:45,664 INFO [main] - OUT -- CertDBImpl.java - deleteCertificateBySerialNo - 2014-08-02 23:36:45,664 DEBUG [main] - Connection committed for deleteCertificate.. 2014-08-02 23:36:45,664 DEBUG [main] - Closing the connection. Connection HashCode:17578504 -- Details:Connector(CONNECTED: Driver=com.informix.jdbc.IfxDriver;) 2014-08-02 23:36:45,664 DEBUG [main] - Attempting to close connection 2014-08-02 23:36:45,665 DEBUG [main] - Removing connection <database, jdbcurl> from ConnectionManager list 2014-08-02 23:36:45,665 DEBUG [main] - removeConnectionFromConnectionList() 2014-08-02 23:36:45,665 DEBUG [main] - Removing connection <com.informix.jdbc.IfxSqliConnect@77eb97> from connection list 2014-08-02 23:36:45,665 DEBUG [main] - Connection <com.informix.jdbc.IfxSqliConnect@77eb97> is not closed, adding it back to the pool entry <database, jdbcurl> 2014-08-02 23:36:45,665 INFO [main] - Connection/Statement/Resultset is closed properly. 2014-08-02 23:36:45,665 DEBUG [main] - Connection released from CertDBImpl.deleteCertificate method. 2014-08-02 23:36:45,665 INFO [main] - OUT -- CertDBImpl.java - deleteCertificate - 2014-08-02 23:36:45,665 INFO [main] - OUT -- CertDBAction.java - deleteCertificateInDB - 2014-08-02 23:36:45,665 INFO [main] - OUT -- DefaultCertMgr.java - deleteDERandPEM - 2014-08-02 23:36:45,665 DEBUG [main] - deleteDERandPEM: sCertDir = /usr/local/platform/.security/tomcat/trust-certs --- sAlias = CUCM861 2014-08-02 23:36:45,665 INFO [main] - IN -- TomcatCertMgr.java - removeFromKeyStore(..) - 2014-08-02 23:36:45,666 INFO [main] - IN -- RSACryptoEngine.java removeFromKeyStore(keystoreFile, keystorePass, alias) - 2014-08-02 23:36:45,666 INFO [main] - IN -- RSACryptoEngine.java - loadKeyStore(keystoreFile, keystorePass) - 2014-08-02 23:36:45,846 INFO [main] - OUT -- RSACryptoEngine.java - loadKeyStore -

#### **## old tomcat-trust certificate is being removed from key store**

```
2014-08-02 23:36:45,880 DEBUG [main] - Removing certificate from keystore : CUCM861
2014-08-02 23:36:45,880 DEBUG [main] - Size of the keystore after delete is : 2
2014-08-02 23:36:45,880 INFO [main] - OUT -- RSACryptoEngine.java - removeFromKeyStore -
2014-08-02 23:36:45,880 INFO [main] - OUT -- TomcatCertMgr.java - removeFromKeyStore -
2014-08-02 23:36:45,882 INFO [main] - trustdir ::/usr/local/platform/.security/tomcat/trust-
certs
2014-08-02 23:36:45,883 INFO [main] - IN -- Util.java - sysExec(exe, args) -
2014-08-02 23:36:45,883 DEBUG [main] - Executing command from Util.sysExec : python
/usr/local/platform/bin/c_rehash.py /usr/local/platform/.security/tomcat/trust-certs
2014-08-02 23:36:45,993 INFO [main] - OUT -- Util.java - sysExec -
2014-08-02 23:36:45,995 INFO [main] - IN -- DefaultCertMgr.java -
setOwnershipAndPermissions(file) -
2014-08-02 23:36:45,995 DEBUG [main] - setOwnershipAndPermissions : trust-certs
2014-08-02 23:36:45,995 DEBUG [main] - Changing ownership of file
'/usr/local/platform/.security/tomcat/trust-certs'
2014-08-02 23:36:45,995 INFO [main] - IN -- Util.java - sysExec(exe, args) -
2014-08-02 23:36:45,996 DEBUG [main] - Executing command from Util.sysExec : /bin/chown -R
certbase /usr/local/platform/.security/tomcat/trust-certs
2014-08-02 23:36:46,005 INFO [main] - OUT -- Util.java - sysExec -
2014-08-02 23:36:46,010 DEBUG [main] - Changing group ownership of file
'/usr/local/platform/.security/tomcat/trust-certs'
2014-08-02 23:36:46,010 INFO [main] - IN -- Util.java - sysExec(exe, args) -
2014-08-02 23:36:46,010 DEBUG [main] - Executing command from Util.sysExec : /bin/chgrp -R
ccmbase /usr/local/platform/.security/tomcat/trust-certs
2014-08-02 23:36:46,020 INFO [main] - OUT -- Util.java - sysExec -
2014-08-02 23:36:46,020 DEBUG [main] - Changing mode of file
'/usr/local/platform/.security/tomcat/trust-certs'
```

```
2014-08-02 23:36:46,020 INFO [main] - IN -- Util.java - sysExec(exe, args) -
2014-08-02 23:36:46,020 DEBUG [main] - Executing command from Util.sysExec : /bin/chmod -R 755
/usr/local/platform/.security/tomcat/trust-certs
2014-08-02 23:36:46,027 INFO [main] - OUT -- Util.java - sysExec -
2014-08-02 23:36:46,027 INFO [main] - OUT -- DefaultCertMgr.java - setOwnershipAndPermissions -
2014-08-02 23:36:46,027 INFO [main] - OUT -- DefaultCertMgr.java - deleteCert -
2014-08-02 23:36:46,027 INFO [main] - OUT -- TomcatCertMgr.java - deleteCertFromTomcatTrustStore
-
```
e Derzeit haben Sie im Dateisystem kein tomcat-trust cert. CM erstellt sie und importiert sie in den Vertrauensspeicher:

```
2014-08-02 23:36:46,027 INFO [main] - IN -- TomcatCertMgr.java -
importCertToTomcatTrustStore(info) -
2014-08-02 23:36:46,028 INFO [main] - IN -- DefaultCertMgr.java - importCert(info) -
decode: true
op: import
unit: tomcat-trust
keystoreUnit:tomcat-trust
logFile: /var/log/active/platform/log/cert-mgmt.log
resultFile: /var/log/active/platform/log/certde-info.xml
keyDir: /usr/local/platform/.security/tomcat/keys
certDir: /usr/local/platform/.security/tomcat/trust-certs
srcCert: /usr/local/platform/.security/tomcat/certs/tomcat.pem
type: trust-certs
rootCACert: null
trustDir: null
DNAME: CN=CUCM861,OU=TAC,O=CISCO,L=KRAKOW,ST=MALOPOLSKA,C=PL
description:Trust Certificate
isDBInsert:true
2014-08-02 23:36:46,028 INFO [main] - IN -- DefaultCertMgr.java - loadInputCert(info) -
2014-08-02 23:36:46,028 INFO [main] - IN -- RSACryptoEngine.java - loadCertificates(..) -
2014-08-02 23:36:46,028 INFO [main] - IN -- RSACryptoEngine.java - loadCertificate(..) -
2014-08-02 23:36:46,029 INFO [main] - OUT -- RSACryptoEngine.java - loadCertificate -
2014-08-02 23:36:46,030 INFO [main] - OUT -- RSACryptoEngine.java - loadCertificates -
2014-08-02 23:36:46,030 INFO [main] - OUT -- DefaultCertMgr.java - loadInputCert - Successfully
loaded input cert
2014-08-02 23:36:46,030 DEBUG [main] - Checking validity of cert
2014-08-02 23:36:46,030 INFO [main] - Verifying certificate
L=KRAKOW,ST=MALOPOLSKA,CN=CUCM861,OU=TAC,O=CISCO,C=PL
2014-08-02 23:36:46,030 INFO [main] - IN -- CertUtil.java - parseCNfromDN(DN, sSearchStr) -
2014-08-02 23:36:46,030 DEBUG [main] - parseCNfromDN( certSubjDN:
'L=KRAKOW,ST=MALOPOLSKA,CN=CUCM861,OU=TAC,O=CISCO,C=PL')
2014-08-02 23:36:46,030 DEBUG [main] - Truncating CN 'CUCM861,OU=TAC,O=CISCO,C=PL' -> 'CUCM861'
2014-08-02 23:36:46,030 INFO [main] - OUT -- CertUtil.java - parseCNfromDN -
2014-08-02 23:36:46,030 DEBUG [main] - Parsed CN 'CUCM861' from DN
'L=KRAKOW,ST=MALOPOLSKA,CN=CUCM861,OU=TAC,O=CISCO,C=PL'
```
#### **## certificate is being created on the filesystem**

2014-08-02 23:36:46,030 INFO [main] - trying to load cert from trust store ::/usr/local/platform/.security/tomcat/trust-certs/CUCM861.pem 2014-08-02 23:36:46,030 INFO [main] - cert not available in trust store ::L=KRAKOW,ST=MALOPOLSKA,CN=CUCM861,OU=TAC,O=CISCO,C=PL 2014-08-02 23:36:46,031 INFO [main] - IN -- DefaultCertMgr.java - importTrustCert(info, cert) - 2014-08-02 23:36:46,031 INFO [main] - IN -- DefaultCertMgr.java - saveToTrustStore(info, cert) - 2014-08-02 23:36:46,031 ERROR [main] - trust directory parameter is null 2014-08-02 23:36:46,031 INFO [main] - IN -- DefaultCertMgr.java - saveTrustCert(cert, targetDir, certType) - 2014-08-02 23:36:46,031 INFO [main] - IN -- CertUtil.java - parseCNfromDN(DN, sSearchStr) - 2014-08-02 23:36:46,031 DEBUG [main] - parseCNfromDN( certSubjDN: 'L=KRAKOW,ST=MALOPOLSKA,CN=CUCM861,OU=TAC,O=CISCO,C=PL') 2014-08-02 23:36:46,031 DEBUG [main] - Truncating CN 'CUCM861,OU=TAC,O=CISCO,C=PL' -> 'CUCM861'

```
2014-08-02 23:36:46,031 INFO [main] - OUT -- CertUtil.java - parseCNfromDN -
2014-08-02 23:36:46,031 DEBUG [main] - Parsed CN 'CUCM861' from DN
'L=KRAKOW,ST=MALOPOLSKA,CN=CUCM861,OU=TAC,O=CISCO,C=PL'
2014-08-02 23:36:46,031 INFO [main] - IN -- CertUtil.java - parseCNfromDN(DN, sSearchStr) -
2014-08-02 23:36:46,031 DEBUG [main] - parseCNfromDN( certSubjDN:
'L=KRAKOW,ST=MALOPOLSKA,CN=CUCM861,OU=TAC,O=CISCO,C=PL')
2014-08-02 23:36:46,031 DEBUG [main] - Truncating CN 'CUCM861,OU=TAC,O=CISCO,C=PL' -> 'CUCM861'
2014-08-02 23:36:46,031 INFO [main] - OUT -- CertUtil.java - parseCNfromDN -
2014-08-02 23:36:46,031 DEBUG [main] - Parsed CN 'CUCM861' from DN
'L=KRAKOW,ST=MALOPOLSKA,CN=CUCM861,OU=TAC,O=CISCO,C=PL'
2014-08-02 23:36:46,031 DEBUG [main] - target filename for imported cert: 'CUCM861.pem'
2014-08-02 23:36:46,032 DEBUG [main] - existing certificate with same filename not found.
2014-08-02 23:36:46,032 DEBUG [main] - Saving PEM encoded cert
'/usr/local/platform/.security/tomcat/trust-certs/CUCM861.pem'
2014-08-02 23:36:46,032 INFO [main] - IN -- CryptoUtil.java - saveAsPEM(..) - File :
/usr/local/platform/.security/tomcat/trust-certs/CUCM861.pem
2014-08-02 23:36:46,032 INFO [main] - OUT -- CryptoUtil.java - saveAsPEM -
2014-08-02 23:36:46,033 DEBUG [main] - Saving DER encoded cert
'/usr/local/platform/.security/tomcat/trust-certs/CUCM861.der'
2014-08-02 23:36:46,033 INFO [main] - OUT -- DefaultCertMgr.java - saveTrustCert -
2014-08-02 23:36:46,033 INFO [main] - IN -- TomcatCertMgr.java - saveToKeyStore(..) -
2014-08-02 23:36:46,033 INFO [main] - IN -- RSACryptoEngine.java - saveToKeyStore(keystoreFile,
keystorePass, x509Certificate, alias) -
2014-08-02 23:36:46,033 INFO [main] - IN -- RSACryptoEngine.java - loadKeyStore(keystoreFile,
keystorePass) -
2014-08-02 23:36:46,050 INFO [main] - OUT -- RSACryptoEngine.java - loadKeyStore -
2014-08-02 23:36:46,050 INFO [main] - Size of the keystore before import is : 2
2014-08-02 23:36:46,050 INFO [main] - Importing certificate : CUCM861
2014-08-02 23:36:46,061 INFO [main] - Size of the keystore after import is : 3
2014-08-02 23:36:46,061 INFO [main] - OUT -- RSACryptoEngine.java - saveToKeyStore -
2014-08-02 23:36:46,061 INFO [main] - OUT -- TomcatCertMgr.java - saveToKeyStore -
2014-08-02 23:36:46,062 DEBUG [main] - TrustCert description filename : 'CUCM861.description'
2014-08-02 23:36:46,062 INFO [main] - IN -- DefaultCertMgr.java - createDescriptionFile(name,
description) -
2014-08-02 23:36:46,062 INFO [main] - description is :Trust Certificate
2014-08-02 23:36:46,062 INFO [main] - OUT -- DefaultCertMgr.java - createDescriptionFile -
2014-08-02 23:36:46,062 INFO [main] - IN -- DefaultCertMgr.java -
setOwnershipAndPermissions(file) -
2014-08-02 23:36:46,062 DEBUG [main] - setOwnershipAndPermissions : CUCM861.description
2014-08-02 23:36:46,063 DEBUG [main] - Changing ownership of file
'/usr/local/platform/.security/tomcat/trust-certs/CUCM861.description'
2014-08-02 23:36:46,063 INFO [main] - IN -- Util.java - sysExec(exe, args) -
2014-08-02 23:36:46,063 DEBUG [main] - Executing command from Util.sysExec : /bin/chown
certbase /usr/local/platform/.security/tomcat/trust-certs/CUCM861.description
2014-08-02 23:36:46,066 INFO [main] - OUT -- Util.java - sysExec -
2014-08-02 23:36:46,066 DEBUG [main] - Changing group ownership of file
'/usr/local/platform/.security/tomcat/trust-certs/CUCM861.description'
2014-08-02 23:36:46,067 INFO [main] - IN -- Util.java - sysExec(exe, args) -
2014-08-02 23:36:46,067 DEBUG [main] - Executing command from Util.sysExec : /bin/chgrp ccmbase
/usr/local/platform/.security/tomcat/trust-certs/CUCM861.description
2014-08-02 23:36:46,069 INFO [main] - OUT -- Util.java - sysExec -
2014-08-02 23:36:46,069 DEBUG [main] - Changing mode of file
'/usr/local/platform/.security/tomcat/trust-certs/CUCM861.description'
2014-08-02 23:36:46,069 INFO [main] - IN -- Util.java - sysExec(exe, args) -
2014-08-02 23:36:46,069 DEBUG [main] - Executing command from Util.sysExec : /bin/chmod 755
/usr/local/platform/.security/tomcat/trust-certs/CUCM861.description
2014-08-02 23:36:46,073 INFO [main] - OUT -- Util.java - sysExec -
2014-08-02 23:36:46,073 INFO [main] - OUT -- DefaultCertMgr.java - setOwnershipAndPermissions -
2014-08-02 23:36:46,073 INFO [main] - OUT -- DefaultCertMgr.java - saveToTrustStore -
2014-08-02 23:36:46,074 INFO [main] - trustdir ::/usr/local/platform/.security/tomcat/trust-
certs
2014-08-02 23:36:46,074 INFO [main] - IN -- Util.java - sysExec(exe, args) -
2014-08-02 23:36:46,074 DEBUG [main] - Executing command from Util.sysExec : python
/usr/local/platform/bin/c_rehash.py /usr/local/platform/.security/tomcat/trust-certs
```

```
2014-08-02 23:36:46,140 INFO [main] - OUT -- Util.java - sysExec -
2014-08-02 23:36:46,140 INFO [main] - IN -- DefaultCertMgr.java -
setOwnershipAndPermissions(file) -
2014-08-02 23:36:46,140 DEBUG [main] - setOwnershipAndPermissions : trust-certs
2014-08-02 23:36:46,141 DEBUG [main] - Changing ownership of file
'/usr/local/platform/.security/tomcat/trust-certs'
2014-08-02 23:36:46,141 INFO [main] - IN -- Util.java - sysExec(exe, args) -
2014-08-02 23:36:46,141 DEBUG [main] - Executing command from Util.sysExec : /bin/chown -R
certbase /usr/local/platform/.security/tomcat/trust-certs
2014-08-02 23:36:46,144 INFO [main] - OUT -- Util.java - sysExec -
2014-08-02 23:36:46,144 DEBUG [main] - Changing group ownership of file
'/usr/local/platform/.security/tomcat/trust-certs'
2014-08-02 23:36:46,144 INFO [main] - IN -- Util.java - sysExec(exe, args) -
2014-08-02 23:36:46,144 DEBUG [main] - Executing command from Util.sysExec : /bin/chgrp -R
ccmbase /usr/local/platform/.security/tomcat/trust-certs
2014-08-02 23:36:46,147 INFO [main] - OUT -- Util.java - sysExec -
2014-08-02 23:36:46,147 DEBUG [main] - Changing mode of file
'/usr/local/platform/.security/tomcat/trust-certs'
2014-08-02 23:36:46,148 INFO [main] - IN -- Util.java - sysExec(exe, args) -
2014-08-02 23:36:46,148 DEBUG [main] - Executing command from Util.sysExec : /bin/chmod -R 755
/usr/local/platform/.security/tomcat/trust-certs
2014-08-02 23:36:46,152 INFO [main] - OUT -- Util.java - sysExec -
2014-08-02 23:36:46,152 INFO [main] - OUT -- DefaultCertMgr.java - setOwnershipAndPermissions -
2014-08-02 23:36:46,152 INFO [main] - IN -- CertUtil.java - populateCertInfo(cert, opInfo,
certFilePemLocation) -
2014-08-02 23:36:46,156 INFO [main] - IN -- CertUtil.java - getHostName(..) -
2014-08-02 23:36:46,156 INFO [main] - OUT -- CertUtil.java - getHostName - CUCM861
2014-08-02 23:36:46,156 INFO [main] - IN -- CryptoUtil.java - saveAsPEM(..) -
2014-08-02 23:36:46,157 INFO [main] - OUT -- CryptoUtil.java - saveAsPEM -
2014-08-02 23:36:46,157 INFO [main] - OUT -- CertUtil.java - populateCertInfo -
```
 Jetzt ist die neue tomcat-trust wieder im Dateisystem. Es muss überprüft werden, ob die Datenbank vorhanden ist. Wenn sie fehlt, fügen Sie die entsprechenden Einträge hinzu.

```
2014-08-02 23:36:46,157 INFO [main] - IN -- CertDBAction.java -
insertCertificateInDB(certFiletoStore, info) -
2014-08-02 23:36:46,157 INFO [main] -
DBParameters ...
PKID :null
CN :L=KRAKOW,ST=MALOPOLSKA,CN=CUCM861,OU=TAC,O=CISCO,C=PL
serialNo :42c86b2cf293630fe27bbddc7fd02a39
hostName :CUCM861
issuerName :L=KRAKOW,ST=MALOPOLSKA,CN=CUCM861,OU=TAC,O=CISCO,C=PL
Certificate :Not Printing huge Certificate String..
IPV4Address :10.48.46.29
IPV6Address :
TimeToLive :NULL
UNIT :tomcat-trust
TYPE :trust-certs
ROLE :null
RoleMoniker :null
RoleEnum :null
SERVICE :null
ServiceMoniker :null
ServiceEnum :0
2014-08-02 23:36:46,157 INFO [main] - DB - Certifciate Store Plugin Handler is
:com.cisco.ccm.certmgmt.db.CertDBImpl
2014-08-02 23:36:46,159 DEBUG [main] - Connection Initialized to Publisher. Connection
HashCode:23817301 --Details:Connector(NOT CONNECTED: Driver=com.informix.jdbc.IfxDriver;)
2014-08-02 23:36:46,159 INFO [main] - IN -- CertDBImpl.java - insertCertificate(certInfo, con) -
2014-08-02 23:36:46,159 DEBUG [main] - getConn:
```

```
usePooling[true]connectToLocalDB[false]_target[0]connectToPubByDefault[true]
2014-08-02 23:36:46,159 DEBUG [main] - Try to get a connection from pool
2014-08-02 23:36:46,159 DEBUG [main] - Getting connection from connection pool entry
<database,jdbcurl>
2014-08-02 23:36:46,159 DEBUG [main] - There are currently 2 connection pool entries
2014-08-02 23:36:46,159 DEBUG [main] - Adding connection
<com.informix.jdbc.IfxSqliConnect@77eb97> to connection list
2014-08-02 23:36:46,159 DEBUG [main] - Marking connection
<com.informix.jdbc.IfxSqliConnect@77eb97> as used
2014-08-02 23:36:46,159 DEBUG [main] - Got connection from pool
2014-08-02 23:36:46,166 INFO [main] - IN -- CertDBImpl.java -
populateRoleEnumServiceEnum(certInfo) -
2014-08-02 23:36:46,166 INFO [main] - UNIT ::: tomcat-trust
2014-08-02 23:36:46,166 INFO [main] - role ::: [ROLE_APPLICATION_SERVER]
2014-08-02 23:36:46,166 INFO [main] - roleEnum ::: [7]
2014-08-02 23:36:46,166 INFO [main] - service ::: null
2014-08-02 23:36:46,166 INFO [main] - serviceEnum ::: 6
2014-08-02 23:36:46,166 INFO [main] - OUT -- CertDBImpl.java - populateRoleEnumServiceEnum -
2014-08-02 23:36:46,166 INFO [main] - IN -- CertDBUtil.java - getProcessNodeId(con, hostName,
ipAddress, fqdn) -
2014-08-02 23:36:46,166 INFO [main] - getProcessNodeId Query :SELECT PKID,NAME FROM PROCESSNODE
WHERE UPPER(NAME)=UPPER("CUCM861") OR UPPER(NAME)=UPPER("10.48.46.29") OR
UPPER(NAME)=UPPER("CUCM861")
2014-08-02 23:36:46,166 DEBUG [main] - getConn:
usePooling[true]connectToLocalDB[false]_target[0]connectToPubByDefault[true]
2014-08-02 23:36:46,172 INFO [main] - ProcessNodeId:13f4b0d9-0bae-429a-a86e-625336a35bb6
2014-08-02 23:36:46,172 DEBUG [main] - Closing the resultset.
2014-08-02 23:36:46,173 INFO [main] - Connection/Statement/Resultset is closed properly.
2014-08-02 23:36:46,173 INFO [main] - OUT -- CertDBUtil.java - getProcessNodeId -
2014-08-02 23:36:46,173 INFO [main] - IN -- CertDBImpl.java - getPkidOfCertificate(hash,
serverName, con) -
2014-08-02 23:36:46,173 DEBUG [main] - GetPKID Query :SELECT A.PKID FROM CERTIFICATE A,
CERTIFICATEHASHMAP B WHERE A.PKID=B.FKCERTIFICATE AND B.HASH = "/hSVsEZT+yZeaxE+K0EM02n1Pgk="
2014-08-02 23:36:46,173 DEBUG [main] - getConn:
usePooling[true]connectToLocalDB[false]_target[0]connectToPubByDefault[true]
2014-08-02 23:36:46,177 DEBUG [main] - Closing the resultset.
2014-08-02 23:36:46,177 INFO [main] - Connection/Statement/Resultset is closed properly.
2014-08-02 23:36:46,177 INFO [main] - OUT -- CertDBImpl.java - getPkidOfCertificate -
2014-08-02 23:36:46,177 DEBUG [main] - INSERT FLAG :: isCertUpdate=false :: doNothing=false
2014-08-02 23:36:46,177 DEBUG [main] - INSERT/UPDATE Query of CERTIFICATE : null
2014-08-02 23:36:46,177 INFO [main] - IN -- CertDBImpl.java - insertCertSrvCertMap(certInfo,
con) -
2014-08-02 23:36:46,177 INFO [main] - IN -- CertDBImpl.java -
checkExistingCertificateServiceMapping(certInfo, serviceEnum, con) -
## CM checks CERTIFICATESERVICECERTIFICATEMAP table if the mapping for our cert exist.
2014-08-02 23:36:46,178 DEBUG [main] - checkExistingTrustCertificateForService Query :SELECT
PKID,FKCERTIFICATE, TKCERTIFICATESERVICE FROM CERTIFICATESERVICECERTIFICATEMAP WHERE
FKCERTIFICATE = "533dbbfc-78ce-b46f-7d64-cd2b7c536f6d" AND TKCERTIFICATESERVICE= "6"
2014-08-02 23:36:46,178 DEBUG [main] - getConn:
usePooling[true]connectToLocalDB[false]_target[0]connectToPubByDefault[true]
2014-08-02 23:36:46,184 DEBUG [main] - Closing the resultset.
2014-08-02 23:36:46,184 INFO [main] - Connection/Statement/Resultset is closed properly.
2014-08-02 23:36:46,184 INFO [main] - OUT -- CertDBImpl.java -
checkExistingCertificateServiceMapping -
2014-08-02 23:36:46,184 DEBUG [main] - Certificate to be inserted in
CERTIFICATESERVICECERTIFICATEMAP table :tomcat-trust ::PKID :533dbbfc-78ce-b46f-7d64-
cd2b7c536f6d ::toInsertInCertSrvMap:false
```
#### **## Since it has not been previousy removed it is there**

2014-08-02 23:36:46,185 DEBUG [main] - CertService mapping entry already exists.. 2014-08-02 23:36:46,185 INFO [main] - OUT -- CertDBImpl.java - insertCertSrvCertMap - 2014-08-02 23:36:46,185 INFO [main] - IN -- CertDBImpl.java - insertCertTrustRoleMap(certInfo, log, con) -

2014-08-02 23:36:46,185 INFO [main] - IN -- CertDBImpl.java checkExistingCertificateRoleMapping(certInfo, roleEnum, con) -

## **## the same is being checked for CERTIFICATETRUSTROLEMAP table ...**

2014-08-02 23:36:46,185 DEBUG [main] - checkExistingTrustCertificateForRole Query :SELECT PKID,FKCERTIFICATE, TKTRUSTROLE FROM CERTIFICATETRUSTROLEMAP WHERE FKCERTIFICATE = "533dbbfc-78ce-b46f-7d64-cd2b7c536f6d" AND TKTRUSTROLE= "7" 2014-08-02 23:36:46,185 DEBUG [main] - getConn: usePooling[true]connectToLocalDB[false]\_target[0]connectToPubByDefault[true] 2014-08-02 23:36:46,187 DEBUG [main] - Closing the resultset. 2014-08-02 23:36:46,188 INFO [main] - Connection/Statement/Resultset is closed properly. 2014-08-02 23:36:46,188 INFO [main] - OUT -- CertDBImpl.java checkExistingCertificateRoleMapping - 2014-08-02 23:36:46,188 DEBUG [main] - Certificate to be inserted in CERTIFICATETRUSTROLEMAP table :tomcat-trust ::PKID :533dbbfc-78ce-b46f-7d64-cd2b7c536f6d ::toInsertInCertSrvMap:false

#### **## it exists also here**

2014-08-02 23:36:46,188 DEBUG [main] - CertRole mapping entry already exists.. 2014-08-02 23:36:46,188 INFO [main] - OUT -- CertDBImpl.java - insertCertTrustRoleMap - 2014-08-02 23:36:46,188 INFO [main] - IN -- CertDBImpl.java - insertCertProcessNodeMap(certInfo, con) - 2014-08-02 23:36:46,188 INFO [main] - IN -- CertDBImpl.java checkExistingCertProcessNodeMapping(certInfo, con) - 2014-08-02 23:36:46,188 DEBUG [main] - checkExistingCertProcessNodeMapping Query :SELECT PKID,FKCERTIFICATE, FKPROCESSNODE,SERVERNAME FROM CERTIFICATEPROCESSNODEMAP WHERE FKCERTIFICATE="533dbbfc-78ce-b46f-7d64-cd2b7c536f6d" AND FKPROCESSNODE="13f4b0d9-0bae-429a-a86e-625336a35bb6" AND SERVERNAME="CUCM861" 2014-08-02 23:36:46,188 DEBUG [main] - getConn: usePooling[true]connectToLocalDB[false]\_target[0]connectToPubByDefault[true] 2014-08-02 23:36:46,190 DEBUG [main] - Closing the resultset. 2014-08-02 23:36:46,191 INFO [main] - Connection/Statement/Resultset is closed properly. 2014-08-02 23:36:46,191 INFO [main] - OUT -- CertDBImpl.java checkExistingCertProcessNodeMapping - 2014-08-02 23:36:46,191 DEBUG [main] - CertProcessNode mapping entry already exists.. 2014-08-02 23:36:46,191 INFO [main] - OUT -- CertDBImpl.java - insertCertProcessNodeMap - 2014-08-02 23:36:46,191 DEBUG [main] - Connection committed for insertCertificate..

#### **## since no entries in DB were missing Insertion finishes.**

2014-08-02 23:36:46,191 DEBUG [main] - Insertion of Certificate in DB is Successful. 2014-08-02 23:36:46,191 INFO [main] - OUT -- CertDBImpl.java - insertCertificate - 2014-08-02 23:36:46,192 DEBUG [main] - Closing the connection. Connection HashCode:23817301 -- Details:Connector(CONNECTED: Driver=com.informix.jdbc.IfxDriver;) 2014-08-02 23:36:46,192 DEBUG [main] - Attempting to close connection 2014-08-02 23:36:46,192 DEBUG [main] - Removing connection <database, jdbcurl> from ConnectionManager list 2014-08-02 23:36:46,192 DEBUG [main] - removeConnectionFromConnectionList() 2014-08-02 23:36:46,192 DEBUG [main] - Removing connection <com.informix.jdbc.IfxSqliConnect@77eb97> from connection list 2014-08-02 23:36:46,192 DEBUG [main] - Connection <com.informix.jdbc.IfxSqliConnect@77eb97> is not closed, adding it back to the pool entry <database, jdbcurl> 2014-08-02 23:36:46,192 INFO [main] - Connection/Statement/Resultset is closed properly. 2014-08-02 23:36:46,192 INFO [main] - DB - Generate Certificate operation in DB is successful 2014-08-02 23:36:46,192 INFO [main] - OUT -- CertDBAction.java - insertCertificateInDB - 2014-08-02 23:36:46,192 INFO [main] - IN -- CryptoUtil.java - isOCSPEnabled(..) - 2014-08-02 23:36:46,192 INFO [main] - IN -- CryptoUtil.java - getCertMonitorXmlParser(..) - 2014-08-02 23:36:46,203 INFO [main] - OUT -- CryptoUtil.java - getCertMonitorXmlParser - 2014-08-02 23:36:46,203 INFO [main] - OUT -- CryptoUtil.java - isOCSPEnabled - false 2014-08-02 23:36:46,203 DEBUG [main] - OCSP is not enabled. 2014-08-02 23:36:46,204 INFO [main] - Successfully imported trusted certificate with Subject DN:L=KRAKOW,ST=MALOPOLSKA,CN=CUCM861,OU=TAC,O=CISCO,C=PL 2014-08-02 23:36:46,204 INFO [main] - OUT -- DefaultCertMgr.java - importTrustCert - Successfully imported trusted certificate with Subject DN:L=KRAKOW,ST=MALOPOLSKA,CN=CUCM861,OU=TAC,O=CISCO,C=PL

```
## at this moment importing the tomcat-trust ends. CM finishes adding tomcat-trust to the
## trust store and removes CSR file if any.
2014-08-02 23:36:46,204 INFO [main] - result of import operations is ::Import of trust
certificate is successful
2014-08-02 23:36:46,204 INFO [main] - OUT -- DefaultCertMgr.java - importCert -
2014-08-02 23:36:46,204 INFO [main] - OUT -- TomcatCertMgr.java - importCertToTomcatTrustStore -
2014-08-02 23:36:46,204 INFO [main] - Tomcat Self-signed certificate copied in Tomcat trust-
store successfully
2014-08-02 23:36:46,204 INFO [main] - OUT -- TomcatCertMgr.java - copyToTomcatTrustStore -
2014-08-02 23:36:46,204 DEBUG [main] - GenCert returned
2014-08-02 23:36:46,204 DEBUG [main] - CSR FileName is tomcat-trust.csr
2014-08-02 23:36:46,204 DEBUG [main] - CSR File Deleted:
/usr/local/platform/.security/tomcat/keys/tomcat-trust.csr
2014-08-02 23:36:46,204 INFO [main] - Delete CSR File:
/usr/local/platform/.security/tomcat/keys/tomcat-trust.csr
2014-08-02 23:36:46,204 DEBUG [main] - Private Key in DER Form is: tomcat-trust_priv_csr.der
2014-08-02 23:36:46,204 DEBUG [main] - PEM Key in PEM form is:tomcat-trust_priv_csr.pem
2014-08-02 23:36:46,206 INFO [main] - OUT -- DefaultCertMgr.java - regenCert -
2014-08-02 23:36:46,206 INFO [main] - IN -- CertMgr.java - logResult(result, desc, resultFile) -
2014-08-02 23:36:46,206 INFO [main] - CertMgmt Operation Result : null
2014-08-02 23:36:46,207 INFO [main] - OUT -- CertMgr.java - logResult -
2014-08-02 23:36:46,207 INFO [main] - OUT -- CertMgr.java - doOp -
2014-08-02 23:36:46,207 INFO [main] - OUT -- CertMgr.java - mainIntenal -
```
 Die CM-Rolle endet hier. Sehen wir uns nun die certCN-Protokolle auf dem Publisher-Knoten an. Da die DB-Änderungsbenachrichtigung abonniert wird, wird sie über die Zertifikatänderung in der CERTIFICATE-Tabelle benachrichtigt.

```
2014-08-02 23:36:45,605 INFO [Thread-5] - IN - process. changeData :
2014-08-02 23:36:45,607 INFO [Thread-5] - Inside CERTIFICATE - I/U option..
2014-08-02 23:36:45,607 DEBUG [Thread-5] - Updated Data in CERTIFICATE
::<msg><type>DBL</type><table>certificate</table><tableid>41</tableid><action>U</action><time>14
07015405</time><old><cdrserver>2</cdrserver><cdrtime>1407012599</cdrtime><pkid>533dbbfc-78ce-
b46f-7d64-
cd2b7c536f6d</pkid><servername>CUCM861</servername><subjectname>L=KRAKOW,ST=MALOPOLSKA,CN=CUCM86
1,OU=TAC,O=CISCO,C=PL</subjectname><issuername>L=KRAKOW,ST=MALOPOLSKA,CN=CUCM861,OU=TAC,O=CISCO,
C=PL</issuername><serialnumber>6cf5bc855b681f658f9e7506d3ec6ea5</serialnumber><certificate></cer
tificate><ipv4address>10.48.46.29</ipv4address><ipv6address></ipv6address><timetolive>NULL</time
tolive><ifx_replcheck>6043073097765093380</ifx_replcheck></old><new><servername>CUCM861</servern
ame><subjectname>L=KRAKOW,ST=MALOPOLSKA,CN=CUCM861,OU=TAC,O=CISCO,C=PL</subjectname><issuername>
L=KRAKOW,ST=MALOPOLSKA,CN=CUCM861,OU=TAC,O=CISCO,C=PL</issuername><serialnumber>42c86b2cf293630f
e27bbddc7fd02a39</serialnumber><certificate>changed</certificate><ipv4address>10.48.46.29</ipv4a
ddress><ipv6address></ipv6address><timetolive>NULL</timetolive></new></msg>
2014-08-02 23:36:45,607 DEBUG [Thread-5] - Certificate PKID : 533dbbfc-78ce-b46f-7d64-
cd2b7c536f6d , ipAddress : 10.48.46.29 , OldSerialNo : 6cf5bc855b681f658f9e7506d3ec6ea5 ,
NewSerialNo : 42c86b2cf293630fe27bbddc7fd02a39
2014-08-02 23:36:45,607 INFO [Thread-5] - OUT - process.
2014-08-02 23:36:45,608 INFO [InsertThread --- 7] - IN -- CertKeystoreHandler.java - run() -
2014-08-02 23:36:45,609 DEBUG [InsertThread --- 7] - InsertThread --- 7 -- START --
## getting PKID for which the change occurred
2014-08-02 23:36:45,609 DEBUG [InsertThread --- 7] - DB Value UPDATE: 533dbbfc-78ce-b46f-7d64-
cd2b7c536f6d
2014-08-02 23:36:45,609 INFO [InsertThread --- 7] - IN -- CertKeystoreHandler.java -
updateIntoKeystore() -
2014-08-02 23:36:45,610 INFO [InsertThread --- 7] - IN -- CertDBImpl.java -
getCertificate(certBash64SHA1:null --pkid:533dbbfc-78ce-b46f-7d64-cd2b7c536f6d
2014-08-02 23:36:45,611 DEBUG [InsertThread --- 7] - Connection Initialized to localnode.
Connection HashCode:22502526 --Details:Connector(NOT CONNECTED:
Driver=com.informix.jdbc.IfxDriver;)
2014-08-02 23:36:45,611 DEBUG [InsertThread --- 7] - Select Query to getCertificate :SELECT
A.*,B.HASH FROM CERTIFICATE A, CERTIFICATEHASHMAP B WHERE A.PKID=B.FKCERTIFICATE AND A.PKID =
"533dbbfc-78ce-b46f-7d64-cd2b7c536f6d"
```
2014-08-02 23:36:45,611 DEBUG [InsertThread --- 7] - getConn: usePooling[true]connectToLocalDB[true]\_target[0]connectToPubByDefault[false] 2014-08-02 23:36:45,611 DEBUG [InsertThread --- 7] - Got connection from pool 2014-08-02 23:36:45,681 DEBUG [InsertThread --- 7] - Closing the resultset. 2014-08-02 23:36:45,681 DEBUG [InsertThread --- 7] - Closing the connection. Connection HashCode:22502526 --Details:Connector(CONNECTED: Driver=com.informix.jdbc.IfxDriver;) 2014-08-02 23:36:45,681 DEBUG [InsertThread --- 7] - Attempting to close connection 2014-08-02 23:36:45,681 DEBUG [InsertThread --- 7] - Removing connection <database, jdbcurl2> from ConnectionManager list 2014-08-02 23:36:45,681 DEBUG [InsertThread --- 7] - removeConnectionFromConnectionList() 2014-08-02 23:36:45,681 DEBUG [InsertThread --- 7] - Removing connection <com.informix.jdbc.IfxSqliConnect@1ccb1ae> from connection list 2014-08-02 23:36:45,682 DEBUG [InsertThread --- 7] - Connection <com.informix.jdbc.IfxSqliConnect@1ccb1ae> is not closed, adding it back to the pool entry <database,jdbcurl2> 2014-08-02 23:36:45,682 INFO [InsertThread --- 7] - Connection/Statement/Resultset is closed properly. 2014-08-02 23:36:45,682 DEBUG [InsertThread --- 7] - Connection released from CertDBImpl.getCertificate method. 2014-08-02 23:36:45,682 INFO [InsertThread --- 7] - OUT -- CertDBImpl.java - getCertificate - 2014-08-02 23:36:45,682 INFO [InsertThread --- 7] - IN -- CertDBImpl.java getCertUnitByPkid(pkid) - 2014-08-02 23:36:45,683 DEBUG [InsertThread --- 7] - Connection Initialized to localnode. Connection HashCode:25877029 --Details:Connector(NOT CONNECTED: Driver=com.informix.jdbc.IfxDriver;)

# **## getting info about changed certificate**

2014-08-02 23:36:45,684 DEBUG [InsertThread --- 7] - Select Query to getCertUnitByPkid :SELECT A.PKID, A.FKCERTIFICATE, A.TKCERTIFICATESERVICE, B.NAME UNIT FROM CERTIFICATESERVICECERTIFICATEMAP A, TYPECERTIFICATESERVICE B WHERE A.FKCERTIFICATE="533dbbfc-78ce-b46f-7d64-cd2b7c536f6d" AND A.TKCERTIFICATESERVICE = B.ENUM 2014-08-02 23:36:45,684 DEBUG [InsertThread --- 7] - getConn: usePooling[true]connectToLocalDB[true]\_target[0]connectToPubByDefault[false] 2014-08-02 23:36:45,684 DEBUG [InsertThread --- 7] - Try to get a connection from pool 2014-08-02 23:36:45,684 DEBUG [InsertThread --- 7] - getting local connection from Pool 2014-08-02 23:36:45,684 DEBUG [InsertThread --- 7] - Getting connection from connection pool entry <database, jdbcurl2> 2014-08-02 23:36:45,684 DEBUG [InsertThread --- 7] - There are currently 2 connection pool entries 2014-08-02 23:36:45,684 DEBUG [InsertThread --- 7] - Adding connection <com.informix.jdbc.IfxSqliConnect@1ccb1ae> to connection list 2014-08-02 23:36:45,684 DEBUG [InsertThread --- 7] - Marking connection <com.informix.jdbc.IfxSqliConnect@1ccb1ae> as used 2014-08-02 23:36:45,684 DEBUG [InsertThread --- 7] - Got connection from pool 2014-08-02 23:36:45,687 DEBUG [InsertThread --- 7] - Closing the resultset. 2014-08-02 23:36:45,688 DEBUG [InsertThread --- 7] - Closing the connection. Connection HashCode:25877029 --Details:Connector(CONNECTED: Driver=com.informix.jdbc.IfxDriver;) 2014-08-02 23:36:45,688 DEBUG [InsertThread --- 7] - Attempting to close connection 2014-08-02 23:36:45,688 DEBUG [InsertThread --- 7] - Removing connection <database, jdbcurl2> from ConnectionManager list 2014-08-02 23:36:45,688 DEBUG [InsertThread --- 7] - removeConnectionFromConnectionList() 2014-08-02 23:36:45,688 DEBUG [InsertThread --- 7] - Removing connection <com.informix.jdbc.IfxSqliConnect@1ccb1ae> from connection list 2014-08-02 23:36:45,688 DEBUG [InsertThread --- 7] - Connection <com.informix.jdbc.IfxSqliConnect@1ccb1ae> is not closed, adding it back to the pool entry <database, jdbcurl2> 2014-08-02 23:36:45,688 INFO [InsertThread --- 7] - Connection/Statement/Resultset is closed properly. 2014-08-02 23:36:45,688 DEBUG [InsertThread --- 7] - Resultset released from CertDBImpl.getCertUnitByPkid method. 2014-08-02 23:36:45,688 INFO [InsertThread --- 7] - OUT -- CertDBImpl.java - getCertUnitByPkid - 2014-08-02 23:36:45,688 INFO [InsertThread --- 7] - UNIT : tomcat 2014-08-02 23:36:45,688 INFO [InsertThread --- 7] - CurrentIPAddress : 10.48.46.29 2014-08-02 23:36:45,688 INFO [InsertThread --- 7] - RemoteIPAddress : 10.48.46.29

2014-08-02 23:36:45,688 INFO [InsertThread --- 7] - OldSerialNo :6cf5bc855b681f658f9e7506d3ec6ea5 2014-08-02 23:36:45,688 INFO [InsertThread --- 7] - NewSerialNo :42c86b2cf293630fe27bbddc7fd02a39 2014-08-02 23:36:45,688 INFO [InsertThread --- 7] - IN -- CertUtil.java getListFromComaSeperatedStr(..) - 2014-08-02 23:36:45,688 INFO [InsertThread --- 7] - OUT -- CertUtil.java getListFromComaSeperatedStr -

**## as you know tomcat and tomcat-trust certificates are covered by change notification. ## Since both ones has been properly updated by CM service there is nothing to do for the ## certCN service here.**

2014-08-02 23:36:45,688 INFO [InsertThread --- 7] - tomcat --- is included unit for CN 2014-08-02 23:36:45,688 DEBUG [InsertThread --- 7] - Change notification not require on same node except tomcat cert. 2014-08-02 23:36:45,688 INFO [InsertThread --- 7] - UNIT : tomcat-trust 2014-08-02 23:36:45,688 INFO [InsertThread --- 7] - CurrentIPAddress : 10.48.46.29 2014-08-02 23:36:45,688 INFO [InsertThread --- 7] - RemoteIPAddress : 10.48.46.29 2014-08-02 23:36:45,688 INFO [InsertThread --- 7] - OldSerialNo :6cf5bc855b681f658f9e7506d3ec6ea5 2014-08-02 23:36:45,688 INFO [InsertThread --- 7] - NewSerialNo :42c86b2cf293630fe27bbddc7fd02a39 2014-08-02 23:36:45,688 INFO [InsertThread --- 7] - IN -- CertUtil.java getListFromComaSeperatedStr(..) - 2014-08-02 23:36:45,688 INFO [InsertThread --- 7] - OUT -- CertUtil.java getListFromComaSeperatedStr - 2014-08-02 23:36:45,688 INFO [InsertThread --- 7] - tomcat-trust --- is included unit for CN 2014-08-02 23:36:45,688 DEBUG [InsertThread --- 7] - Change notification not require on same node except tomcat cert. 2014-08-02 23:36:45,689 INFO [InsertThread --- 7] - tomcat-trust Certificate successfully updated in trust-store by Change Notification.. 2014-08-02 23:36:45,689 INFO [InsertThread --- 7] - OUT -- CertKeystoreHandler.java updateIntoKeystore - 2014-08-02 23:36:45,689 DEBUG [InsertThread --- 7] - InsertThread --- 7 -- END -- 2014-08-02 23:36:45,689 INFO [InsertThread --- 7] - OUT -- CertKeystoreHandler.java - run -

 Daher wurden vom certCN-Dienst auf dem Herausgeberknoten keine Änderungen an den Zertifikaten vorgenommen.

f. Sehen wir uns nun an, wie es auf dem Subscriber-Knoten aussieht. Neue Zertifikate wurden in die DB eingefügt und auf Subscriber-Knoten repliziert. certCN wurde über die Änderung in der DB benachrichtigt.

Im Folgenden wird der vollständige Betrieb beschrieben (Anmerkungen in Zeile):

**## certCN on sub is notified about the change in the DB**  $2014-08-02$   $23:36:46,147$  INFO [Thread-5] - IN - process. changeData : 2014-08-02 23:36:46,149 INFO [Thread-5] - Inside CERTIFICATE - I/U option..

**## details about the change are in from DBL (PKID, old serial, new serial, etc.)**

2014-08-02 23:36:46,149 DEBUG [Thread-5] - Updated Data in CERTIFICATE

::<msg><type>DBL</type><table>certificate</table><tableid>41</tableid><action>U</action><time>14 07015406</time><old><cdrserver>2</cdrserver><cdrtime>1407012599</cdrtime><pkid>533dbbfc-78ceb46f-7d64-

cd2b7c536f6d</pkid><servername>CUCM861</servername><subjectname>L=KRAKOW,ST=MALOPOLSKA,CN=CUCM86 1,OU=TAC,O=CISCO,C=PL</subjectname><issuername>L=KRAKOW,ST=MALOPOLSKA,CN=CUCM861,OU=TAC,O=CISCO, C=PL</issuername><serialnumber>6cf5bc855b681f658f9e7506d3ec6ea5</serialnumber><certificate></cer tificate><ipv4address>10.48.46.29</ipv4address><ipv6address></ipv6address><timetolive>NULL</time tolive><ifx\_replcheck>6043073097765093380</ifx\_replcheck></old><new><pkid>533dbbfc-78ce-b46f-7d64-

cd2b7c536f6d</pkid><servername>CUCM861</servername><subjectname>L=KRAKOW,ST=MALOPOLSKA,CN=CUCM86 1,OU=TAC,O=CISCO,C=PL</subjectname><issuername>L=KRAKOW,ST=MALOPOLSKA,CN=CUCM861,OU=TAC,O=CISCO, C=PL</issuername><serialnumber>42c86b2cf293630fe27bbddc7fd02a39</serialnumber><certificate>chang ed</certificate><ipv4address>10.48.46.29</ipv4address><ipv6address></ipv6address><timetolive>NUL L</timetolive></new></msg> 2014-08-02 23:36:46,149 DEBUG [Thread-5] - Certificate PKID : 533dbbfc-78ce-b46f-7d64 cd2b7c536f6d , ipAddress : 10.48.46.29 , OldSerialNo : 6cf5bc855b681f658f9e7506d3ec6ea5 , NewSerialNo : 42c86b2cf293630fe27bbddc7fd02a39 2014-08-02 23:36:46,150 INFO [Thread-5] - OUT - process. 2014-08-02 23:36:46,151 INFO [InsertThread --- 34] - IN -- CertKeystoreHandler.java - run() - 2014-08-02 23:36:46,152 DEBUG [InsertThread --- 34] - InsertThread --- 34 -- START -- 2014-08-02 23:36:46,152 DEBUG [InsertThread --- 34] - DB Value UPDATE: 533dbbfc-78ce-b46f-7d64 cd2b7c536f6d 2014-08-02 23:36:46,152 INFO [InsertThread --- 34] - IN -- CertKeystoreHandler.java updateIntoKeystore() - 2014-08-02 23:36:46,153 INFO [InsertThread --- 34] - IN -- CertDBImpl.java getCertificate(certBash64SHA1:null --pkid:533dbbfc-78ce-b46f-7d64-cd2b7c536f6d 2014-08-02 23:36:46,153 DEBUG [InsertThread --- 34] - Connection Initialized to localnode. Connection HashCode:30330150 --Details:Connector(NOT CONNECTED: Driver=com.informix.jdbc.IfxDriver;) 2014-08-02 23:36:46,153 DEBUG [InsertThread --- 34] - Select Query to getCertificate :SELECT A.\*,B.HASH FROM CERTIFICATE A, CERTIFICATEHASHMAP B WHERE A.PKID=B.FKCERTIFICATE AND A.PKID = "533dbbfc-78ce-b46f-7d64-cd2b7c536f6d" 2014-08-02 23:36:46,153 DEBUG [InsertThread --- 34] - getConn: usePooling[true]connectToLocalDB[true]\_target[0]connectToPubByDefault[false] 2014-08-02 23:36:46,154 DEBUG [InsertThread --- 34] - Try to get a connection from pool 2014-08-02 23:36:46,154 DEBUG [InsertThread --- 34] - getting local connection from Pool 2014-08-02 23:36:46,154 DEBUG [InsertThread --- 34] - Getting connection from connection pool entry <database, jdbcurl2> 2014-08-02 23:36:46,154 DEBUG [InsertThread --- 34] - There are currently 2 connection pool entries 2014-08-02 23:36:46,154 DEBUG [InsertThread --- 34] - Checking if connection limit has been reached for database 2014-08-02 23:36:46,154 DEBUG [InsertThread --- 34] - Connecting to subscriber so max number of connections allowed is 100 2014-08-02 23:36:46,154 DEBUG [InsertThread --- 34] - Number of connections in use is 0 2014-08-02 23:36:46,154 DEBUG [InsertThread --- 34] - There are currently 2 connection pool entries 2014-08-02 23:36:46,154 DEBUG [InsertThread --- 34] - Number of available connections in pool: 0 2014-08-02 23:36:46,193 DEBUG [InsertThread --- 34] - Adding connection <com.informix.jdbc.IfxSqliConnect@1feba51> to connection list 2014-08-02 23:36:46,194 DEBUG [InsertThread --- 34] - Marking connection <com.informix.jdbc.IfxSqliConnect@1feba51> as used 2014-08-02 23:36:46,194 DEBUG [InsertThread --- 34] - Got connection from pool 2014-08-02 23:36:46,197 DEBUG [InsertThread --- 34] - Closing the resultset. 2014-08-02 23:36:46,198 DEBUG [InsertThread --- 34] - Closing the connection. Connection HashCode:30330150 --Details:Connector(CONNECTED: Driver=com.informix.jdbc.IfxDriver;) 2014-08-02 23:36:46,198 DEBUG [InsertThread --- 34] - Attempting to close connection 2014-08-02 23:36:46,198 DEBUG [InsertThread --- 34] - Removing connection <database, jdbcurl2> from ConnectionManager list 2014-08-02 23:36:46,198 DEBUG [InsertThread --- 34] - removeConnectionFromConnectionList() 2014-08-02 23:36:46,198 DEBUG [InsertThread --- 34] - Removing connection <com.informix.jdbc.IfxSqliConnect@1feba51> from connection list 2014-08-02 23:36:46,198 DEBUG [InsertThread --- 34] - Connection <com.informix.jdbc.IfxSqliConnect@1feba51> is not closed, adding it back to the pool entry <database,jdbcurl2> 2014-08-02 23:36:46,198 INFO [InsertThread --- 34] - Connection/Statement/Resultset is closed properly. 2014-08-02 23:36:46,198 DEBUG [InsertThread --- 34] - Connection released from CertDBImpl.getCertificate method. 2014-08-02 23:36:46,198 INFO [InsertThread --- 34] - OUT -- CertDBImpl.java - getCertificate - 2014-08-02 23:36:46,198 INFO [InsertThread --- 34] - IN -- CertDBImpl.java getCertUnitByPkid(pkid) - 2014-08-02 23:36:46,199 DEBUG [InsertThread --- 34] - Connection Initialized to localnode. Connection HashCode:8005144 --Details:Connector(NOT CONNECTED: Driver=com.informix.jdbc.IfxDriver;)

```
## quering DB for the changed certificate and getting details of it
2014-08-02 23:36:46,199 DEBUG [InsertThread --- 34] - Select Query to getCertUnitByPkid :SELECT
A.PKID, A.FKCERTIFICATE, A.TKCERTIFICATESERVICE, B.NAME UNIT FROM
CERTIFICATESERVICECERTIFICATEMAP A, TYPECERTIFICATESERVICE B WHERE A.FKCERTIFICATE="533dbbfc-
78ce-b46f-7d64-cd2b7c536f6d" AND A.TKCERTIFICATESERVICE = B.ENUM
2014-08-02 23:36:46,199 DEBUG [InsertThread --- 34] - getConn:
usePooling[true]connectToLocalDB[true]_target[0]connectToPubByDefault[false]
2014-08-02 23:36:46,199 DEBUG [InsertThread --- 34] - Try to get a connection from pool
2014-08-02 23:36:46,199 DEBUG [InsertThread --- 34] - getting local connection from Pool
2014-08-02 23:36:46,199 DEBUG [InsertThread --- 34] - Getting connection from connection pool
entry <database, jdbcurl2>
2014-08-02 23:36:46,199 DEBUG [InsertThread --- 34] - There are currently 2 connection pool
entries
2014-08-02 23:36:46,199 DEBUG [InsertThread --- 34] - Adding connection
<com.informix.jdbc.IfxSqliConnect@1feba51> to connection list
2014-08-02 23:36:46,199 DEBUG [InsertThread --- 34] - Marking connection
<com.informix.jdbc.IfxSqliConnect@1feba51> as used
2014-08-02 23:36:46,199 DEBUG [InsertThread --- 34] - Got connection from pool
2014-08-02 23:36:46,203 DEBUG [InsertThread --- 34] - Closing the resultset.
2014-08-02 23:36:46,204 DEBUG [InsertThread --- 34] - Closing the connection. Connection
HashCode:8005144 --Details:Connector(CONNECTED: Driver=com.informix.jdbc.IfxDriver;)
2014-08-02 23:36:46,204 DEBUG [InsertThread --- 34] - Attempting to close connection
2014-08-02 23:36:46,204 DEBUG [InsertThread --- 34] - Removing connection <database, jdbcurl2>
from ConnectionManager list
2014-08-02 23:36:46,204 DEBUG [InsertThread --- 34] - removeConnectionFromConnectionList()
2014-08-02 23:36:46,204 DEBUG [InsertThread --- 34] - Removing connection
<com.informix.jdbc.IfxSqliConnect@1feba51> from connection list
2014-08-02 23:36:46,204 DEBUG [InsertThread --- 34] - Connection
<com.informix.jdbc.IfxSqliConnect@1feba51> is not closed, adding it back to the pool entry
<database, jdbcurl2>
2014-08-02 23:36:46,204 INFO [InsertThread --- 34] - Connection/Statement/Resultset is closed
properly.
2014-08-02 23:36:46,204 DEBUG [InsertThread --- 34] - Resultset released from
CertDBImpl.getCertUnitByPkid method.
2014-08-02 23:36:46,204 INFO [InsertThread --- 34] - OUT -- CertDBImpl.java - getCertUnitByPkid
-
2014-08-02 23:36:46,204 INFO [InsertThread --- 34] - UNIT : tomcat
2014-08-02 23:36:46,204 INFO [InsertThread --- 34] - CurrentIPAddress : 10.48.46.30
2014-08-02 23:36:46,204 INFO [InsertThread --- 34] - RemoteIPAddress : 10.48.46.29
2014-08-02 23:36:46,204 INFO [InsertThread --- 34] - OldSerialNo
:6cf5bc855b681f658f9e7506d3ec6ea5
2014-08-02 23:36:46,204 INFO [InsertThread --- 34] - NewSerialNo
:42c86b2cf293630fe27bbddc7fd02a39
2014-08-02 23:36:46,204 INFO [InsertThread --- 34] - IN -- CertUtil.java -
getListFromComaSeperatedStr(..) -
2014-08-02 23:36:46,204 INFO [InsertThread --- 34] - OUT -- CertUtil.java -
getListFromComaSeperatedStr -
2014-08-02 23:36:46,204 INFO [InsertThread --- 34] - tomcat --- is included unit for CN
2014-08-02 23:36:46,204 INFO [InsertThread --- 34] - IN -- CertUtil.java -
loadCertFromString(cert) -
2014-08-02 23:36:46,204 INFO [InsertThread --- 34] - IN -- RSACryptoEngine.java -
loadCertificate(..) -
2014-08-02 23:36:46,209 INFO [InsertThread --- 34] - OUT -- RSACryptoEngine.java -
loadCertificate -
2014-08-02 23:36:46,209 INFO [InsertThread --- 34] - OUT -- CertUtil.java - loadCertFromString -
2014-08-02 23:36:46,209 INFO [InsertThread --- 34] - IN -- CertDBUtil.java -
checkDeleteAndImport(unit, dbCert) -
2014-08-02 23:36:46,209 INFO [InsertThread --- 34] - DB CertInfo.--
SN:88769680872451706773275250466208361017--
SubjectDN:L=KRAKOW,ST=MALOPOLSKA,CN=CUCM861,OU=TAC,O=CISCO,C=PL--GetNotBefore:Sat Aug 02
23:36:44 CEST 2014--GetNotAfter:Thu Aug 01 23:36:43 CEST 2019
```
## **## verifing that you have this certificate in trust store**

2014-08-02 23:36:46,209 INFO [InsertThread --- 34] - loading certificate element named [tomcat-

trust1 2014-08-02 23:36:46,210 INFO [InsertThread --- 34] - determining certificates in group [productcpi] with type [trust-certs] 2014-08-02 23:36:46,210 INFO [InsertThread --- 34] - loading the config file [/usr/local/platform/conf/cert-conf.xml] 2014-08-02 23:36:46,212 INFO [InsertThread --- 34] - looking for first [trust-certs] in [product-cpi] 2014-08-02 23:36:46,212 INFO [InsertThread --- 34] - loaded element [tomcat-trust] 2014-08-02 23:36:46,212 INFO [InsertThread --- 34] - determining cert dir for [tomcat-trust] 2014-08-02 23:36:46,212 INFO [InsertThread --- 34] - looking for first [dir] in [tomcat-trust] 2014-08-02 23:36:46,212 INFO [InsertThread --- 34] - getting the value of [dir] 2014-08-02 23:36:46,213 INFO [InsertThread --- 34] - value is [/usr/local/platform/.security/tomcat/trust-certs] 2014-08-02 23:36:46,213 INFO [InsertThread --- 34] - cert dir is [/usr/local/platform/.security/tomcat/trust-certs] 2014-08-02 23:36:46,213 INFO [InsertThread --- 34] - [/usr/local/platform/.security/tomcat/trust-certs/VeriSign\_Class\_3\_Secure\_Server\_CA\_- \_G3.description] match is false 2014-08-02 23:36:46,213 INFO [InsertThread --- 34] - [/usr/local/platform/.security/tomcat/trust-certs/CUCM861s.description] match is false 2014-08-02 23:36:46,213 INFO [InsertThread --- 34] - [/usr/local/platform/.security/tomcat/trust-certs/VeriSign\_Class\_3\_Secure\_Server\_CA\_-\_G3.pem] match is true 2014-08-02 23:36:46,213 INFO [InsertThread --- 34] - [/usr/local/platform/.security/tomcat/trust-certs/VeriSign\_Class\_3\_Secure\_Server\_CA\_-\_G3.der] match is true 2014-08-02 23:36:46,213 INFO [InsertThread --- 34] - [/usr/local/platform/.security/tomcat/trust-certs/tomcat-trust.keystore] match is false

## **## this is the one you are looking for**

2014-08-02 23:36:46,213 INFO [InsertThread --- 34] - [/usr/local/platform/.security/tomcat/trust-certs/CUCM861s.der] match is true 2014-08-02 23:36:46,213 INFO [InsertThread --- 34] - [/usr/local/platform/.security/tomcat/trust-certs/CUCM861.der] match is true 2014-08-02 23:36:46,213 INFO [InsertThread --- 34] - [/usr/local/platform/.security/tomcat/trust-certs/CUCM861.description] match is false 2014-08-02 23:36:46,213 INFO [InsertThread --- 34] - [/usr/local/platform/.security/tomcat/trust-certs/7e0370f0.0] match is false 2014-08-02 23:36:46,213 INFO [InsertThread --- 34] - [/usr/local/platform/.security/tomcat/trust-certs/d0aacffb.0] match is false 2014-08-02 23:36:46,213 INFO [InsertThread --- 34] - [/usr/local/platform/.security/tomcat/trust-certs/101f99a6.0] match is false 2014-08-02 23:36:46,213 INFO [InsertThread --- 34] - [/usr/local/platform/.security/tomcat/trust-certs/CUCM861.pem] match is true 2014-08-02 23:36:46,213 INFO [InsertThread --- 34] - [/usr/local/platform/.security/tomcat/trust-certs/CUCM861s.pem] match is true 2014-08-02 23:36:46,213 INFO [InsertThread --- 34] - IN -- RSACryptoEngine.java loadCertificate(..) - 2014-08-02 23:36:46,213 INFO [InsertThread --- 34] - OUT -- RSACryptoEngine.java loadCertificate - 2014-08-02 23:36:46,213 INFO [InsertThread --- 34] - IN -- RSACryptoEngine.java loadCertificate(..) - 2014-08-02 23:36:46,214 INFO [InsertThread --- 34] - OUT -- RSACryptoEngine.java loadCertificate -

# **## certificate file is being deleted from the filesystem**

2014-08-02 23:36:46,214 DEBUG [InsertThread --- 34] - SUBJECTDN of DBCert and FileSystemCert compared correctly.. 2014-08-02 23:36:46,214 DEBUG [InsertThread --- 34] - FILE SYSTEM CERT TO DELETE AND RE-IMPORT.. 2014-08-02 23:36:46,214 INFO [InsertThread --- 34] - IN -- CertDBUtil.java deleteTrustCertInFileSystem.. unit : tomcat :: FileName :: /usr/local/platform/.security/tomcat/trust-certs/CUCM861.pem 2014-08-02 23:36:46,214 INFO [InsertThread --- 34] - IN -- CertDBUtil.java populateOpInfo(operation, unit, type, fileLocation, x509Cert, isDBInsert) -

2014-08-02 23:36:46,214 INFO [InsertThread --- 34] - loading certificate element named [tomcattrust1 2014-08-02 23:36:46,214 INFO [InsertThread --- 34] - determining certificates in group [productcpi] with type [trust-certs] 2014-08-02 23:36:46,214 INFO [InsertThread --- 34] - loading the config file [/usr/local/platform/conf/cert-conf.xml] 2014-08-02 23:36:46,215 INFO [InsertThread --- 34] - looking for first [trust-certs] in [product-cpi] 2014-08-02 23:36:46,215 INFO [InsertThread --- 34] - loaded element [tomcat-trust] 2014-08-02 23:36:46,215 INFO [InsertThread --- 34] - determining key dir for [tomcat-trust] 2014-08-02 23:36:46,215 INFO [InsertThread --- 34] - looking for first [key-dir] in [tomcattrust] 2014-08-02 23:36:46,215 INFO [InsertThread --- 34] - getting the value of [key-dir] 2014-08-02 23:36:46,215 INFO [InsertThread --- 34] - value is [/usr/local/platform/.security/tomcat/keys] 2014-08-02 23:36:46,215 INFO [InsertThread --- 34] - key dir is [/usr/local/platform/.security/tomcat/keys] 2014-08-02 23:36:46,215 INFO [InsertThread --- 34] - OUT -- CertDBUtil.java - populateOpInfo - 2014-08-02 23:36:46,215 INFO [InsertThread --- 34] - IN -- CertMgr.java - getCertMgrObj(unit) tomcat-trust

#### **## certCN will call CM api to perform this task. But nothing will land in CM logs. All ## details can be found below**

2014-08-02 23:36:46,215 INFO [InsertThread --- 34] - OUT -- CertMgr.java - getCertMgrObj com.cisco.cpi.certMgmt.manager.TomcatCertMgr@15b0e9f 2014-08-02 23:36:46,215 INFO [InsertThread --- 34] - IN -- DefaultCertMgr.java deleteCert(info) decode: true op: delete unit: tomcat-trust keystoreUnit:tomcat-trust logFile: /var/log/active/platform/log/cert-mgmt.log resultFile: /var/log/active/platform/log/certde-info.xml keyDir: /usr/local/platform/.security/tomcat/keys certDir: /usr/local/platform/.security/tomcat/trust-certs/CUCM861.pem srcCert: null type: trust-certs rootCACert: null trustDir: null DNAME: null description:null isDBInsert:false 2014-08-02 23:36:46,215 INFO [InsertThread --- 34] - parsed filename: 'CUCM861.pem' 2014-08-02 23:36:46,215 DEBUG [InsertThread --- 34] - filename: 'CUCM861.pem' 2014-08-02 23:36:46,215 DEBUG [InsertThread --- 34] - fileRoot: 'CUCM861' 2014-08-02 23:36:46,215 INFO [InsertThread --- 34] - IN -- DefaultCertMgr.java deleteDERandPEM(filenameRoot, parentDir, info) - 2014-08-02 23:36:46,215 DEBUG [InsertThread --- 34] - ParentDir:/usr/local/platform/.security/tomcat/trust-certsFileName.(DER/PEM):CUCM861 2014-08-02 23:36:46,215 INFO [InsertThread --- 34] - IN -- RSACryptoEngine.java loadCertificate(..) - 2014-08-02 23:36:46,224 INFO [InsertThread --- 34] - OUT -- RSACryptoEngine.java loadCertificate - 2014-08-02 23:36:46,224 INFO [InsertThread --- 34] - No plugins registered for DB Store 2014-08-02 23:36:46,224 INFO [InsertThread --- 34] - OUT -- DefaultCertMgr.java deleteDERandPEM - 2014-08-02 23:36:46,224 DEBUG [InsertThread --- 34] - deleteDERandPEM: sCertDir = /usr/local/platform/.security/tomcat/trust-certs --- sAlias = CUCM861

# **## cert file deleted. you need to remove it from key store**

2014-08-02 23:36:46,225 INFO [InsertThread --- 34] - IN -- TomcatCertMgr.java removeFromKeyStore(..) - 2014-08-02 23:36:46,225 INFO [InsertThread --- 34] - IN -- RSACryptoEngine.java - removeFromKeyStore(keystoreFile, keystorePass, alias) - 2014-08-02 23:36:46,225 INFO [InsertThread --- 34] - IN -- RSACryptoEngine.java loadKeyStore(keystoreFile, keystorePass) - 2014-08-02 23:36:46,232 INFO [InsertThread --- 34] - OUT -- RSACryptoEngine.java - loadKeyStore - 2014-08-02 23:36:46,238 DEBUG [InsertThread --- 34] - Removing certificate from keystore : CUCM861 2014-08-02 23:36:46,238 DEBUG [InsertThread --- 34] - Size of the keystore after delete is : 2 2014-08-02 23:36:46,238 INFO [InsertThread --- 34] - OUT -- RSACryptoEngine.java removeFromKeyStore - 2014-08-02 23:36:46,238 INFO [InsertThread --- 34] - OUT -- TomcatCertMgr.java removeFromKeyStore - 2014-08-02 23:36:46,239 INFO [InsertThread --- 34] - trustdir ::/usr/local/platform/.security/tomcat/trust-certs 2014-08-02 23:36:46,239 INFO [InsertThread --- 34] - IN -- Util.java - sysExec(exe, args) - 2014-08-02 23:36:46,239 DEBUG [InsertThread --- 34] - Executing command from Util.sysExec : python /usr/local/platform/bin/c\_rehash.py /usr/local/platform/.security/tomcat/trust-certs 2014-08-02 23:36:46,295 INFO [InsertThread --- 34] - OUT -- Util.java - sysExec - 2014-08-02 23:36:46,295 INFO [InsertThread --- 34] - IN -- DefaultCertMgr.java setOwnershipAndPermissions(file) - 2014-08-02 23:36:46,295 DEBUG [InsertThread --- 34] - setOwnershipAndPermissions : trust-certs 2014-08-02 23:36:46,296 DEBUG [InsertThread --- 34] - Changing ownership of file '/usr/local/platform/.security/tomcat/trust-certs' 2014-08-02 23:36:46,296 INFO [InsertThread --- 34] - IN -- Util.java - sysExec(exe, args) - 2014-08-02 23:36:46,296 DEBUG [InsertThread --- 34] - Executing command from Util.sysExec : /bin/chown -R certbase /usr/local/platform/.security/tomcat/trust-certs 2014-08-02 23:36:46,299 INFO [InsertThread --- 34] - OUT -- Util.java - sysExec - 2014-08-02 23:36:46,299 DEBUG [InsertThread --- 34] - Changing group ownership of file '/usr/local/platform/.security/tomcat/trust-certs' 2014-08-02 23:36:46,299 INFO [InsertThread --- 34] - IN -- Util.java - sysExec(exe, args) - 2014-08-02 23:36:46,299 DEBUG [InsertThread --- 34] - Executing command from Util.sysExec : /bin/chgrp -R ccmbase /usr/local/platform/.security/tomcat/trust-certs 2014-08-02 23:36:46,302 INFO [InsertThread --- 34] - OUT -- Util.java - sysExec - 2014-08-02 23:36:46,302 DEBUG [InsertThread --- 34] - Changing mode of file '/usr/local/platform/.security/tomcat/trust-certs' 2014-08-02 23:36:46,302 INFO [InsertThread --- 34] - IN -- Util.java - sysExec(exe, args) -  $2014-08-02$   $23:36:46,302$  DEBUG [InsertThread ---  $34$ ] - Executing command from Util.sysExec : /bin/chmod -R 755 /usr/local/platform/.security/tomcat/trust-certs 2014-08-02 23:36:46,306 INFO [InsertThread --- 34] - OUT -- Util.java - sysExec - 2014-08-02 23:36:46,306 INFO [InsertThread --- 34] - OUT -- DefaultCertMgr.java setOwnershipAndPermissions - 2014-08-02 23:36:46,306 INFO [InsertThread --- 34] - OUT -- DefaultCertMgr.java - deleteCert - 2014-08-02 23:36:46,306 INFO [InsertThread --- 34] - OUT -- CertDBUtil.java deleteTrustCertInFileSystem -

#### **## certificate will be reimported to the filesystem now into**

/usr/local/platform/.security/tomcat/trust-certs 2014-08-02 23:36:46,306 INFO [InsertThread --- 34] - IN -- CertDBUtil.java importTrustCertInFileSystem.. unit : tomcat 2014-08-02 23:36:46,306 INFO [InsertThread --- 34] - IN -- CertDBUtil.java populateOpInfo(operation, unit, type, fileLocation, x509Cert, isDBInsert) - 2014-08-02 23:36:46,306 INFO [InsertThread --- 34] - loading certificate element named [tomcattrust] 2014-08-02 23:36:46,306 INFO [InsertThread --- 34] - determining certificates in group [productcpi] with type [trust-certs] 2014-08-02 23:36:46,306 INFO [InsertThread --- 34] - loading the config file [/usr/local/platform/conf/cert-conf.xml] 2014-08-02 23:36:46,308 INFO [InsertThread --- 34] - looking for first [trust-certs] in [product-cpi] 2014-08-02 23:36:46,308 INFO [InsertThread --- 34] - loaded element [tomcat-trust] 2014-08-02 23:36:46,308 INFO [InsertThread --- 34] - determining key dir for [tomcat-trust] 2014-08-02 23:36:46,308 INFO [InsertThread --- 34] - looking for first [key-dir] in [tomcattrust1 2014-08-02 23:36:46,308 INFO [InsertThread --- 34] - getting the value of [key-dir]

2014-08-02 23:36:46,308 INFO [InsertThread --- 34] - value is [/usr/local/platform/.security/tomcat/keys] 2014-08-02 23:36:46,308 INFO [InsertThread --- 34] - key dir is [/usr/local/platform/.security/tomcat/keys] 2014-08-02 23:36:46,308 INFO [InsertThread --- 34] - loading certificate element named [tomcattrust] 2014-08-02 23:36:46,308 INFO [InsertThread --- 34] - determining certificates in group [productcpi] with type [trust-certs] 2014-08-02 23:36:46,308 INFO [InsertThread --- 34] - loading the config file [/usr/local/platform/conf/cert-conf.xml] 2014-08-02 23:36:46,310 INFO [InsertThread --- 34] - looking for first [trust-certs] in [product-cpi] 2014-08-02 23:36:46,310 INFO [InsertThread --- 34] - loaded element [tomcat-trust] 2014-08-02 23:36:46,310 INFO [InsertThread --- 34] - determining cert dir for [tomcat-trust] 2014-08-02 23:36:46,310 INFO [InsertThread --- 34] - looking for first [dir] in [tomcat-trust] 2014-08-02 23:36:46,310 INFO [InsertThread --- 34] - getting the value of [dir] 2014-08-02 23:36:46,310 INFO [InsertThread --- 34] - value is [/usr/local/platform/.security/tomcat/trust-certs] 2014-08-02 23:36:46,310 INFO [InsertThread --- 34] - cert dir is [/usr/local/platform/.security/tomcat/trust-certs] 2014-08-02 23:36:46,310 INFO [InsertThread --- 34] - OUT -- CertDBUtil.java - populateOpInfo - 2014-08-02 23:36:46,310 INFO [InsertThread --- 34] - IN -- CertMgr.java - getCertMgrObj(unit) tomcat-trust

2014-08-02 23:36:46,310 INFO [InsertThread --- 34] - OUT -- CertMgr.java - getCertMgrObj -

## **## again CM API is called to perform this task**

com.cisco.cpi.certMgmt.manager.TomcatCertMgr@1bbe9f 2014-08-02 23:36:46,310 INFO [InsertThread --- 34] - IN -- DefaultCertMgr.java importCert(info) decode: true op: import unit: tomcat-trust keystoreUnit:tomcat-trust logFile: /var/log/active/platform/log/cert-mgmt.log resultFile: /var/log/active/platform/log/certde-info.xml keyDir: /usr/local/platform/.security/tomcat/keys certDir: /usr/local/platform/.security/tomcat/trust-certs srcCert: null type: trust-certs rootCACert: null trustDir: null DNAME: null description:null isDBInsert:false 2014-08-02 23:36:46,310 DEBUG [InsertThread --- 34] - Checking validity of cert 2014-08-02 23:36:46,310 INFO [InsertThread --- 34] - Verifying certificate L=KRAKOW,ST=MALOPOLSKA,CN=CUCM861,OU=TAC,O=CISCO,C=PL 2014-08-02 23:36:46,310 INFO [InsertThread --- 34] - IN -- CertUtil.java - parseCNfromDN(DN, sSearchStr) - 2014-08-02 23:36:46,310 DEBUG [InsertThread --- 34] - parseCNfromDN( certSubjDN: 'L=KRAKOW,ST=MALOPOLSKA,CN=CUCM861,OU=TAC,O=CISCO,C=PL') 2014-08-02 23:36:46,310 DEBUG [InsertThread --- 34] - Truncating CN 'CUCM861,OU=TAC,O=CISCO,C=PL' -> 'CUCM861' 2014-08-02 23:36:46,310 INFO [InsertThread --- 34] - OUT -- CertUtil.java - parseCNfromDN - 2014-08-02 23:36:46,310 DEBUG [InsertThread --- 34] - Parsed CN 'CUCM861' from DN 'L=KRAKOW,ST=MALOPOLSKA,CN=CUCM861,OU=TAC,O=CISCO,C=PL' 2014-08-02 23:36:46,311 INFO [InsertThread --- 34] - trying to load cert from trust store ::/usr/local/platform/.security/tomcat/trust-certs/CUCM861.pem 2014-08-02 23:36:46,311 INFO [InsertThread --- 34] - cert not available in trust store ::L=KRAKOW,ST=MALOPOLSKA,CN=CUCM861,OU=TAC,O=CISCO,C=PL 2014-08-02 23:36:46,311 INFO [InsertThread --- 34] - IN -- DefaultCertMgr.java importTrustCert(info, cert) - 2014-08-02 23:36:46,311 INFO [InsertThread --- 34] - IN -- DefaultCertMgr.java -

saveToTrustStore(info, cert) - 2014-08-02 23:36:46,311 ERROR [InsertThread --- 34] - trust directory parameter is null 2014-08-02 23:36:46,311 INFO [InsertThread --- 34] - IN -- DefaultCertMgr.java saveTrustCert(cert, targetDir, certType) -2014-08-02 23:36:46,311 INFO [InsertThread --- 34] - IN -- CertUtil.java - parseCNfromDN(DN, sSearchStr) - 2014-08-02 23:36:46,311 DEBUG [InsertThread --- 34] - parseCNfromDN( certSubjDN: 'L=KRAKOW,ST=MALOPOLSKA,CN=CUCM861,OU=TAC,O=CISCO,C=PL') 2014-08-02 23:36:46,311 DEBUG [InsertThread --- 34] - Truncating CN 'CUCM861,OU=TAC,O=CISCO,C=PL' -> 'CUCM861' 2014-08-02 23:36:46,311 INFO [InsertThread --- 34] - OUT -- CertUtil.java - parseCNfromDN - 2014-08-02 23:36:46,311 DEBUG [InsertThread --- 34] - Parsed CN 'CUCM861' from DN 'L=KRAKOW,ST=MALOPOLSKA,CN=CUCM861,OU=TAC,O=CISCO,C=PL' 2014-08-02 23:36:46,311 INFO [InsertThread --- 34] - IN -- CertUtil.java - parseCNfromDN(DN, sSearchStr) - 2014-08-02 23:36:46,312 DEBUG [InsertThread --- 34] - parseCNfromDN( certSubjDN: 'L=KRAKOW,ST=MALOPOLSKA,CN=CUCM861,OU=TAC,O=CISCO,C=PL') 2014-08-02 23:36:46,312 DEBUG [InsertThread --- 34] - Truncating CN 'CUCM861,OU=TAC,O=CISCO,C=PL' -> 'CUCM861' 2014-08-02 23:36:46,312 INFO [InsertThread --- 34] - OUT -- CertUtil.java - parseCNfromDN - 2014-08-02 23:36:46,312 DEBUG [InsertThread --- 34] - Parsed CN 'CUCM861' from DN 'L=KRAKOW,ST=MALOPOLSKA,CN=CUCM861,OU=TAC,O=CISCO,C=PL' 2014-08-02 23:36:46,312 DEBUG [InsertThread --- 34] - target filename for imported cert: 'CUCM861.pem' 2014-08-02 23:36:46,312 DEBUG [InsertThread --- 34] - existing certificate with same filename not found.

# **## saving cert as PEM and DER formats**

2014-08-02 23:36:46,312 DEBUG [InsertThread --- 34] - Saving PEM encoded cert '/usr/local/platform/.security/tomcat/trust-certs/CUCM861.pem' 2014-08-02 23:36:46,312 INFO [InsertThread --- 34] - IN -- CryptoUtil.java - saveAsPEM(..) - File : /usr/local/platform/.security/tomcat/trust-certs/CUCM861.pem 2014-08-02 23:36:46,313 INFO [InsertThread --- 34] - OUT -- CryptoUtil.java - saveAsPEM - 2014-08-02 23:36:46,313 DEBUG [InsertThread --- 34] - Saving DER encoded cert '/usr/local/platform/.security/tomcat/trust-certs/CUCM861.der' 2014-08-02 23:36:46,314 INFO [InsertThread --- 34] - OUT -- DefaultCertMgr.java - saveTrustCert -

#### **## saving new certificate into keystore**

2014-08-02 23:36:46,314 INFO [InsertThread --- 34] - IN -- TomcatCertMgr.java saveToKeyStore(..) -2014-08-02 23:36:46,314 INFO [InsertThread --- 34] - IN -- RSACryptoEngine.java saveToKeyStore(keystoreFile, keystorePass, x509Certificate, alias) -2014-08-02 23:36:46,314 INFO [InsertThread --- 34] - IN -- RSACryptoEngine.java loadKeyStore(keystoreFile, keystorePass) - 2014-08-02 23:36:46,323 INFO [InsertThread --- 34] - OUT -- RSACryptoEngine.java - loadKeyStore - 2014-08-02 23:36:46,323 INFO [InsertThread --- 34] - Size of the keystore before import is : 2 2014-08-02 23:36:46,323 INFO [InsertThread --- 34] - Importing certificate : CUCM861 2014-08-02 23:36:46,330 INFO [InsertThread --- 34] - Size of the keystore after import is : 3 2014-08-02 23:36:46,330 INFO [InsertThread --- 34] - OUT -- RSACryptoEngine.java saveToKeyStore - 2014-08-02 23:36:46,330 INFO [InsertThread --- 34] - OUT -- TomcatCertMgr.java - saveToKeyStore - 2014-08-02 23:36:46,330 DEBUG [InsertThread --- 34] - TrustCert description filename : 'CUCM861.description' 2014-08-02 23:36:46,330 INFO [InsertThread --- 34] - IN -- DefaultCertMgr.java createDescriptionFile(name, description) - 2014-08-02 23:36:46,330 INFO [InsertThread --- 34] - description is :Trust Certificate 2014-08-02 23:36:46,331 INFO [InsertThread --- 34] - OUT -- DefaultCertMgr.java createDescriptionFile - 2014-08-02 23:36:46,331 INFO [InsertThread --- 34] - IN -- DefaultCertMgr.java setOwnershipAndPermissions(file) - 2014-08-02 23:36:46,331 DEBUG [InsertThread --- 34] - setOwnershipAndPermissions :

```
CUCM861.description
2014-08-02 23:36:46,331 DEBUG [InsertThread --- 34] - Changing ownership of file
'/usr/local/platform/.security/tomcat/trust-certs/CUCM861.description'
2014-08-02 23:36:46,331 INFO [InsertThread --- 34] - IN -- Util.java - sysExec(exe, args) -
2014-08-02 23:36:46,331 DEBUG [InsertThread --- 34] - Executing command from Util.sysExec :
/bin/chown certbase /usr/local/platform/.security/tomcat/trust-certs/CUCM861.description
2014-08-02 23:36:46,334 INFO [InsertThread --- 34] - OUT -- Util.java - sysExec -
2014-08-02 23:36:46,334 DEBUG [InsertThread --- 34] - Changing group ownership of file
'/usr/local/platform/.security/tomcat/trust-certs/CUCM861.description'
2014-08-02 23:36:46,334 INFO [InsertThread --- 34] - IN -- Util.java - sysExec(exe, args) -
2014-08-02 23:36:46,334 DEBUG [InsertThread --- 34] - Executing command from Util.sysExec :
/bin/chgrp ccmbase /usr/local/platform/.security/tomcat/trust-certs/CUCM861.description
2014-08-02 23:36:46,337 INFO [InsertThread --- 34] - OUT -- Util.java - sysExec -
2014-08-02 23:36:46,337 DEBUG [InsertThread --- 34] - Changing mode of file
'/usr/local/platform/.security/tomcat/trust-certs/CUCM861.description'
2014-08-02 23:36:46,337 INFO [InsertThread --- 34] - IN -- Util.java - sysExec(exe, args) -
2014-08-02 23:36:46,337 DEBUG [InsertThread --- 34] - Executing command from Util.sysExec :
/bin/chmod 755 /usr/local/platform/.security/tomcat/trust-certs/CUCM861.description
2014-08-02 23:36:46,339 INFO [InsertThread --- 34] - OUT -- Util.java - sysExec -
2014-08-02 23:36:46,339 INFO [InsertThread --- 34] - OUT -- DefaultCertMgr.java -
setOwnershipAndPermissions -
2014-08-02 23:36:46,339 INFO [InsertThread --- 34] - OUT -- DefaultCertMgr.java -
saveToTrustStore -
2014-08-02 23:36:46,340 INFO [InsertThread --- 34] - trustdir
::/usr/local/platform/.security/tomcat/trust-certs
2014-08-02 23:36:46,340 INFO [InsertThread --- 34] - IN -- Util.java - sysExec(exe, args) -
2014-08-02 23:36:46,340 DEBUG [InsertThread --- 34] - Executing command from Util.sysExec :
python /usr/local/platform/bin/c_rehash.py /usr/local/platform/.security/tomcat/trust-certs
2014-08-02 23:36:46,425 INFO [InsertThread --- 34] - OUT -- Util.java - sysExec -
2014-08-02 23:36:46,425 INFO [InsertThread --- 34] - IN -- DefaultCertMgr.java -
setOwnershipAndPermissions(file) -
2014-08-02 23:36:46,425 DEBUG [InsertThread --- 34] - setOwnershipAndPermissions : trust-certs
2014-08-02 23:36:46,426 DEBUG [InsertThread --- 34] - Changing ownership of file
'/usr/local/platform/.security/tomcat/trust-certs'
2014-08-02 23:36:46,426 INFO [InsertThread --- 34] - IN -- Util.java - sysExec(exe, args) -
2014-08-02 23:36:46,426 DEBUG [InsertThread --- 34] - Executing command from Util.sysExec :
/bin/chown -R certbase /usr/local/platform/.security/tomcat/trust-certs
2014-08-02 23:36:46,429 INFO [InsertThread --- 34] - OUT -- Util.java - sysExec -
2014-08-02 23:36:46,429 DEBUG [InsertThread --- 34] - Changing group ownership of file
'/usr/local/platform/.security/tomcat/trust-certs'
2014-08-02 23:36:46,429 INFO [InsertThread --- 34] - IN -- Util.java - sysExec(exe, args) -
2014-08-02 23:36:46,430 DEBUG [InsertThread --- 34] - Executing command from Util.sysExec :
/bin/chgrp -R ccmbase /usr/local/platform/.security/tomcat/trust-certs
2014-08-02 23:36:46,433 INFO [InsertThread --- 34] - OUT -- Util.java - sysExec -
2014-08-02 23:36:46,433 DEBUG [InsertThread --- 34] - Changing mode of file
'/usr/local/platform/.security/tomcat/trust-certs'
2014-08-02 23:36:46,433 INFO [InsertThread --- 34] - IN -- Util.java - sysExec(exe, args) -
2014-08-02 23:36:46,433 DEBUG [InsertThread --- 34] - Executing command from Util.sysExec :
/bin/chmod -R 755 /usr/local/platform/.security/tomcat/trust-certs
2014-08-02 23:36:46,437 INFO [InsertThread --- 34] - OUT -- Util.java - sysExec -
2014-08-02 23:36:46,437 INFO [InsertThread --- 34] - OUT -- DefaultCertMgr.java -
setOwnershipAndPermissions -
2014-08-02 23:36:46,437 INFO [InsertThread --- 34] - No plugins registered for DB Store
2014-08-02 23:36:46,437 INFO [InsertThread --- 34] - IN -- CryptoUtil.java - isOCSPEnabled(..) -
2014-08-02 23:36:46,437 INFO [InsertThread --- 34] - IN -- CryptoUtil.java -
getCertMonitorXmlParser(..) -
2014-08-02 23:36:46,437 INFO [InsertThread --- 34] - OUT -- CryptoUtil.java -
getCertMonitorXmlParser -
2014-08-02 23:36:46,437 INFO [InsertThread --- 34] - OUT -- CryptoUtil.java - isOCSPEnabled -
false
2014-08-02 23:36:46,437 DEBUG [InsertThread --- 34] - OCSP is not enabled.
2014-08-02 23:36:46,437 INFO [InsertThread --- 34] - Successfully imported trusted certificate
with Subject DN:L=KRAKOW,ST=MALOPOLSKA,CN=CUCM861,OU=TAC,O=CISCO,C=PL
2014-08-02 23:36:46,437 INFO [InsertThread --- 34] - OUT -- DefaultCertMgr.java -
```
importTrustCert - Successfully imported trusted certificate with Subject DN:L=KRAKOW,ST=MALOPOLSKA,CN=CUCM861,OU=TAC,O=CISCO,C=PL

#### **## import ends with success, some additional checks are performed below**

2014-08-02 23:36:46,437 INFO [InsertThread --- 34] - result of import operations is ::Import of trust certificate is successful 2014-08-02 23:36:46,437 INFO [InsertThread --- 34] - OUT -- DefaultCertMgr.java - importCert - 2014-08-02 23:36:46,437 INFO [InsertThread --- 34] - OUT -- CertDBUtil.java importTrustCertInFileSystem - 2014-08-02 23:36:46,437 INFO [InsertThread --- 34] - OUT -- CertDBUtil.java checkDeleteAndImport - 2014-08-02 23:36:46,437 INFO [InsertThread --- 34] - UNIT : tomcat-trust 2014-08-02 23:36:46,437 INFO [InsertThread --- 34] - CurrentIPAddress : 10.48.46.30 2014-08-02 23:36:46,437 INFO [InsertThread --- 34] - RemoteIPAddress : 10.48.46.29 2014-08-02 23:36:46,437 INFO [InsertThread --- 34] - OldSerialNo :6cf5bc855b681f658f9e7506d3ec6ea5 2014-08-02 23:36:46,438 INFO [InsertThread --- 34] - NewSerialNo :42c86b2cf293630fe27bbddc7fd02a39 2014-08-02 23:36:46,438 INFO [InsertThread --- 34] - IN -- CertUtil.java getListFromComaSeperatedStr(..) - 2014-08-02 23:36:46,438 INFO [InsertThread --- 34] - OUT -- CertUtil.java getListFromComaSeperatedStr - 2014-08-02 23:36:46,438 INFO [InsertThread --- 34] - tomcat-trust --- is included unit for CN 2014-08-02 23:36:46,438 INFO [InsertThread --- 34] - IN -- CertUtil.java loadCertFromString(cert) - 2014-08-02 23:36:46,438 INFO [InsertThread --- 34] - IN -- RSACryptoEngine.java loadCertificate(..) - 2014-08-02 23:36:46,438 INFO [InsertThread --- 34] - OUT -- RSACryptoEngine.java loadCertificate - 2014-08-02 23:36:46,438 INFO [InsertThread --- 34] - OUT -- CertUtil.java - loadCertFromString - 2014-08-02 23:36:46,438 INFO [InsertThread --- 34] - IN -- CertDBUtil.java checkDeleteAndImport(unit, dbCert) - 2014-08-02 23:36:46,438 INFO [InsertThread --- 34] - DB CertInfo.-- SN:88769680872451706773275250466208361017-- SubjectDN:L=KRAKOW,ST=MALOPOLSKA,CN=CUCM861,OU=TAC,O=CISCO,C=PL--GetNotBefore:Sat Aug 02 23:36:44 CEST 2014--GetNotAfter:Thu Aug 01 23:36:43 CEST 2019 2014-08-02 23:36:46,438 INFO [InsertThread --- 34] - loading certificate element named [tomcattrust] 2014-08-02 23:36:46,438 INFO [InsertThread --- 34] - determining certificates in group [productcpi] with type [trust-certs] 2014-08-02 23:36:46,438 INFO [InsertThread --- 34] - loading the config file [/usr/local/platform/conf/cert-conf.xml] 2014-08-02 23:36:46,441 INFO [InsertThread --- 34] - looking for first [trust-certs] in [product-cpi] 2014-08-02 23:36:46,441 INFO [InsertThread --- 34] - loaded element [tomcat-trust] 2014-08-02 23:36:46,441 INFO [InsertThread --- 34] - determining cert dir for [tomcat-trust] 2014-08-02 23:36:46,441 INFO [InsertThread --- 34] - looking for first [dir] in [tomcat-trust] 2014-08-02 23:36:46,441 INFO [InsertThread --- 34] - getting the value of [dir] 2014-08-02 23:36:46,441 INFO [InsertThread --- 34] - value is [/usr/local/platform/.security/tomcat/trust-certs] 2014-08-02 23:36:46,441 INFO [InsertThread --- 34] - cert dir is [/usr/local/platform/.security/tomcat/trust-certs] 2014-08-02 23:36:46,442 INFO [InsertThread --- 34] - [/usr/local/platform/.security/tomcat/trust-certs/VeriSign\_Class\_3\_Secure\_Server\_CA\_- \_G3.description] match is false 2014-08-02 23:36:46,442 INFO [InsertThread --- 34] - [/usr/local/platform/.security/tomcat/trust-certs/CUCM861s.description] match is false 2014-08-02 23:36:46,442 INFO [InsertThread --- 34] - [/usr/local/platform/.security/tomcat/trust-certs/VeriSign\_Class\_3\_Secure\_Server\_CA\_-\_G3.pem] match is true 2014-08-02 23:36:46,442 INFO [InsertThread --- 34] - [/usr/local/platform/.security/tomcat/trust-certs/VeriSign\_Class\_3\_Secure\_Server\_CA\_-\_G3.der] match is true 2014-08-02 23:36:46,442 INFO [InsertThread --- 34] -

[/usr/local/platform/.security/tomcat/trust-certs/tomcat-trust.keystore] match is false 2014-08-02 23:36:46,442 INFO [InsertThread --- 34] - [/usr/local/platform/.security/tomcat/trust-certs/CUCM861s.der] match is true 2014-08-02 23:36:46,442 INFO [InsertThread --- 34] - [/usr/local/platform/.security/tomcat/trust-certs/CUCM861.der] match is true 2014-08-02 23:36:46,442 INFO [InsertThread --- 34] - [/usr/local/platform/.security/tomcat/trust-certs/CUCM861.description] match is false 2014-08-02 23:36:46,442 INFO [InsertThread --- 34] - [/usr/local/platform/.security/tomcat/trust-certs/7e0370f0.0] match is false 2014-08-02 23:36:46,442 INFO [InsertThread --- 34] - [/usr/local/platform/.security/tomcat/trust-certs/d0aacffb.0] match is false 2014-08-02 23:36:46,442 INFO [InsertThread --- 34] - [/usr/local/platform/.security/tomcat/trust-certs/101f99a6.0] match is false 2014-08-02 23:36:46,442 INFO [InsertThread --- 34] - [/usr/local/platform/.security/tomcat/trust-certs/CUCM861.pem] match is true 2014-08-02 23:36:46,442 INFO [InsertThread --- 34] - [/usr/local/platform/.security/tomcat/trust-certs/CUCM861s.pem] match is true 2014-08-02 23:36:46,442 INFO [InsertThread --- 34] - IN -- RSACryptoEngine.java loadCertificate(..) - 2014-08-02 23:36:46,442 INFO [InsertThread --- 34] - OUT -- RSACryptoEngine.java loadCertificate - 2014-08-02 23:36:46,442 INFO [InsertThread --- 34] - IN -- RSACryptoEngine.java loadCertificate(..) - 2014-08-02 23:36:46,443 INFO [InsertThread --- 34] - OUT -- RSACryptoEngine.java loadCertificate - 2014-08-02 23:36:46,443 DEBUG [InsertThread --- 34] - SUBJECTDN of DBCert and FileSystemCert compared correctly.. 2014-08-02 23:36:46,443 DEBUG [InsertThread --- 34] - Certificate already exists in FileSystem.. 2014-08-02 23:36:46,443 INFO [InsertThread --- 34] - IN -- RSACryptoEngine.java loadCertificate(..) - 2014-08-02 23:36:46,443 INFO [InsertThread --- 34] - OUT -- RSACryptoEngine.java loadCertificate - 2014-08-02 23:36:46,443 INFO [InsertThread --- 34] - OUT -- CertDBUtil.java checkDeleteAndImport - 2014-08-02 23:36:46,443 INFO [InsertThread --- 34] - tomcat-trust Certificate successfully updated in trust-store by Change Notification.. 2014-08-02 23:36:46,443 INFO [InsertThread --- 34] - OUT -- CertKeystoreHandler.java updateIntoKeystore - 2014-08-02 23:36:46,443 DEBUG [InsertThread --- 34] - InsertThread --- 34 -- END -- 2014-08-02 23:36:46,443 INFO [InsertThread --- 34] - OUT -- CertKeystoreHandler.java - run -

 Sie können oben auf dem Dateisystem des Teilnehmers erneut bestätigen. tomcat-trust für pub wurde unter trust-certs aktualisiert (Änderungsdatum überprüfen).

```
[root@CUCM861s tomcat]# pwd
/usr/local/platform/.security/tomcat
[root@CUCM861s tomcat]# ls -la certs
total 48
drwxr-xr-x 2 certbase ccmbase 4096 Aug 2 22:51 .
drwxr-xr-x 5 root root 4096 Apr 4 14:33 ..
-rwxr-xr-x 1 certbase ccmbase 941 Aug 2 22:51 tomcat.der
-rwxr-xr-x 1 certbase ccmbase 64 Aug 2 22:51 tomcat.description
-rwxr-xr-x 1 certbase ccmbase 2598 Aug 2 22:51 tomcat.keystore
-rwxr-xr-x 1 certbase ccmbase 1330 Aug 2 22:51 tomcat.pem
[root@CUCM861s tomcat]# ls -la trust-certs
total 108
drwxr-xr-x 2 certbase ccmbase 4096 Aug 2 23:36 .
drwxr-xr-x 5 root root 4096 Apr 4 14:33 ..
lrwxrwxrwx 1 certbase ccmbase 11 Aug 2 23:36 101f99a6.0 -> CUCM861.pem
lrwxrwxrwx 1 certbase ccmbase 42 Aug 2 23:36 7e0370f0.0 ->
VeriSign_Class_3_Secure_Server_CA_-_G3.pem
-rwxr-xr-x 1 certbase ccmbase 939 Aug 2 23:36 CUCM861.der
-rwxr-xr-x 1 certbase ccmbase 44 Aug 2 23:36 CUCM861.description
```

```
-rwxr-xr-x 1 certbase ccmbase 1326 Aug 2 23:36 CUCM861.pem
-rwxr-xr-x 1 certbase ccmbase 941 Aug 2 22:51 CUCM861s.der
-rwxr-xr-x 1 certbase ccmbase 44 Aug 2 22:51 CUCM861s.description
-rwxr-xr-x 1 certbase ccmbase 1330 Aug 2 22:51 CUCM861s.pem
lrwxrwxrwx 1 certbase ccmbase 12 Aug 2 23:36 d0aacffb.0 -> CUCM861s.pem
-rwxr-xr-x 1 certbase ccmbase 3907 Aug 2 23:36 tomcat-trust.keystore
-rwxr-xr-x 1 certbase ccmbase 1520 Apr 4 14:33 VeriSign_Class_3_Secure_Server_CA_-_G3.der
-rwxr-xr-x 1 certbase ccmbase 44 Apr 4 14:33 VeriSign_Class_3_Secure_Server_CA_-
_G3.description
-rwxr-xr-x 1 certbase ccmbase 2114 Apr 4 14:33 VeriSign_Class_3_Secure_Server_CA_-_G3.pem
[root@CUCM861s tomcat]# md5sum trust-certs/CUCM861.der
a0dd8031bcd3c269844df8a3fafd476c trust-certs/CUCM861.der
```
 Schließlich können Sie das "tomcat-trust" Zertifikat des Pub unter GUI überprüfen. GUI zeigt uns das Zertifikat, das aus dem Dateisystem gelesen wird, nicht aus der Datenbank.

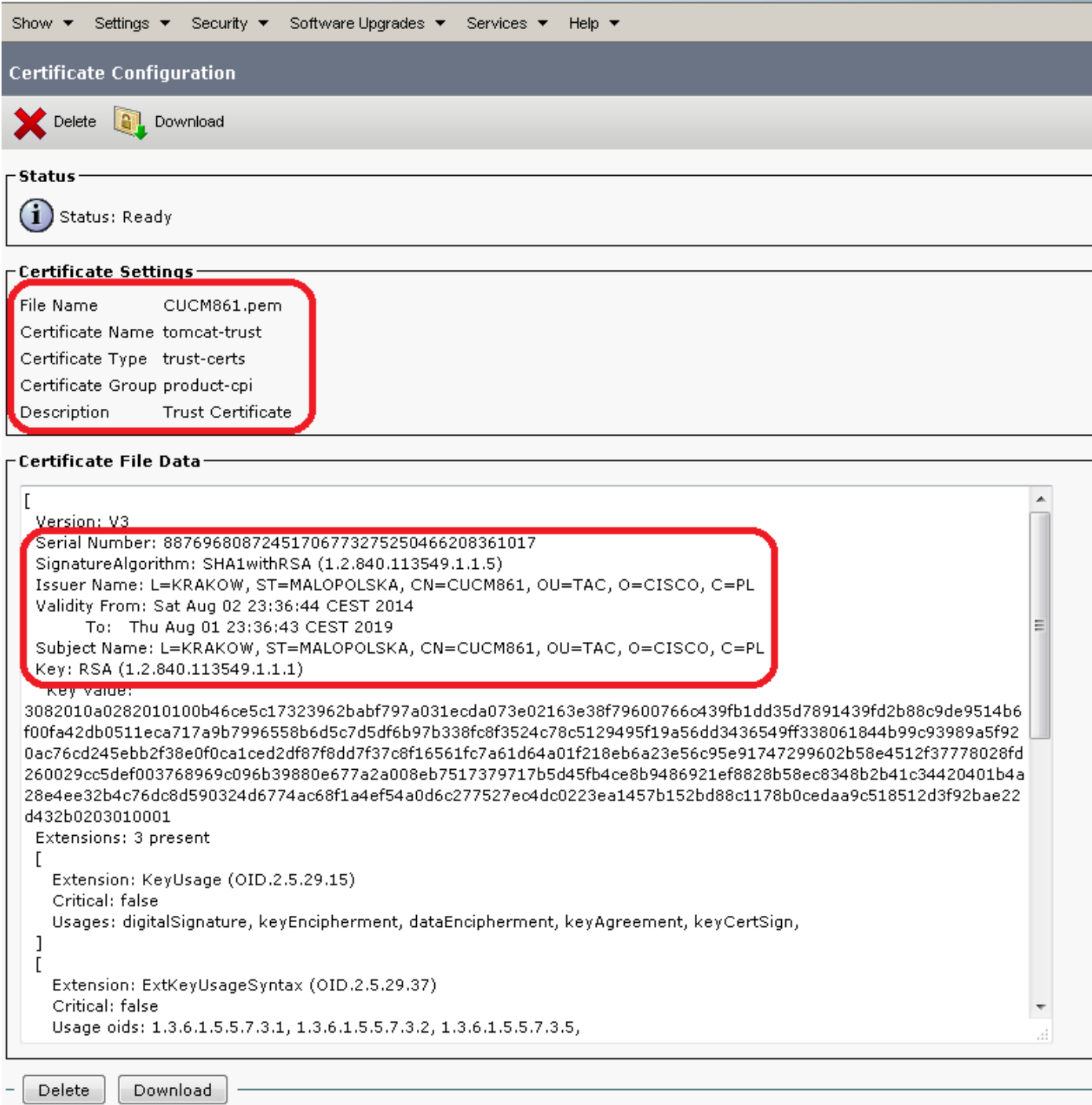

Damit wird der Prozess der Neugenerierung von Tomcat-Zertifikaten auf Herausgeberknoten beendet und diese Änderung im gesamten Cluster weitergegeben.

# 5. Fehlerbehebung

# 5.A. Bekannte Einwände - Kategorisierung

Im Folgenden finden Sie eine Liste häufiger Fehler, die sich auf Zertifikate und CM beziehen.

Antwort: Im Zusammenhang mit der falschen Vermehrung einer Änderung von Zertifikaten: [CSCul78787](https://tools.cisco.com/bugsearch/bug/CSCul78787) - Vertrauenswürdige Zertifikate von CM 9.1 können nicht gelöscht werden, selbst wenn der CertCN-Dienst beendet wurde.

[CSCto86463](https://tools.cisco.com/bugsearch/bug/CSCto86463)  - Gelöschte Zertifikate werden wieder angezeigt, Zertifikate können nicht aus dem CUCM entfernt werden.

[CSCth79451](https://tools.cisco.com/bugsearch/bug/CSCth79451)  - Zertifikats-DB-Einträge müssen bei der Änderung von Hostname/IP aktualisiert werden.

[CSCup28852](https://tools.cisco.com/bugsearch/bug/CSCup28852) - Telefon-Zurücksetzen alle 7 Minuten aufgrund von aktenbasierten Aktualisierungen bei Verwendung von Multi-Server-Zertifikaten

B. Während des DRS-Betriebs gefunden: [CSCtn50405](https://tools.cisco.com/bugsearch/bug/CSCtn50405)  - CUCM DRF Backup sichert keine Zertifikate [CSCtt95983](https://tools.cisco.com/bugsearch/bug/CSCtt95983) - CAPF-Zertifikat nicht gesichert/wiederhergestellt mit DRF [CSCup71297](https://tools.cisco.com/bugsearch/bug/CSCup71297) - Falsche Zertifikataktualisierung nach DRS-Wiederherstellung

C. Verschiedenes und Dok.

[CSCup54818](https://tools.cisco.com/bugsearch/bug/CSCup54818) - [DOC] Zertifikate, signiert von CA (Schlüsselgröße >=4096), im gemischten Modus nicht unterstützt

[CSCud49047](https://tools.cisco.com/bugsearch/bug/CSCud49047) - RTMT-Option zum Herunterladen von Zertifikatsänderungs-

Benachrichtigungsdienstprotokollen

[CSCup88555](https://tools.cisco.com/bugsearch/bug/CSCup88555) - Die Länge der Seriennummer muss beim Hochladen eines neuen Zertifikats validiert werden.

# 5.B. Tipps und Tricks

a) Es gibt eine Tabelle in der Datenbank, die Enumerationen mit dem entsprechenden Zertifikatstyp übereinstimmt. Sie können diese Enumerationen sehr häufig in den zertifizierten DB-Abfragen (CM/certCN-Protokolle, Tabelle CERTIFICATESERVICECERTIFICATEMAP) sehen. Um diese Zuordnung zu erhalten, müssen Sie sich TYPECERTIFICATESERVICE ansehen.

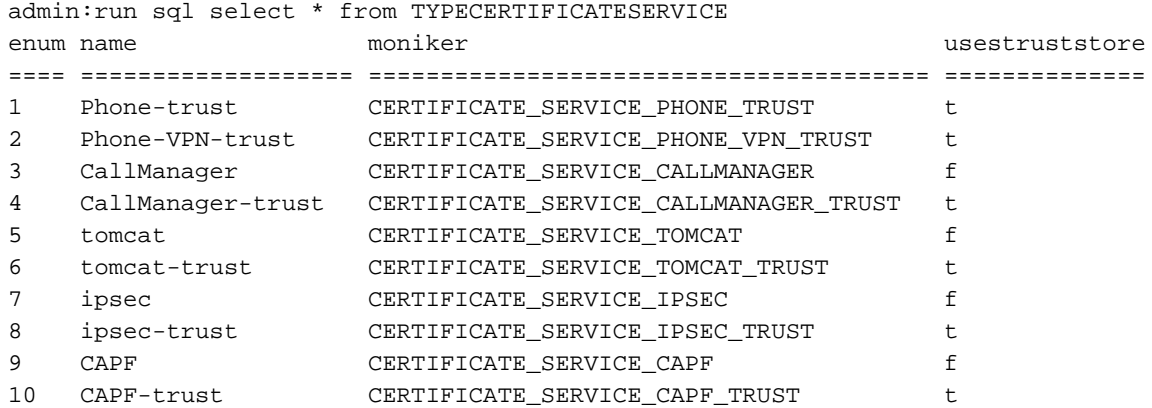
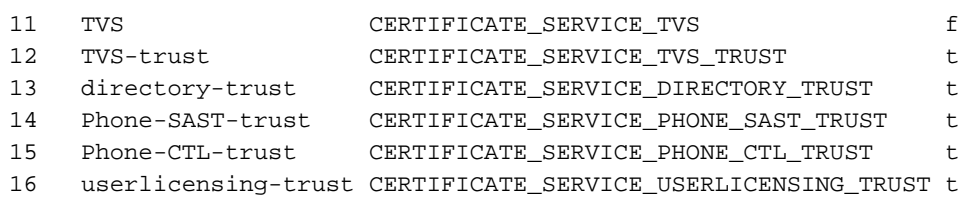

b) Denken Sie daran, dass Sie die DB abfragen und alle Zertifikate auflisten müssen. Die Abfrage muss Pid und Seriennummer des Zertifikats, IP und den Knotennamen, den Zertifikatstyp und den Subjektnamen zurückgeben. Bitte überprüfen Sie Folgendes:

führen Sie sql select CERTIFICATE.pchild, CERTIFICATE.serialnumber,

CERTIFICATEPROCESSNODEMAP.ipv4address,

CERTIFICATEPROCESSNODEMAP.servername, TYPECERTIFICATESERVICE.name, Subjektname von CERTIFICATEPROCESSNODEMAPinner schließen CERTIFICATE ON CERTIFICATEPROCESNODEMAP.fkcertificate=CERTIFICATE.pchild inner join CERTIFICATESERVICECERTIFICATEMAP.fkcertificate=CERTIFICATE.pchild JOIN TYPECERTIFICATESERVICE ON TYPECERTIFICATESERVICE.enum=CERTIFICATESERVICE FICATEMAP.tkcertificateservice order by CERTIFICATEPROCESSNODEMAP.servername

Das Beispielergebnis, das Sie in folgendem Ausschnitt finden können.

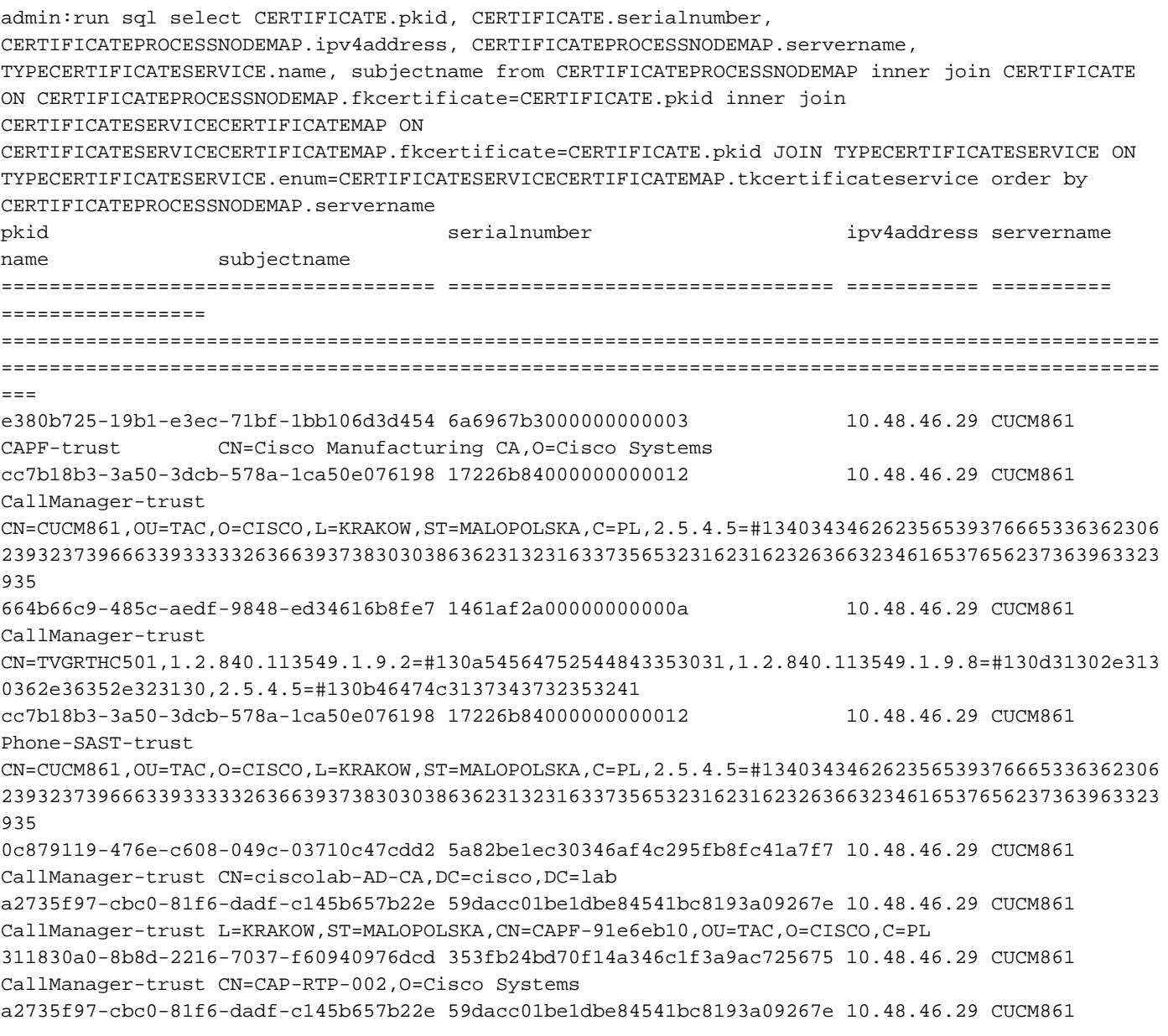

CAPF L=KRAKOW,ST=MALOPOLSKA,CN=CAPF-91e6eb10,OU=TAC,O=CISCO,C=PL 3fb48b23-84e7-cecf-dd24-e38cbd32c20f 6249ccbedf4df00155ddcd482dac43e6 10.48.46.29 CUCM861 Phone-SAST-trust L=KRAKOW,ST=MALOPOLSKA,CN=CUCM861,OU=TAC,O=CISCO,C=PL a2735f97-cbc0-81f6-dadf-c145b657b22e 59dacc01be1dbe84541bc8193a09267e 10.48.46.29 CUCM861 CAPF-trust L=KRAKOW,ST=MALOPOLSKA,CN=CAPF-91e6eb10,OU=TAC,O=CISCO,C=PL 311830a0-8b8d-2216-7037-f60940976dcd 353fb24bd70f14a346c1f3a9ac725675 10.48.46.29 CUCM861 CAPF-trust CN=CAP-RTP-002,O=Cisco Systems 07849796-ff87-eee3-ef89-61f368b3e34a 7f325a657ab1316fbd8334b565e55033 10.48.46.29 CUCM861 TVS L=KRAKOW,ST=MALOPOLSKA,CN=CUCM861,OU=TAC,O=CISCO,C=PL 9cbcb782-c37d-6f63-7608-2f51a683ceb6 609bf431ad462fe12b4c571866458dee 10.48.46.29 CUCM861 ipsec L=KRAKOW,ST=MALOPOLSKA,CN=CUCM861,OU=TAC,O=CISCO,C=PL 33a86281-4f7e-2833-0c4e-12a9259b5fea 484c2e9b1996a63e45e57dc067d68ec2 10.48.46.29 CUCM861 Phone-SAST-trust L=Krakow,ST=Malopolska,CN=CUCM9X,OU=TAC,O=Cisco Systems,C=PL 9cbcb782-c37d-6f63-7608-2f51a683ceb6 609bf431ad462fe12b4c571866458dee 10.48.46.29 CUCM861 ipsec-trust L=KRAKOW,ST=MALOPOLSKA,CN=CUCM861,OU=TAC,O=CISCO,C=PL b98fc2a9-ffc1-31b2-f793-701a4b4b59c4 6cdbac937a099bf9eaf8324de5440ff4 10.48.46.29 CUCM861 CallManager-trust L=KRAKOW,ST=MALOPOLSKA,CN=CAPF-0087c0a5,OU=TAC,O=CISCO,C=PL 533dbbfc-78ce-b46f-7d64-cd2b7c536f6d 42c86b2cf293630fe27bbddc7fd02a39 10.48.46.29 CUCM861 tomcat L=KRAKOW,ST=MALOPOLSKA,CN=CUCM861,OU=TAC,O=CISCO,C=PL a6b18f66-bf72-261d-8ecd-bfcea02add4e 68052e2e9cd6c979079e6449ff873031 10.48.46.29 CUCM861 tomcat L=KRAKOW,ST=MALOPOLSKA,CN=CUCM861s,OU=TAC,O=CISCO,C=PL 533dbbfc-78ce-b46f-7d64-cd2b7c536f6d 42c86b2cf293630fe27bbddc7fd02a39 10.48.46.29 CUCM861 tomcat-trust L=KRAKOW,ST=MALOPOLSKA,CN=CUCM861,OU=TAC,O=CISCO,C=PL 6fe4bd7d-76fe-1d19-4e5e-9cfa4f073487 692c45e5f81da30a779e73907e17ef7f 10.48.46.29 CUCM861 CAPF-trust L=KRAKOW,ST=MALOPOLSKA,CN=CAPF-8480bdc7,OU=TAC,O=CISCO,C=PL 839d761f-f8e8-695b-bf1d-d08ce93b621e 6ecc7aa5a7032009b8cebcf4e952d491 10.48.46.29 CUCM861 tomcat-trust CN=VeriSign Class 3 Secure Server CA - G3,OU=Terms of use at https://www.verisign.com/rpa (c)10,OU=VeriSign Trust Network,O=VeriSign\, Inc.,C=US a6b18f66-bf72-261d-8ecd-bfcea02add4e 68052e2e9cd6c979079e6449ff873031 10.48.46.29 CUCM861 tomcat-trust L=KRAKOW,ST=MALOPOLSKA,CN=CUCM861s,OU=TAC,O=CISCO,C=PL 3c241de1-2eec-e63a-667c-c07147e298d5 5ff87b282b54dc8d42a315b568c9adff 10.48.46.29 CUCM861 CallManager-trust CN=Cisco Root CA 2048, O=Cisco Systems 6fe4bd7d-76fe-1d19-4e5e-9cfa4f073487 692c45e5f81da30a779e73907e17ef7f 10.48.46.29 CUCM861 CAPF L=KRAKOW,ST=MALOPOLSKA,CN=CAPF-8480bdc7,OU=TAC,O=CISCO,C=PL 3c241de1-2eec-e63a-667c-c07147e298d5 5ff87b282b54dc8d42a315b568c9adff 10.48.46.29 CUCM861 CAPF-trust CN=Cisco Root CA 2048,O=Cisco Systems 6fe4bd7d-76fe-1d19-4e5e-9cfa4f073487 692c45e5f81da30a779e73907e17ef7f 10.48.46.29 CUCM861 CallManager-trust L=KRAKOW,ST=MALOPOLSKA,CN=CAPF-8480bdc7,OU=TAC,O=CISCO,C=PL 5a4e9685-e9c4-dc52-586d-a36c927208b5 7612f960153d6f9f4e42202032b72356 10.48.46.29 CUCM861 CallManager-trust CN=CAP-RTP-001,O=Cisco Systems 3cf492fa-e88e-e751-040e-c31827870353 4a5d72eb7de2768c9d70260c8e3b4096 10.48.46.29 CUCM861 CallManager L=KRAKOW,ST=MALOPOLSKA,CN=CUCM861s,OU=TAC,O=CISCO,C=PL 5a4e9685-e9c4-dc52-586d-a36c927208b5 7612f960153d6f9f4e42202032b72356 10.48.46.29 CUCM861 CAPF-trust CN=CAP-RTP-001,O=Cisco Systems 3cf492fa-e88e-e751-040e-c31827870353 4a5d72eb7de2768c9d70260c8e3b4096 10.48.46.29 CUCM861 Phone-SAST-trust L=KRAKOW, ST=MALOPOLSKA, CN=CUCM861s, OU=TAC, O=CISCO, C=PL e380b725-19b1-e3ec-71bf-1bb106d3d454 6a6967b3000000000003 10.48.46.29 CUCM861 CallManager-trust CN=Cisco Manufacturing CA,O=Cisco Systems 3cf492fa-e88e-e751-040e-c31827870353 4a5d72eb7de2768c9d70260c8e3b4096 10.48.46.29 CUCM861 CallManager-trust L=KRAKOW,ST=MALOPOLSKA,CN=CUCM861s,OU=TAC,O=CISCO,C=PL cc7b18b3-3a50-3dcb-578a-1ca50e076198 17226b84000000000012 10.48.46.29 CUCM861 CallManager CN=CUCM861,OU=TAC,O=CISCO,L=KRAKOW,ST=MALOPOLSKA,C=PL,2.5.4.5=#134034346262356539376665336362306 239323739666339333332636639373830303863623132316337356532316231623263663234616537656237363963323 935 cc7b18b3-3a50-3dcb-578a-1ca50e076198 17226b84000000000012 10.48.46.30 CUCM861s CallManager-trust CN=CUCM861,OU=TAC,O=CISCO,L=KRAKOW,ST=MALOPOLSKA,C=PL,2.5.4.5=#134034346262356539376665336362306 239323739666339333332636639373830303863623132316337356532316231623263663234616537656237363963323 935 cc7b18b3-3a50-3dcb-578a-1ca50e076198 17226b84000000000012 10.48.46.30 CUCM861s Phone-SAST-trust CN=CUCM861,OU=TAC,O=CISCO,L=KRAKOW,ST=MALOPOLSKA,C=PL,2.5.4.5=#134034346262356539376665336362306 239323739666339333332636639373830303863623132316337356532316231623263663234616537656237363963323

```
a2735f97-cbc0-81f6-dadf-c145b657b22e 59dacc01be1dbe84541bc8193a09267e 10.48.46.30 CUCM861s
CallManager-trust L=KRAKOW,ST=MALOPOLSKA,CN=CAPF-91e6eb10,OU=TAC,O=CISCO,C=PL
a2735f97-cbc0-81f6-dadf-c145b657b22e 59dacc01be1dbe84541bc8193a09267e 10.48.46.30 CUCM861s
CAPF L=KRAKOW,ST=MALOPOLSKA,CN=CAPF-91e6eb10,OU=TAC,O=CISCO,C=PL
a2735f97-cbc0-81f6-dadf-c145b657b22e 59dacc01be1dbe84541bc8193a09267e 10.48.46.30 CUCM861s
CAPF-trust L=KRAKOW,ST=MALOPOLSKA,CN=CAPF-91e6eb10,OU=TAC,O=CISCO,C=PL
9cbcb782-c37d-6f63-7608-2f51a683ceb6 609bf431ad462fe12b4c571866458dee 10.48.46.30 CUCM861s
ipsec L=KRAKOW,ST=MALOPOLSKA,CN=CUCM861,OU=TAC,O=CISCO,C=PL
9cbcb782-c37d-6f63-7608-2f51a683ceb6 609bf431ad462fe12b4c571866458dee 10.48.46.30 CUCM861s
ipsec-trust L=KRAKOW,ST=MALOPOLSKA,CN=CUCM861,OU=TAC,O=CISCO,C=PL
533dbbfc-78ce-b46f-7d64-cd2b7c536f6d 42c86b2cf293630fe27bbddc7fd02a39 10.48.46.30 CUCM861s
tomcat L=KRAKOW,ST=MALOPOLSKA,CN=CUCM861,OU=TAC,O=CISCO,C=PL
533dbbfc-78ce-b46f-7d64-cd2b7c536f6d 42c86b2cf293630fe27bbddc7fd02a39 10.48.46.30 CUCM861s
tomcat-trust L=KRAKOW,ST=MALOPOLSKA,CN=CUCM861,OU=TAC,O=CISCO,C=PL
839d761f-f8e8-695b-bf1d-d08ce93b621e 6ecc7aa5a7032009b8cebcf4e952d491 10.48.46.30 CUCM861s
tomcat-trust CN=VeriSign Class 3 Secure Server CA - G3,OU=Terms of use at
https://www.verisign.com/rpa (c)10,OU=VeriSign Trust Network,O=VeriSign\, Inc.,C=US
3c241de1-2eec-e63a-667c-c07147e298d5 5ff87b282b54dc8d42a315b568c9adff 10.48.46.30 CUCM861s
CallManager-trust CN=Cisco Root CA 2048,O=Cisco Systems
3c241de1-2eec-e63a-667c-c07147e298d5 5ff87b282b54dc8d42a315b568c9adff 10.48.46.30 CUCM861s
CAPF-trust CN=Cisco Root CA 2048,O=Cisco Systems
5a4e9685-e9c4-dc52-586d-a36c927208b5 7612f960153d6f9f4e42202032b72356 10.48.46.30 CUCM861s
CallManager-trust CN=CAP-RTP-001,O=Cisco Systems
5a4e9685-e9c4-dc52-586d-a36c927208b5 7612f960153d6f9f4e42202032b72356 10.48.46.30 CUCM861s
CAPF-trust CN=CAP-RTP-001,O=Cisco Systems
e380b725-19b1-e3ec-71bf-1bb106d3d454 6a6967b3000000000003 10.48.46.30 CUCM861s
CallManager-trust CN=Cisco Manufacturing CA,O=Cisco Systems
cc7b18b3-3a50-3dcb-578a-1ca50e076198 17226b84000000000012 10.48.46.30 CUCM861s
CallManager
CN=CUCM861,OU=TAC,O=CISCO,L=KRAKOW,ST=MALOPOLSKA,C=PL,2.5.4.5=#134034346262356539376665336362306
239323739666339333332636639373830303863623132316337356532316231623263663234616537656237363963323
935
3cf492fa-e88e-e751-040e-c31827870353 4a5d72eb7de2768c9d70260c8e3b4096 10.48.46.30 CUCM861s
Phone-SAST-trust L=KRAKOW, ST=MALOPOLSKA, CN=CUCM861s, OU=TAC, O=CISCO, C=PL
664b66c9-485c-aedf-9848-ed34616b8fe7 1461af2a00000000000a 10.48.46.30 CUCM861s
CallManager-trust
CN=TVGRTHC501,1.2.840.113549.1.9.2=#130a54564752544843353031,1.2.840.113549.1.9.8=#130d31302e313
0362e36352e323130,2.5.4.5=#130b46474c3137343732353241
6fe4bd7d-76fe-1d19-4e5e-9cfa4f073487 692c45e5f81da30a779e73907e17ef7f 10.48.46.30 CUCM861s
CallManager-trust L=KRAKOW,ST=MALOPOLSKA,CN=CAPF-8480bdc7,OU=TAC,O=CISCO,C=PL
3cf492fa-e88e-e751-040e-c31827870353 4a5d72eb7de2768c9d70260c8e3b4096 10.48.46.30 CUCM861s
CallManager-trust L=KRAKOW,ST=MALOPOLSKA,CN=CUCM861s,OU=TAC,O=CISCO,C=PL
6fe4bd7d-76fe-1d19-4e5e-9cfa4f073487 692c45e5f81da30a779e73907e17ef7f 10.48.46.30 CUCM861s
CAPF L=KRAKOW,ST=MALOPOLSKA,CN=CAPF-8480bdc7,OU=TAC,O=CISCO,C=PL
3cf492fa-e88e-e751-040e-c31827870353 4a5d72eb7de2768c9d70260c8e3b4096 10.48.46.30 CUCM861s
CallManager L=KRAKOW,ST=MALOPOLSKA,CN=CUCM861s,OU=TAC,O=CISCO,C=PL
6fe4bd7d-76fe-1d19-4e5e-9cfa4f073487 692c45e5f81da30a779e73907e17ef7f 10.48.46.30 CUCM861s
CAPF-trust L=KRAKOW,ST=MALOPOLSKA,CN=CAPF-8480bdc7,OU=TAC,O=CISCO,C=PL
648651b6-f175-8307-7d19-810061b27eed 7da8a70fe1b3a9bebe2f85000498d935 10.48.46.30 CUCM861s
ipsec L=KRAKOW,ST=MALOPOLSKA,CN=CUCM861s,OU=TAC,O=CISCO,C=PL
0c27516c-bb4e-dc88-0bb9-f672394b265f 5de78d9912f1d88be14b2472c6eb1865 10.48.46.30 CUCM861s TVS
L=KRAKOW,ST=MALOPOLSKA,CN=CUCM861s,OU=TAC,O=CISCO,C=PL
b98fc2a9-ffc1-31b2-f793-701a4b4b59c4 6cdbac937a099bf9eaf8324de5440ff4 10.48.46.30 CUCM861s
CallManager-trust L=KRAKOW,ST=MALOPOLSKA,CN=CAPF-0087c0a5,OU=TAC,O=CISCO,C=PL
a6b18f66-bf72-261d-8ecd-bfcea02add4e 68052e2e9cd6c979079e6449ff873031 10.48.46.30 CUCM861s
tomcat-trust L=KRAKOW,ST=MALOPOLSKA,CN=CUCM861s,OU=TAC,O=CISCO,C=PL
a6b18f66-bf72-261d-8ecd-bfcea02add4e 68052e2e9cd6c979079e6449ff873031 10.48.46.30 CUCM861s
tomcat L=KRAKOW,ST=MALOPOLSKA,CN=CUCM861s,OU=TAC,O=CISCO,C=PL
33a86281-4f7e-2833-0c4e-12a9259b5fea 484c2e9b1996a63e45e57dc067d68ec2 10.48.46.30 CUCM861s
Phone-SAST-trust L=Krakow,ST=Malopolska,CN=CUCM9X,OU=TAC,O=Cisco Systems,C=PL
311830a0-8b8d-2216-7037-f60940976dcd 353fb24bd70f14a346c1f3a9ac725675 10.48.46.30 CUCM861s
CAPF-trust CN=CAP-RTP-002,O=Cisco Systems
3fb48b23-84e7-cecf-dd24-e38cbd32c20f 6249ccbedf4df00155ddcd482dac43e6 10.48.46.30 CUCM861s
```
935

```
Phone-SAST-trust L=KRAKOW,ST=MALOPOLSKA,CN=CUCM861,OU=TAC,O=CISCO,C=PL
311830a0-8b8d-2216-7037-f60940976dcd 353fb24bd70f14a346c1f3a9ac725675 10.48.46.30 CUCM861s
CallManager-trust CN=CAP-RTP-002,O=Cisco Systems
0c879119-476e-c608-049c-03710c47cdd2 5a82be1ec30346af4c295fb8fc41a7f7 10.48.46.30 CUCM861s
CallManager-trust CN=ciscolab-AD-CA,DC=cisco,DC=lab
e380b725-19b1-e3ec-71bf-1bb106d3d454 6a6967b3000000000003 10.48.46.30 CUCM861s
CAPF-trust CN=Cisco Manufacturing CA,O=Cisco Systems
```
 Oben kann sehr nützlich sein, wenn Sie Probleme mit dem Synchronisierungszertifikat zwischen DB und dem Dateisystem beheben.

c) Um das Ablaufdatum des Zertifikats zu überprüfen, können Sie den OpenSSL-Befehl (Root erforderlich) verwenden:

Beispielausgabe:

```
[root@CUCM861 certs]# openssl x509 -noout -dates -in tomcat.pem
notBefore=Aug 2 21:36:44 2014 GMT
notAfter=Aug 1 21:36:43 2019 GMT
[root@CUCM861 certs]#
```
 d) Um dasselbe wie oben zu überprüfen, aber das Zertifikat, das in der Datenbank gespeichert ist, muss die Seriennummer oder PKID des Zertifikats bekannt sein, das Sie überprüfen möchten. Für die Aufgabe müssen zwei Bash-Befehle ausgeführt werden (vorher müssen Sie "su - informix" ausführen).

echo "Entladen zu 'cert\_gedumpt\_to\_file'-Trennzeichen " wählen Sie ein Zertifikat aus dem Zertifikat aus, wobei Seriennummer = '6a6967b30000000003'"|dbaccess -e ccm9\_1\_2\_1000\_28

Oben wird eine Datei cert\_gedumpt\_to\_file erstellt, in der die SQL-Befehlsausgabe gespeichert wird. Wichtig ist, den richtigen Namen der Datenbank zu verwenden. Sie finden es im dbaccess-Tool (während Sie DB-Verbindung auswählen).

Der zweite Befehl wird zur Anzeige des Datums verwendet:

sed 's/\//g' cert\_gedumpt\_to\_file | openssl x509 -noout -dates

Beispielausgabe:

[root@CUCM861 certs]# su - informix -bash-3.2\$ **echo "unload to 'cert\_dumped\_to\_file' delimiter " " select certificate from certificate where serialnumber = '6a6967b3000000000003'"|dbaccess -e ccm9\_1\_2\_10000\_28**

Database selected.

unload to 'cert\_dumped\_to\_file' delimiter select certificate from certificate where serialnumber = '6a6967b3000000000003'

1 row(s) unloaded.

Database closed.

-bash-3.2\$ **sed 's/\\//g' cert\_dumped\_to\_file | openssl x509 -noout -dates**

## 5 C CCM-Zertifikat-Verifizierung

CallManager als Service muss das Client-Zertifikat für den erfolgreichen TLS/SSL-Handshake mit dem Telefon oder Gateway überprüfen.

Die Fehler finden Sie in SDL/SDI Traces zusammen mit Fehlercode, der sich auf die OpenSSL-Bibliothek bezieht:

00370874,000 |09:50:27,713 |AppInfo |SdlSSLTCPListener::verify\_cb pre-verify=0,cert verify errno=20,deep=0 00370875,000 |09:50:27,713 |AppInfo |HandleSSLError - Fehler bei der Zertifikatsüberprüfung:(Verifizierungsfehler:20)- Lokales Ausstellungszertifikat für 192.168.255.95:52089 kann nicht abgerufen werden

Liste der OpenSSL-Fehlercodes:

<https://www.openssl.org/docs/apps/verify.html#DIAGNOSTICS>

Wenn Sie Zertifikate mit CA-Signatur generieren, stellen Sie sicher, dass diese mit der richtigen Schlüsselverwendung generiert werden, wie im CSR gefordert, andernfalls werden sie möglicherweise nicht ordnungsgemäß verifiziert:

[http://www.cisco.com/c/en/us/td/docs/voice\\_ip\\_comm/cucm/cucos/8\\_6\\_1/cucos/osg\\_861\\_cm/iptpc](/content/en/us/td/docs/voice_ip_comm/cucm/cucos/8_6_1/cucos/osg_861_cm/iptpch6.html#wp1055278) [h6.html#wp1055278](/content/en/us/td/docs/voice_ip_comm/cucm/cucos/8_6_1/cucos/osg_861_cm/iptpch6.html#wp1055278)

Der CUCM verwendet für die Zertifikatsvorgänge die OpenSSL-Bibliothek, sodass Sie das Zertifikat unter dem Root manuell überprüfen können. Das von einer externen Zertifizierungsstelle signierte Tomcat-Zertifikat ist im Folgenden dargestellt:

```
[root@cucmpub trust-certs]# ls -l e87b20d3.0
lrwxrwxrwx 1 certbase ccmbase 31 Jul 8 00:01
e87b20d3.0 -> molszowy-WIN-V8HGEMMBHOU-CA.pem
[root@cucmpub trust-certs]# cd /usr/local/platform/.security/tomcat/certs
[root@cucmpub certs]# openssl verify -CApath /usr/local/platform/.security/tomcat/trust-certs
tomcat.pem
```
tomcat.pem: OK

## 5.D. Tomcat Trust-Store- und Keystore-Verifizierung

Tomcat kann zwei verschiedene SSL-Implementierungen verwenden:

- die JSSE-Implementierung als Teil der Java-Laufzeit (seit 1.4)
- die APR-Implementierung, die die OpenSSL-Engine standardmäßig verwendet.

Welche SSL-Implementierung von Tomcat verwendet wird, kann in der Konfigurationsdatei server.xml (in/usr/local/third party/jakarta-tomcat/conf) unter HTTPS-Connector-Konfiguration überprüft werden - Keystores werden von der JSSE-Implementierung verwendet, Zertifikate in pem/der Form werden von der APR-Implementierung verwendet:

<Connector SSLEnabled="true" URIEncoding="UTF-8" acceptCount="100" ciphers="TLS\_ECDHE\_RSA\_WITH\_AES\_256\_GCM\_SHA384,TLS\_ECDHE\_RSA\_WITH\_AES\_12 8 GCM SHA 256,TLS RSA\_WITH\_AES\_256\_CBC\_SHA,TLS\_DHE\_DSS\_WITH\_AES\_256\_CBC \_SHA,TLS\_RSA\_WITH\_AES\_128\_CBC\_SHA,TLS\_DHE\_RSA\_WITH\_AES\_128\_CBC BC\_SHA,SSL\_RSA\_WITH\_3DES\_EDE\_CBC\_SHA,SSL\_DHE\_RSA\_WITH\_3DES\_EDE\_CBC\_SH A" clientAuth="false" disableUploadTimeout="true" enableLookups="false" keystoreFile="/usr/local/platform/.security/tomcat/certs/tomcat.keystore" orePass="pPSTJpLa8QLuEpVp" keystoreType="PKCS12" maxHttpHeaderSize="8192" maxSpareThreads="150" maxThreads="150" minSpareThreads="25" port="443" protocol="HTTP/1.1" scheme="https" secure="true" server="" " sessionTimeout="3600" sslProtocol="TLSv1.2" sessionCacheSize="10000"/>

Das Zertifikat, das angezeigt wird, wenn Sie versuchen, eine Verbindung zu einer von Tomcat gehosteten Webanwendung herzustellen, befindet sich in einem kennwortgeschützten Schlüsselbereich:

## /usr/local/platform/.security/tomcat/certs/tomcat.keystore

Auf diesen Keystore kann mit dem OpenSSL-Dienstprogramm zugegriffen werden, um dessen Inhalt zu überprüfen:

openssl pkcs12 -in /usr/local/platform/.security/tomcat/certs/tomcat.keystore -info -password file:/usr/local/platform/.security/tomcat/keys/tomcat.passphrase

Die Ausgabe des oben angegebenen Befehls zeigt ein gepuffertes Zertifikat des Tomcat-Dienstes an, sowie einen privaten Schlüssel, nachdem keystorePass in einer Eingabeaufforderung eingegeben wird.

Tomcat-gehostete Dienste, für die eine Zertifikatsüberprüfung für ausgehende SSL-Verbindungen erforderlich ist (z. B. sichere Verbindung mit LDAP durch IMS), verwenden tomcat-trust.keystore als Vertrauensspeicher zur Überprüfung von Zertifikaten, die vom Server während des SSL-Handshake angezeigt werden.

Speicherort des Truststore:

/usr/local/platform/.security/tomcat/trust-certs/tomcat-trust.keystore

Abrufen einer Liste von Zertifikaten aus TrustStore:

openssl pkcs12 -in /usr/local/platform/.security/tomcat/trust-certs/tomcat-trust.keystore -info password file:/usr/local/platform/.security/tomcat/keys/tomcat-trust.passphrase

Entladen von Zertifikaten aus dem TrustStore in eine temporäre Datei und gleichzeitiges Anzeigen aller Zertifikate:

openssl pkcs12 -in /usr/local/platform/.security/tomcat/trust-certs/tomcat-trust.keystore -info password file:/usr/local/platform/.security/tomcat/keys/tomcat-trust.passphrase 2>dev/null 1>/root/tomcat-trust.pem

openssl crl2pkcs7 -nocrl -certfile /root/tomcat-trust.pem | openssl pkcs7 -print\_certs -noout-text

Wenn ein Zertifikat, das sich im Truststore befinden muss, fehlt, kann es in den Keystore importiert werden:

keytool -importcert -file somecert.pem -storetype pkcs12 -keystore /usr/local/platform/.security/tomcat/trust-certs/tomcat-trust.keystore -storepass \$(cat /usr/local/platform/.security/tomcat/keys/tomcat-trust.passphrase)

Wenn der ganze TrustStore beschädigt ist, kann er mit folgendem Skript wiederhergestellt werden:

#!/bin/bash

mv /usr/local/platform/.security/tomcat/trust-certs/tomcat-trust.keystore{,.bak}

Passphrase=\$(cat /usr/local/platform/.security/tomcat/keys/tomcat-trust.passphrase)

für f in /usr/local/platform/.security/tomcat/trust certs/\*.pem tun echo "Processing \$f" /usr/local/third party/java/j2sdk/bin/keytool -importcert -keystore /usr/local/platform/.security/tomcat/trust-certs/tomcat-trust.keystore -alias "\$(basename \${f%.pem})" -noprompt -storepass \$passphrase -storetype pkcs12 -providername JsafeJCE providerclass com.rsa.jsafe.provider.JsafeJCE -providerpath /usr/local/thirdparty/java/cryptojFIPS.jar -file "\$f" fertig

chown certbase:ccmbase /usr/local/platform/.security/tomcat/trust-certs/tomcat-trust.keystore chmod 755 /usr/local/platform/.security/tomcat/trust-certs/tomcat-trust.keystore chcon —reference='/usr/local/platform/.security/tomcat/trust-certs/tomcat-trust.keystore.bak' /usr/local/platform/security/tomcat/trust-certs/tomcat-trust.keystore

Der Text eines Skripts kann in einer Datei gespeichert und wie folgt ausgeführt werden:

bash /root/truststore\_repair.sh